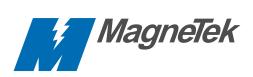

# GPD 505 Technical Manual

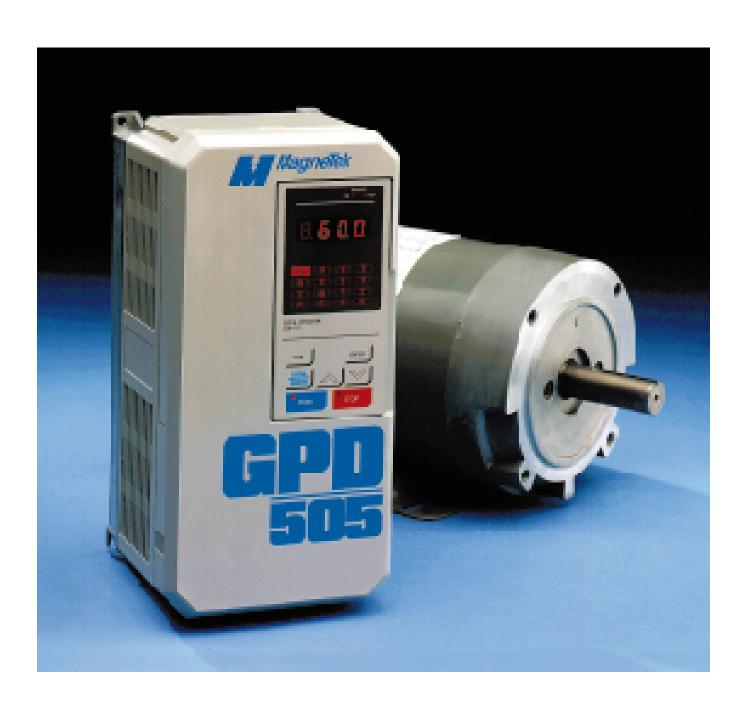

#### **GPD 505 SIMPLIFIED START-UP PROCEDURE**

This procedure will quickly get you up and running using the Digital Operator keypad or a user supplied remote operator control. It assumes that the GPD 505 and motor are correctly wired (see pages 1-12 thru 1-15), and start-up is to be performed without any changes to factory set parameters. Detailed information on the many other features of this drive will be found in later sections of this manual.

#### INSTALLATION

- 1. Be certain your input voltage source, motor, and drive name plates are all marked either 230V or 460V. Other voltages can be used, but require additional programming; see Section 5.
- 2. Mount drive on a vertical surface with adequate space for air circulation.
- 3. Remove front cover with Digital Operator, fit conduit to bottom plate, and connect power and ground wires as shown.

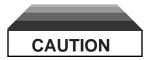

Be certain you connect input power to terminals L1, L2, and L3 only, or serious damage will result. Connect motor to terminals T1, T2, and T3 only.

#### **KEYPAD OPERATION**

- Replace front cover and Digital Operator and apply input power Keypad display shows " 0.0"; REMOTE SEQ & REF LEDS and STOP/RESET LED are on, and Fref Function LED is lit.
- Select LOCAL Mode by pressing LOCAL/REMOTE key REMOTE SEQ & REF LEDs will go out.
- 3. Enter Frequency Reference Pressing the "up arrow" key will increase displayed frequency value; pressing the "down arrow" will decrease the displayed value. Increase the frequency reference display to " 6.0" (Hz). Press the ENTER key to store or write this value to the drive.
- 4. View the Drive Output Frequency Press the DSPL key once. The Fref Function LED will go out, and the Fout Function LED will turn on.
- 5. Run Forward Press the RUN key. The motor should run at 10% (6/60) of its base speed; the RUN LED will turn on, and the STOP/RESET LED will go out. NOTE: If the direction of motor rotation is incorrect, press the STOP/RESET key. When motor has stopped, remove power, wait for the "CHARGE" light to go out, remove the drive cover and switch the motor leads at terminals T1 & T2. Replace drive cover and re-apply input power.
- 6. **Change Frequency** Press the **DSPL** key repeatedly until the **Fref** Function LED turns on. A new frequency reference can be set by using the "up arrow" and "down arrow" keys as in step 3. Note that the drive responds to each new value only after the **ENTER** key is pressed (unless parameter **n009** is set to "0", in which case the **ENTER** key-press is not needed).

- 7. Reversing can be selected either while stopped or while running. With the drive stopped, press the DSPL key repeatedly until the F/R Function LED turns on, then press the ENTER key. Display will read " For ". Press either the "up arrow" or "down arrow" key to toggle this display to " rEu ", for reverse motor operation. Then press ENTER again to store the new selection. If the drive is running when this change is entered, the drive will decelerate the motor to 0 Hz, then accelerate the motor to the same speed in the opposite direction. This can be done while running, provided your machine can be operated in reverse direction without damage.
- 8. **Displays** With the drive stopped, each time the **DSPL** key is pressed, a different function display appears (as indicated by the Function LED which is turned on). The first function on power-up is the **Fref** LED and " **0.0**" display, discussed above. Press **DSPL**, and the **Fout** LED turns on and **Fref** goes out; the display now shows output frequency (speed). The next function is **lout**, and indicates drive output current (in Amps). For more information, refer to Section 4 of this manual.
- 9. Faults If an unacceptable operating condition such as code Ou (overvoltage), Uu (undervoltage), OC (overcurrent), etc. occurs, the drive will trip, and the motor will coast to a stop. The appropriate fault code will be displayed. Examine the fault code; then consult Sections 6 & 7 for fault correction procedure.

#### INSTALLATION OF EXTERNAL RUN/STOP SWITCH AND SPEED POTENTIOMETERS

IMPORTANT: Complete the INSTALLATION and KEYPAD OPERATION instructions before attempting external control.

- Disconnect power, remove drive front cover with Digital Operator, and wait for "CHARGE" light to go out.
- 2. Refer to the diagram below and connect a switch to terminals S1 and SC using two conductor shielded wire. This circuit is 24Vdc, very low current; use a quality rotary or toggle switch (all wire should be 16-20AWG). Connect the shield to terminal G on the drive end only.

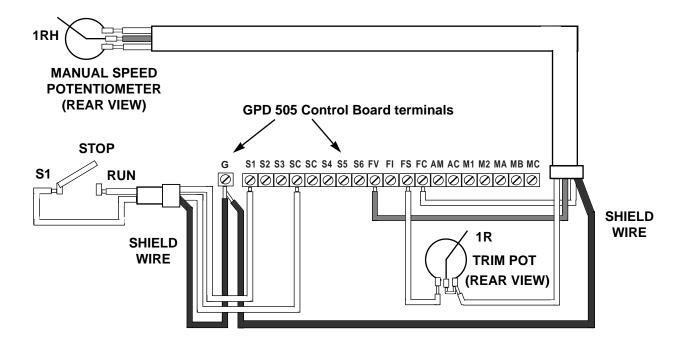

- 3. Connect a manual speed potentiometer rated 2000-3000 ohms, 1 watt minimum, using three conductor shielded wire, with shield connected at terminal G. Connect wires to the potentiometer as shown, viewing potentiometer from the back. Trace wire shown closest to the top in diagram (right side of potentiometer) and connect to terminal FC. Trace center wire of potentiometer through and connect to terminal FV. The remaining wire will be connected to the trim pot in step 4.
- 4. Connect a trim potentiometer rated 2000-3000 ohms, 1 watt minimum, as close to the drive terminals as possible. Viewing the potentiometer from the back, connect a single conductor wire from the left terminal to terminal FS of the drive. Connect a short jumper wire between the center and right terminals. Connect remaining wire from manual speed pot as shown.
- 5. Replace drive front cover and Digital Operator. Make sure remote switch S1 is in "Stop" position, then apply power. Note that the **STOP** lamp is on. Press **LOCAL/REMOTE** key, so that the **REMOTE SEQ** & **REF** LEDs turn on.
- 6. Calibrate manual speed pot for maximum speed at maximum rotation. With switch S1 in the "Stop" position, press DISPL key repeatedly until the Fref LED turns on. The display will indicate the combined setting of the trim and manual speed pots; it should read " 60.0" with both pots (as viewed from the back) turned to their fully CW (maximum) settings. Turn the trim pot slowly (CCW) until the Fref display begins to decrease, then turn it back just enough to display " 60.0". Now the display should decrease as soon as the manual speed pot is turned slightly CCW.
- 7. Press **DISPL** key repeatedly until the **Fout** LED turns on. Turn switch S1 to "Run", and adjust motor speed with manual speed pot.

## QUICK REFERENCE FOR GPD 505 PARAMETERS (FACTORY SET)

| PARAMETER             | FACTORY                                              | USER               | PARA.               |
|-----------------------|------------------------------------------------------|--------------------|---------------------|
| NUMBER <sup>(7)</sup> | SETTING                                              | SETTING            | REF.                |
| n001                  | 1                                                    |                    | 5.23                |
| n002                  | 3                                                    |                    | <b>p. A1-1</b>      |
| n003                  | 230.0<br>(230V)<br>or<br>460.0<br>(460V)             |                    | 5.29 A              |
| n004                  | 0                                                    |                    | 5.25                |
| n005                  | 0                                                    |                    | <b>p. A1-1</b>      |
| n006                  | 0                                                    |                    | p. A1-1             |
| n007                  | 1                                                    |                    | p. A1-1             |
| n008                  | 1                                                    |                    | p. A1-2             |
| n009<br>n010          | 1<br>1                                               |                    | <b>p. A1-2</b> 5.28 |
| n011                  | 230.0<br>(230V)                                      |                    | 5.29 C              |
| n012                  | 60.0 (2)                                             |                    | 5.29                |
| n013                  | 230.0<br>(230V)<br>or (2)<br>460.0<br>(460V)         |                    | p. A1-2             |
| n014                  | 60.0 <i>(2)</i>                                      |                    | p. A1-2             |
| n015                  | 3.0 <i>(2)</i>                                       |                    | p. A1-2             |
| n016<br>n017<br>n018  | 17.2 <i>(2)</i><br>1.5 <i>(2)</i><br>11.5 <i>(2)</i> | ) p. A1-<br>p. A1- |                     |
| n019                  | 10.0                                                 | 5.2                |                     |
| n020                  | 10.0                                                 | 5.2                |                     |
| n021                  | 10.0                                                 | 5.2                |                     |
| n022                  | 10.0                                                 |                    | 5.2                 |
| n023                  | 1                                                    |                    | 5.3                 |
| n024                  | 0                                                    |                    | 5.8                 |
| n025                  | 0.0                                                  |                    | 5.19 B              |
| n026                  | 0.0                                                  |                    | 5.19 B              |
| n027                  | 0.0                                                  |                    | 5.19 B              |
| n028                  | 0.0                                                  |                    | 5.19 B              |
| n029                  | 6.0                                                  |                    | 5.15                |
| n030                  | 100                                                  |                    | 5.12                |
| n031                  | 0                                                    |                    | 5.12                |
| n032                  | (1)                                                  |                    | 5.26                |
| n033                  | 1                                                    |                    | 5.26                |

| PARAMETER            | FACTORY         | USER    | PARA.                    |
|----------------------|-----------------|---------|--------------------------|
| NUMBER (7)           | SETTING         | SETTING | REF.                     |
| n034<br>n035<br>n036 | 3<br>0<br>2     |         | <b>p. A1-4</b> 5.19 5.19 |
| n037                 | 4               |         | 5.19                     |
| n038                 | 9               |         | 5.19                     |
| n039                 | 10              |         | 5.19                     |
| n040                 | 0               |         | 5.20                     |
| n041                 | 1               |         | 5.20                     |
| n042                 | 0               |         | 5.11                     |
| n043                 | 1               |         | 5.11                     |
| n044                 | 0               |         | 5.14                     |
| n045                 | 0               |         | 5.13                     |
| n046                 | 100             |         | 5.10                     |
| n047                 | 0               |         | 5.10                     |
| n048                 | 0               |         | 5.18                     |
| n049                 | 1.00            |         | 5.18                     |
| n050                 | <i>(1)</i>      |         | 5.5                      |
| n051                 | 0               |         | 5.17                     |
| n052                 | 110             |         | 5.19 E                   |
| n053                 | (1)             |         | 5.19 E                   |
| n054                 | (1)             |         | 5.19 E                   |
| n055                 | (1)             |         | 5.17                     |
| n056                 | 0               |         | 5.4                      |
| n057                 | 0               |         | 5.4                      |
| n058                 | 0.0             |         | 5.6                      |
| n059                 | 0.0             |         | 5.6                      |
| n060                 | 1.0             |         | 5.6                      |
| n061<br>n062<br>n063 | 1<br>(5)<br>(5) |         | <b>p. A1-7</b> 4.4 4.4   |
| n064                 | 50              |         | 5.7                      |
| n065                 | 0.0             |         | 5.7                      |
| n066                 | 0.0             |         | 5.7                      |
| n067                 | 1.0             |         | 5.27                     |
| n068                 | (1)             |         | 5.27                     |
| n069                 | (1)             |         | 5.27                     |
| n070                 | 1               |         | 5.24                     |
| n071                 | 170             |         | 5.24                     |
| n072                 | 160             |         | 5.24                     |
| n073                 | 0.0             |         | 5.20                     |
| n074                 | 0               |         | 5.21                     |
| n075                 | 160             |         | 5.21                     |
| n076                 | 0.1             |         | 5.21                     |
| n077                 | 0.0             |         | 5.19 F                   |
| n078                 | 0.0             |         | 5.19 F                   |

| PARAMETER            | FACTORY           | USER    | PARA.         |
|----------------------|-------------------|---------|---------------|
| NUMBER (7)           | SETTING           | SETTING | REF.          |
| n079                 | 0                 |         | (4)           |
| n080                 | 7                 |         | 5.30          |
| n081                 | 8                 |         | 5.30          |
| n082                 | 0                 |         | 5.31          |
| n083                 | 0.2               |         | 5.21          |
| n084                 | 0                 |         | 5.22 A        |
| n085                 | 1.00              |         | 5.22 D        |
| n086                 | 1.0               |         | 5.22 F        |
| n087                 | 10.0              |         | 5.22 F        |
| n088                 | 0.00              |         | 5.22 F        |
| n089                 | 0                 |         | 5.22 G        |
| n090                 | 100               |         | 5.22 G        |
| n091                 | 0.0               |         | 5.22 G        |
| n092                 | 0                 |         | 5.22 E        |
| n093                 | 0                 |         | 5.22 E        |
| n094                 | 1.0               |         | 5.22 E        |
| n095                 | 0                 |         | 5.9           |
| n096                 | (1)               |         | 5.9           |
| n097                 | 50                |         | 5.9           |
| n098                 | 12                |         | 5.9           |
| n099                 | 1                 |         | 5.9           |
| n100                 | 0                 |         | 5.9           |
| n101                 | 0.5               |         | 5.9           |
| n102                 | 0.2               |         | 5.9           |
| n103                 | 1                 |         | 5.16          |
| n104                 | 1                 |         | 5.16          |
| n105                 | 0                 |         | 5.16          |
| n106                 | 0                 |         | 5.16          |
| n107                 | 2                 |         | 5.16          |
| n108                 | 1                 |         | 5.16          |
| n109                 | 0.0               |         | 5.23.1        |
| n110                 | 30                |         | 5.26          |
| n111                 | 2.0               |         | 5.23.1        |
| n112                 | 0                 |         | 5.16.1        |
| n113                 | 2.0               |         | 5.20          |
| n114                 | 0                 |         | 5.15.1        |
| n115<br>n116<br>n117 | (1)<br>(1)<br>6.0 |         | A3-1<br>A1-11 |
| n118                 | 50                |         |               |

- (1) Factory setting depends on GPD 505 rating. See Table A3-1.
- (2) Initial value is related to V/f curve selected by **n010** setting.
- (3) Motor rated current (n032) is factory set at to a value related to the drive rating (see Table A3-1). User must program this parameter to the actual FLA of the motor being used. See "Thermal Overload Protection", on page 5-50.
- (4) Only effective when Dynamic Braking components are wired to drive terminals; see Appendix 7.
- (5) The user cannot program these two parameters. They are used for the automatic Elapsed Timer function of the drive; see paragraph 4.4.

# **Current Ratings & Horsepower Range**

| RATED<br>INPUT | CURRENT<br>RATING (AMPS) | NOMINAL HORSEPOWER<br>(120% OL) | MODEL NO.<br>GPD505V- |
|----------------|--------------------------|---------------------------------|-----------------------|
|                | 3.2                      | 0.75                            | A003                  |
|                | 6                        | 1 / 1.5                         | A006                  |
|                | 8                        | 2                               | A008                  |
|                | 11                       | 3                               | A011                  |
|                | 17.5                     | 5                               | A017                  |
|                | 27                       | 7.5 / 10                        | A027                  |
| 2              | 36                       | 15                              | A036                  |
| 3              | 54                       | 20                              | A054                  |
| 0              | 68                       | 25                              | A068                  |
| V              | 80                       | 30                              | A080                  |
|                | 104                      | 40                              | A104                  |
|                | 130                      | 50                              | A130                  |
|                | 160                      | 60                              | A160                  |
|                | 192                      | 75                              | A192                  |
|                | 248                      | 100                             | A248                  |
|                | 312                      | 125                             | A312                  |
|                | 1.8                      | 0.75                            | B001                  |
|                | 3.4                      | 1/2                             | B003                  |
|                | 4.8                      | 3                               | B004                  |
|                | 8                        | 5                               | B008                  |
|                | 11                       | 7.5                             | B011                  |
|                | 14                       | 10                              | B014                  |
| 4              | 21                       | 15                              | B021                  |
| 6              | 27                       | 20                              | B027                  |
| 0              | 34                       | 25                              | B034                  |
| V              | 41                       | 30                              | B041                  |
|                | 52                       | 40                              | B052                  |
|                | 65                       | 50                              | B065                  |
|                | 80                       | 60                              | B080                  |
|                | 96                       | 75                              | B096                  |
|                | 128                      | 100                             | B128                  |
|                | 180                      | 125 / 150                       | B180                  |
|                | 240                      | 200                             | B240                  |
|                | 302                      | 250                             | B302                  |
|                | 380                      | 300                             | B380                  |
|                | 506                      | 350 / 400                       | B506                  |
|                | 675                      | 500                             | B675                  |

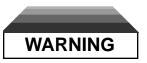

Do not touch circuit components until main input power has been turned off and "CHARGE" lamp is extinguished. The capacitors are still charged and can be quite dangerous.

Do not connect or disconnect wires and connectors while power is applied to the circuit.

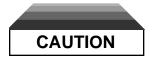

Know your application before using either Initialization function of n001. This parameter must be set to "0", "1", "2", or "3" to operate the drive. (See paragraph 5.23 for additional information.)

8 = Factory 2-Wire Control Initialization (Maintained RUN Contact)

9 = Factory 3-Wire Control Initialization (Momentary START/STOP Contact) Entering either Initialization code resets all parameters, and automatically returns *n001* setting to "1". If the GPD 505 is connected for 3-Wire control and this constant is set to "8" (2-Wire Control Initialization), the motor may run in reverse direction WITHOUT A RUN COMMAND APPLIED. Equipment damage or personal injury may result.

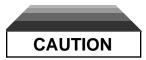

When drive is programmed for auto-restart (n056 = "1" - "10"), the motor may restart unexpectedly — personal injury may result.

#### **IMPORTANT**

Wiring should be performed only by qualified personnel.

Always ground the GPD 505 using ground terminal ( $\pm$ ). See paragraph 1.4.3, "Grounding".

Verify that the rated voltage of the drive matches the voltage of the incoming power.

Never connect main circuit output terminals T1, T2, and T3 to AC main circuit power supply.

All parameters have been factory set. Do not change their settings unnecessarily.

Do not perform a "HIPOT" or withstand voltage test on any part of the GPD 505. Equipment uses semi-conductors and is vulnerable to high voltage.

The Control PCB employs CMOS ICs which are easily damaged by static electricity. Use proper electrostatic discharge (ESD) procedures when handling the Control PCB.

Any modification of the product by the user is not the responsibility of MagneTek, and will void the warranty.

Data subject to change without notice.

# CONTENTS

| PARAGRAPH                                                                                           | SUBJECT                                                                                                    | AGE                                                                               |
|----------------------------------------------------------------------------------------------------|----------------------------------------------------------------------------------------------------|-----------------------------------------------------------------------------------|
|                                                                                                    | GPD 505 SIMPLIFIED START-UP PROCEDURE i CURRENT RATINGS & HORSEPOWER RANGE v WARNING/CAUTION STATEMENTS v                                                                                                    | /                                                                                 |
| 1<br>1.1<br>1.2<br>1.3<br>1.4<br>1.4.1<br>1.4.2<br>1.4.3<br>1.4.4                                   | INSTALLATION  General                                                                                                    | -1<br>-1<br>-2<br>-8<br>10<br>11<br>12                                            |
| 2<br>2.1<br>2.2<br>2.3<br>2.4                                                                       | INITIAL START-UP ("LOCAL" CONTROL) 2- Pre-power Checks 2- Test Run Using Digital Operator ("Local" Control) 2- Pre-operation Considerations 2- Storage Function 2- OPERATION AT LOAD 3-                                                                                                    | ·1<br>·2<br>·4<br>·4                                                              |
| 4<br>4.1<br>4.2<br>4.3<br>4.4                                                                       | DIGITAL OPERATOR 4- General 4- Display and Keypad 4- Basic Programming 4- Monitor Displays 4-                                                                                                    | -1<br>-1<br>-1<br>-5                                                              |
| 5.1<br>5.2<br>5.3<br>5.4<br>5.5<br>5.6<br>5.7<br>5.8<br>5.9<br>5.10<br>5.11<br>5.12<br>5.13<br>5.14 | PROGRAMMABLE FEATURES 5- General 5- Accel/Decel Time 5- Accel/Decel: S-Curve Characteristics 5- Auto-restart 5- Carrier Frequency 5- Critical Frequency Rejection 5- DC Injection Braking 5- Digital Operator Display Selection 5- Energy Saving Control 5- Frequency Reference Command Bias/Gain 5- Frequency Reference Input Signals (Auto/Manual) 5- Frequency Reference Upper & Lower Limits 5- Frequency Reference - Loss Detection 5- Frequency Reference Retention 5-1 | ·1<br>·3<br>·4<br>·5<br>·6<br>·7<br>·8<br>·9<br>11<br>13<br>15<br>17<br>18<br>8.1 |
| 5.15                                                                                                | Jog Reference 5-1                                                                                                    | 8.2                                                                               |

# **CONTENTS** – Continued

| PARAGRAPH | SUBJECT                                              | PAGE     |
|-----------|------------------------------------------------------|----------|
| 5.15.1    | Local/Remote Changeover                              | 5-19     |
|           | Modbus Control                                       |          |
| 5.16.1    | Miscellaneous Protective Functions                   | . 5-22.1 |
| 5.17      | Momentary Power Loss Ride-thru                       | . 5-22.2 |
| 5.18      | Multi-function Analog Monitor Output (Term. AM & AC) | 5-23     |
|           | Multi-function Input Terminals (Term. S2 - S6)       |          |
|           | Remote/Local                                         |          |
|           | Multi-step Speed                                     |          |
|           | External Base Block                                  |          |
|           | • Speed Search                                       |          |
|           | • Timer Function                                     |          |
|           | • Sample/Hold Command                                |          |
|           | Up/Down Function                                     |          |
| 5.00      | • Loop Test                                          | 5-36     |
| 5.20      | Multi-function Output Terminals (Term. MA, MB, &     | F 27     |
| 5.21      | MC; M1 & M2)  Overtorque Detection                   |          |
| -         | PID Control                                          |          |
|           | Reset Codes; 2-Wire, 3-Wire Initialization           |          |
|           | Slip Compensation                                    |          |
|           | Stall Prevention                                     |          |
|           | Stopping Method                                      |          |
|           | Thermal Overload Protection                          |          |
| 5.27      | Torque Compensation                                  | 5-52     |
| 5.28      | V/f Pattern - Standard                               | 5-52     |
| 5.29      | V/f Pattern - Custom                                 | 5-54     |
|           | Input Phase Loss Detection                           |          |
| 5.31      | Output Phase Loss Detection                          | 5-56     |
| 6         | FAILURE INDICATION AND DETAILS                       | 6-1      |
| •         | General                                              |          |
|           | Displaying Fault Sequence                            |          |
|           |                                                      |          |
| 7         | TROUBLESHOOTING                                      | 7-1      |
| App. 1    | LISTING OF PARAMETERS                                | A1-1     |
| App. 2    | SPECIFICATIONS                                       | A2-1     |
| App. 3    | CAPACITY RELATED PARAMETERS                          | A3-1     |
| App. 4    | POWER CIRCUIT MODULE TESTING                         | A4-1     |
| App. 5    | GPD 505 SPARE PARTS                                  | A5-1     |
| App. 6    | GPD 505 DIMENSIONS                                   | A6-1     |
| I: I* *   |                                                      |          |

# Section 1. RECEIVING AND INSTALLATION

#### 1.1 GENERAL

The GPD 505 is a high performance sine-coded pulse width modulated special purpose AC motor drive which generates an adjustable voltage/frequency three phase output for complete speed control of most conventional squirrel cage induction motors. Automatic stall prevention and voltage boost prevents nuisance tripping during load or line side transient conditions. The GPD 505 will not induce any voltage line notching distortion back to the utility line and maintains a displacement power factor of not less than 0.98 throughout its speed range.

When properly installed, operated and maintained, the GPD 505 will provide a lifetime of service. It is mandatory that the person who operates, inspects, or maintains this equipment thoroughly read and understand this manual before proceeding.

This manual primarily describes the GPD 505, but contains basic information for the operator control station as well. For details of the operation of other units in the drive system, refer to their respective manuals.

#### 1.2 RECEIVING

The GPD 505 is thoroughly tested at the factory. After unpacking, verify the part numbers with the purchase order (invoice). Any damages or shortages evident when the equipment is received must be reported immediately to the commercial carrier who transported the equipment. Assistance, if required, is available from your sales representative.

If the drive will be stored after receiving, keep it in its original packaging and store according to storage temperature specifications in Appendix 2.

#### 1.3 PHYSICAL INSTALLATION

Location of the GPD 505 is important to achieve proper performance and normal operating life. The unit should be installed in an area where it will be protected from:

- Direct sunlight, rain or moisture.
- Corrosive gases or liquids.
- Vibration, airborne dust or metallic particles.

When preparing to mount the GPD 505, lift it by its base, *never* by the front cover. For effective cooling as well as proper maintenance, the GPD 505 must be installed on a flat, non-flammable vertical surface (wall or panel) using four mounting screws. There MUST be a MINIMUM 4.7 in. clearance above and below the GPD 505 to allow air flow over the heat sink fins. A minimum 1.2 in. clearance is required on each side on the GPD 505.

A GPD 505 in a free-standing floor-mount cabinet must be positioned with enough clearance for opening the door of the cabinet; this will ensure sufficient air space for cooling. Make sure air entering the drive is below 113°F (45°C) (for protected chassis drives), or below 104°F (40°C) (for NEMA 1 drives), by adding a fan or other cooling device, if needed. See environmental specifications in Appendix 2.

#### 1.4 ELECTRICAL INSTALLATION

All basic interconnections (using the Digital Operator) are shown in Figures 1-3 and 1-4.

#### 1.4.1 Main Circuit Input/Output

Complete wiring interconnections for the main circuit according to Tables 1-1 and 1-2, while observing the following:

- Use 600 V vinyl-sheathed wire or equivalent. Wire size should be determined considering voltage drop of leads.
  - NEVER connect AC main power to output terminals T1 (U), T2 (V), and T3 (W).
  - NEVER allow wire leads to contact metal surfaces. Short-circuit may result.
  - NEVER connect power factor correction capacitors or noise filters to GPD 505 output.
  - SIZE OF WIRE MUST BE SUITABLE FOR CLASS I CIRCUITS.
- It is recommended that motor lead length NOT EXCEED 164 feet (50 meters), and motor wiring should be run in a separate conduit from the power wiring. If lead length must exceed this distance, reduce carrier frequency (see paragraph 5.5) and consult factory for proper installation procedures.
- Use UL listed closed loop connectors or CSA certified ring connectors sized for the selected wire gauge. The connectors are to be installed using the correct crimp tool recommended by the connector manufacturer.

| WIRE S | SIZE            | TERMINAL | CLOSED-LOOP | (     | CLAMPING | TORQUE |     |
|--------|-----------------|----------|-------------|-------|----------|--------|-----|
| AWG    | mm <sup>2</sup> | SCREW    | CONNECTOR   | ST    | EEL      | COPF   | ER  |
|        | 111111          |          |             | lb-in | N-m      | lb-in  | N-m |
| 20     | 0.5             | M3.5     | 1.25 - 3.5  | 7.8   | 0.9      | 7.0    | 0.8 |
| 18     | 0.75            | M4       | 1.25 - 4    | 13.0  | 1.5      | 10.4   | 1.2 |
| 16     | 1.25            | M4       | 1.25 - 4    | 13.0  | 1.5      | 10.4   | 1.2 |
| 4.4    | 0               | M4       | 2 - 4       | 13.0  | 1.5      | 10.4   | 1.2 |
| 14     | 2               | M5       | 2 - 5       | 26.1  | 2.9      | 3.1    | 0.4 |
| 40     | 2.5             | M4       | 3.5 - 4     | 13.0  | 1.5      | 10.4   | 1.2 |
| 12     | 3.5             | M5       | 3.5 - 5     | 26.1  | 2.9      | 3.1    | 0.4 |
| 40     |                 | M4       | 5.5 - 4     | 13.0  | 1.5      | 10.4   | 1.2 |
| 10     | 5.5             | M5       | 5.5 - 5     | 26.1  | 2.9      | 3.1    | 0.4 |
|        | 0               | M5       | 8 - 5       | 26.1  | 2.9      | 3.1    | 0.4 |
| 8      | 8               | M6       | 8 - 6       | 40.9  | 4.6      | 4.8    | 0.5 |
| 6      | 14              | M6       | 14 - 6      | 40.9  | 4.6      | 4.8    | 0.5 |
| 4      | 22              | M8       | 22 - 8      | 100.0 | 11.3     | 11.7   | 1.3 |
|        | 20              | M8       | 38 - 8      | 100.0 | 11.3     | 11.7   | 1.3 |
| 2      | 38              | M10      | 38 - 10     | 182.6 | 20.6     | 21.4   | 2.4 |
| 1/0    | 60              | M10      | 60 - 10     | 182.6 | 20.6     | 21.4   | 2.4 |
| 3/0    | 80              | M10      | 80 - 10     | 182.6 | 20.6     | 21.4   | 2.4 |
| 4/0    | 400             | M10      | 100 - 10    | 182.6 | 20.6     | 21.4   | 2.4 |
| 4/0    | 100             | M12      | 100 - 12    | 313.0 | 35.4     | 36.7   | 4.2 |
| MCM300 | 150             | M12      | 150 - 12    | 313.0 | 35.4     | 36.7   | 4.2 |
| MCM400 | 200             | M12      | 200 - 12    | 313.0 | 35.4     | 36.7   | 4.2 |
| MCM650 | 325             | M12      | 325 - 12    | 313.0 | 35.4     | 36.7   | 4.2 |

Table 1-1. Wire Sizing For Main Circuit

|                       | Table 1-1. Wife Sizing For Main                                     | Oncar    |           |                 |
|-----------------------|---------------------------------------------------------------------|----------|-----------|-----------------|
|                       | SECTION A. 230V                                                     |          |           |                 |
| DRIVE<br>MODEL NO.    | TERMINAL CYMROL                                                     |          | WIRE SIZE |                 |
| GPD505V-              | TERMINAL SYMBOL                                                     | SCREW    | AWG       | mm <sup>2</sup> |
| A003,                 | L1 (R), L2 (S), L3 (T),⊖,⊕1,⊕2, B1, B2, T1 (U), T2 (V), T3 (W), =   | M4       | 14 - 10   | 2 - 5.5         |
| A006                  |                                                                     |          |           |                 |
| A008                  | L1 (R), L2 (S), L3 (T),⊖, ⊕1, ⊕2, B1, B2, T1 (U), T2 (V), T3 (W)    | M4       | 14 - 10   | 2 - 5.5         |
|                       | <u></u>                                                             | M4       | 12 - 10   | 3.5 - 5.5       |
| A011                  | L1 (R), L2 (S), L3 (T),⊖, ⊕1, ⊕2, B1, B2, T1 (U), T2 (V), T3 (W), = | M4       | 12 - 10   | 3.5 - 5.5       |
| A017                  | L1 (R), L2 (S), L3 (T),⊝, ⊕1, ⊕2, B1, B2, T1 (U), T2 (V), T3 (W), = | M4       | 10        | 5.5             |
| A027,                 | L1 (R), L2 (S), L3 (T),⊝, ⊕1, ⊕2, B1, B2, T1 (U), T2 (V), T3 (W)    | M5       | 8         | 8               |
| A036                  | <u></u>                                                             | M5       | 10 - 8    | 5.5 - 8         |
| A054                  | L1 (R), L2 (S), L3 (T),⊖, ⊕1, ⊕2, ⊕3, T1 (U), T2 (V), T3 (W)        | M6       | 4         | 22              |
|                       | <u></u>                                                             | M6       | 8         | 8               |
| A068                  | L1 (R), L2 (S), L3 (T), ⊖, ⊕1, ⊕2, ⊕3, T1 (U), T2 (V), T3 (W)       | M8       | 3         | 30              |
|                       | <u></u>                                                             | M6       | 8         | 8               |
| A080                  | L1 (R), L2 (S), L3 (T), L11, L21, L31, T1 (U), T2 (V), T3 (W)       | M8       | 3         | 30              |
|                       | <u></u>                                                             | M8       | 6         | 14              |
| A104                  | L1 (R), L2 (S), L3 (T), L11, L21, L31, T1 (U), T2 (V), T3 (W)       | M8       | 2         | 38              |
|                       | <u></u>                                                             | M8       | 6         | 14              |
| A130                  | L1 (R), L2 (S), L3 (T), L11, L21, L31, T1 (U), T2 (V), T3 (W)       | M10      | 4/0       | 100             |
|                       | <u></u>                                                             | M8       | 4         | 22              |
| A160                  | L1 (R), L2 (S), L3 (T), L11, L21, L31, T1 (U), T2 (V), T3 (W)       | M10      | 1/0 x 2P  | 60 x 2P         |
|                       | <u></u>                                                             | M8       | 4         | 22              |
| A192                  | L1 (R), L2 (S), L3 (T), L11, L21, L31, T1 (U), T2 (V), T3 (W)       | M10      | 1/0 x 2P  | 60 x 2P         |
|                       | <u></u>                                                             | M8       | 4         | 22              |
| A248                  | L1 (R), L2 (S), L3 (T), L11, L21, L31, T1 (U), T2 (V), T3 (W)       | M10      | 1/0 x 2P  | 60 x 2P         |
|                       | ±                                                                   | M8       | 3         | 30              |
| A312                  | L1 (R), L2 (S), L3 (T), L11, L21, L31, T1 (U), T2 (V), T3 (W)       | M12      | 4/0 x 2P  | 100 x 2P        |
|                       | <u>=</u>                                                            | M8       | 1         | 50              |
|                       | Section B. 460V                                                     |          |           |                 |
| DRIVE                 |                                                                     | TERMINAL | WIRE      | SIZE            |
| MODEL NO.<br>GPD505V- | TERMINAL SYMBOL                                                     | SCREW    | AWG       | mm <sup>2</sup> |
| B001                  | L1 (R), L2 (S), L3 (T),⊖,⊕1,⊕2, B1, B2, T1 (U), T2 (V), T3 (W), =   | M4       | 14 - 10   | 2 - 5.5         |
| B003, B004,           | L1 (R), L2 (S), L3 (T), ⊝, ⊕1, ⊕2, B1, B2, T1 (U), T2 (V), T3 (W)   | M4       | 14 - 10   | 2 - 5.5         |
| B008                  | =                                                                   | M4       | 12 - 10   | 3.5 - 5.5       |
| B011                  | L1 (R), L2 (S), L3 (T),⊝,⊕1,⊕2, B1, B2, T1 (U), T2 (V), T3 (W)      | M4       | 14 - 10   | 2 - 5.5         |
|                       | =                                                                   | M4       | 12 - 10   | 3.5 - 5.5       |
| l                     | <del> </del>                                                        |          |           |                 |

Table 1-1. Wire Sizing For Main Circuit - Continued

| DRIVE MODEL NO. GPD565V-   TERMINAL SYMBOL   TERMINAL SYMBOL   SCREW   TERMINAL SYMBOL   TERMINAL SYMBOL   SCREW   AWG   mm²   Mm²   Mm | Section B. 460V - Continued |                                                                   |          |             |                 |  |
|----------------------------------------------------------------------------------------------------|-----------------------------|-------------------------------------------------------------------|----------|-------------|-----------------|--|
| B014                                                                                                    |                             | Section B. 400V - Continued                                       | TEDMINAL | WIRE        | SIZE            |  |
| ## 12 - 10                                                                                                    |                             | TERMINAL SYMBOL                                                   |          | AWG         | mm <sup>2</sup> |  |
| B021                                                                                                    | B014                        | L1 (R), L2 (S), L3 (T), ⊙, ⊕1, ⊕2, B1, B2, T1 (U), T2 (V), T3 (W) | M4       | 12 - 10     | 3.5 - 5.5       |  |
| ±         M4         8 - 6         8 - 14           B027         L1 (R), L2 (S), L3 (T), ⊕, ⊕1, ⊕2, B1, B2, T1 (U), T2 (V), T3 (W)         M5         8 - 6         8 - 14           ±         M6         8         8           B034         L1 (R), L2 (S), L3 (T), ⊕, ⊕1, ⊕2, B1, B2, T1 (U), T2 (V), T3 (W)         M5         8 - 6         8 - 14           ±         M6         8         8           B041         L1 (R), L2 (S), L3 (T), L11, L21, L31, T1 (U), T2 (V), T3 (W)         M6         6         14           ±         M8         8         8           B052         L1 (R), L2 (S), L3 (T), L11, L21, L31, T1 (U), T2 (V), T3 (W)         M6         4         22           ±         M8         8         8           B065         L1 (R), L2 (S), L3 (T), L11, L21, L31, T1 (U), T2 (V), T3 (W)         M8         8         8           B080         L1 (R), L2 (S), L3 (T), L11, L21, L31, T1 (U), T2 (V), T3 (W)         M8         6         14           B096         L1 (R), L2 (S), L3 (T), L11, L21, L31, T1 (U), T2 (V), T3 (W)         M8         6         14           B128         L1 (R), L2 (S), L3 (T), L11, L21, L31, T1 (U), T2 (V), T3 (W)         M10         1/0 x2P         60 x2P           ±         M8         4         22                                                                                                    |                             | <u></u>                                                           | M4       | 12 - 10     | 3.5 - 5.5       |  |
| B027                                                                                                    | B021                        | L1 (R), L2 (S), L3 (T), ⊙, ⊕1, ⊕2, B1, B2, T1 (U), T2 (V), T3 (W) | M4       | 8 - 6       | 8 - 14          |  |
| □         □         M6         8         8           B034         L1 (R), L2 (S), L3 (T), ⊙, ⊕1, ⊕2, B1, B2, T1 (U), T2 (V), T3 (W)         M5         8 - 6         8 - 14           □         M6         8         8           B041         L1 (R), L2 (S), L3 (T), L11, L21, L31, T1 (U), T2 (V), T3 (W)         M6         6         14           □         M8         8         8           B052         L1 (R), L2 (S), L3 (T), L11, L21, L31, T1 (U), T2 (V), T3 (W)         M6         4         22           □         M8         8         8           B065         L1 (R), L2 (S), L3 (T), L11, L21, L31, T1 (U), T2 (V), T3 (W)         M8         4         22           □         M8         8         8           B080         L1 (R), L2 (S), L3 (T), L11, L21, L31, T1 (U), T2 (V), T3 (W)         M8         6         14           B096         L1 (R), L2 (S), L3 (T), L11, L21, L31, T1 (U), T2 (V), T3 (W)         M8         6         14           B128         L1 (R), L2 (S), L3 (T), L11, L21, L31, T1 (U), T2 (V), T3 (W)         M10         4/0         100           □         M8         4         22           B180         L1 (R), L2 (S), L3 (T), L11, L21, L31, T1 (U), T2 (V), T3 (W)         M10         1/0 x2P         60 x2P <td></td> <td><u></u></td> <td>M4</td> <td>8 - 6</td> <td>8 - 14</td>                                                                                                    |                             | <u></u>                                                           | M4       | 8 - 6       | 8 - 14          |  |
| B034                                                                                                    | B027                        | L1 (R), L2 (S), L3 (T),⊙, ⊕1, ⊕2, B1, B2, T1 (U), T2 (V), T3 (W)  | M5       | 8 - 6       | 8 - 14          |  |
| ±         M6         8         8           B041         L1 (R), L2 (S), L3 (T), L11, L21, L31, T1 (U), T2 (V), T3 (W)         M6         6         14           ±         M8         8         8           B052         L1 (R), L2 (S), L3 (T), L11, L21, L31, T1 (U), T2 (V), T3 (W)         M6         4         22           ±         M8         8         8           B065         L1 (R), L2 (S), L3 (T), L11, L21, L31, T1 (U), T2 (V), T3 (W)         M8         4         22           ±         M8         8         8         8           B080         L1 (R), L2 (S), L3 (T), L11, L21, L31, T1 (U), T2 (V), T3 (W)         M8         8         8           B096         L1 (R), L2 (S), L3 (T), L11, L21, L31, T1 (U), T2 (V), T3 (W)         M8         6         14           B096         L1 (R), L2 (S), L3 (T), L11, L21, L31, T1 (U), T2 (V), T3 (W)         M8         6         14           B128         L1 (R), L2 (S), L3 (T), L11, L21, L31, T1 (U), T2 (V), T3 (W)         M10         4/0         100           ±         M8         4         22           B240         L1 (R), L2 (S), L3 (T), L11, L21, L31, T1 (U), T2 (V), T3 (W)         M10         1/0 x2P         60 x2P           ±         M8         3         30                                                                                                    |                             | <u></u>                                                           | M6       | 8           | 8               |  |
| B041                                                                                                    | B034                        | L1 (R), L2 (S), L3 (T), ⊙, ⊕1, ⊕2, B1, B2, T1 (U), T2 (V), T3 (W) | M5       | 8 - 6       | 8 - 14          |  |
| ±         M8         8         8           B052         L1 (R), L2 (S), L3 (T), L11, L21, L31, T1 (U), T2 (V), T3 (W)         M6         4         22           ±         M8         8         8           B065         L1 (R), L2 (S), L3 (T), L11, L21, L31, T1 (U), T2 (V), T3 (W)         M8         4         22           ±         M8         8         8           B080         L1 (R), L2 (S), L3 (T), L11, L21, L31, T1 (U), T2 (V), T3 (W)         M8         6         14           B096         L1 (R), L2 (S), L3 (T), L11, L21, L31, T1 (U), T2 (V), T3 (W)         M8         1         50           ±         M8         6         14           B128         L1 (R), L2 (S), L3 (T), L11, L21, L31, T1 (U), T2 (V), T3 (W)         M10         4/0         100           ±         M8         4         22           B180         L1 (R), L2 (S), L3 (T), L11, L21, L31, T1 (U), T2 (V), T3 (W)         M10         1/0 x 2P         60 x 2P           ±         M8         4         22           B240         L1 (R), L2 (S), L3 (T), L11, L21, L31, T1 (U), T2 (V), T3 (W)         M10         1/0 x 2P         60 x 2P           ±         M8         3         30           B302         L1 (R), L2 (S), L3 (T), ⊕, ⊕1, ⊕3, T1 (U)                                                                                                    |                             | <u></u>                                                           | M6       | 8           | 8               |  |
| B052         L1 (R), L2 (S), L3 (T), L11, L21, L31, T1 (U), T2 (V), T3 (W)         M6         4         22           =         M8         8         8           B065         L1 (R), L2 (S), L3 (T), L11, L21, L31, T1 (U), T2 (V), T3 (W)         M8         4         22           =         M8         8         8           B080         L1 (R), L2 (S), L3 (T), L11, L21, L31, T1 (U), T2 (V), T3 (W)         M8         3         30           =         M8         6         14           B096         L1 (R), L2 (S), L3 (T), L11, L21, L31, T1 (U), T2 (V), T3 (W)         M8         1         50           =         M8         6         14           B128         L1 (R), L2 (S), L3 (T), L11, L21, L31, T1 (U), T2 (V), T3 (W)         M10         4/0         100           =         M8         4         22           B180         L1 (R), L2 (S), L3 (T), L11, L21, L31, T1 (U), T2 (V), T3 (W)         M10         1/0 x 2P         60 x 2P           =         M8         4         22           B240         L1 (R), L2 (S), L3 (T), L11, L21, L31, T1 (U), T2 (V), T3 (W)         M10         1/0 x 2P         60 x 2P           =         M8         3         30           B302         L1 (R), L2 (S), L3 (T), ⊕, ⊕1, ⊕3, T1 (U                                                                                                    | B041                        | L1 (R), L2 (S), L3 (T), L11, L21, L31, T1 (U), T2 (V), T3 (W)     | M6       | 6           | 14              |  |
| =         M8         8         8           B065         L1 (R), L2 (S), L3 (T), L11, L21, L31, T1 (U), T2 (V), T3 (W)         M8         4         22           ±         M8         8         8           B080         L1 (R), L2 (S), L3 (T), L11, L21, L31, T1 (U), T2 (V), T3 (W)         M8         3         30           ±         M8         6         14           B096         L1 (R), L2 (S), L3 (T), L11, L21, L31, T1 (U), T2 (V), T3 (W)         M8         1         50           ±         M8         6         14           B128         L1 (R), L2 (S), L3 (T), L11, L21, L31, T1 (U), T2 (V), T3 (W)         M10         4/0         100           ±         M8         4         22           B180         L1 (R), L2 (S), L3 (T), L11, L21, L31, T1 (U), T2 (V), T3 (W)         M10         1/0 x 2P         60 x 2P           ±         M8         4         22           B240         L1 (R), L2 (S), L3 (T), L11, L21, L31, T1 (U), T2 (V), T3 (W)         M10         1/0 x 2P         60 x 2P           ±         M8         3         3         30           B302         L1 (R), L2 (S), L3 (T), E1, E3, T1 (U), T2 (V), T3 (W)         M12         4/0 x 2P         100 x 2P           ±         M8         <                                                                                                    |                             | <u></u>                                                           | M8       | 8           | 8               |  |
| B065         L1 (R), L2 (S), L3 (T), L11, L21, L31, T1 (U), T2 (V), T3 (W)         M8         4         22           ±         M8         8         8           B080         L1 (R), L2 (S), L3 (T), L11, L21, L31, T1 (U), T2 (V), T3 (W)         M8         3         30           ±         M8         6         14           B096         L1 (R), L2 (S), L3 (T), L11, L21, L31, T1 (U), T2 (V), T3 (W)         M8         6         14           B128         L1 (R), L2 (S), L3 (T), L11, L21, L31, T1 (U), T2 (V), T3 (W)         M10         4/0         100           ±         M8         4         22           B180         L1 (R), L2 (S), L3 (T), L11, L21, L31, T1 (U), T2 (V), T3 (W)         M10         1/0 x 2P         60 x 2P           ±         M8         4         22           B240         L1 (R), L2 (S), L3 (T), L11, L21, L31, T1 (U), T2 (V), T3 (W)         M10         1/0 x 2P         60 x 2P           ±         M8         3         30           B302         L1 (R), L2 (S), L3 (T), E1, E31, T1 (U), T2 (V), T3 (W)         M12         4/0 x 2P         100 x 2P           ±         M8         1         50           B380         L1 (R), L2 (S), L3 (T), E3, E3, T1 (U), T2 (V), T3 (W)         M16         MCM650 x 2P         325 x                                                                                                    | B052                        | L1 (R), L2 (S), L3 (T), L11, L21, L31, T1 (U), T2 (V), T3 (W)     | M6       | 4           | 22              |  |
| =         M8         8         8           B080         L1 (R), L2 (S), L3 (T), L11, L21, L31, T1 (U), T2 (V), T3 (W)         M8         3         30           =         M8         6         14           B096         L1 (R), L2 (S), L3 (T), L11, L21, L31, T1 (U), T2 (V), T3 (W)         M8         1         50           =         M8         6         14           B128         L1 (R), L2 (S), L3 (T), L11, L21, L31, T1 (U), T2 (V), T3 (W)         M10         4/0         100           =         M8         4         22           B180         L1 (R), L2 (S), L3 (T), L11, L21, L31, T1 (U), T2 (V), T3 (W)         M10         1/0 x 2P         60 x 2P           =         M8         4         22           B240         L1 (R), L2 (S), L3 (T), L11, L21, L31, T1 (U), T2 (V), T3 (W)         M10         1/0 x 2P         60 x 2P           =         M8         3         30           B302         L1 (R), L2 (S), L3 (T), L11, L21, L31, T1 (U), T2 (V), T3 (W)         M12         4/0 x 2P         100 x 2P           =         M8         1         50           B380         L1 (R), L2 (S), L3 (T), ⊕, ⊕1, ⊕3, T1 (U), T2 (V), T3 (W)         M16         MCM650 x2P         325 x 2P           =         M8                                                                                                    |                             | <del>=</del>                                                      | M8       | 8           | 8               |  |
| B080         L1 (R), L2 (S), L3 (T), L11, L21, L31, T1 (U), T2 (V), T3 (W)         M8         3         30           ±         M8         6         14           B096         L1 (R), L2 (S), L3 (T), L11, L21, L31, T1 (U), T2 (V), T3 (W)         M8         1         50           ±         M8         6         14           B128         L1 (R), L2 (S), L3 (T), L11, L21, L31, T1 (U), T2 (V), T3 (W)         M10         4/0         100           ±         M8         4         22           B180         L1 (R), L2 (S), L3 (T), L11, L21, L31, T1 (U), T2 (V), T3 (W)         M10         1/0 x 2P         60 x 2P           ±         M8         4         22           B240         L1 (R), L2 (S), L3 (T), L11, L21, L31, T1 (U), T2 (V), T3 (W)         M10         1/0 x 2P         60 x 2P           ±         M8         3         30           B302         L1 (R), L2 (S), L3 (T), L11, L21, L31, T1 (U), T2 (V), T3 (W)         M12         4/0 x 2P         100 x 2P           ±         M8         1         50           B380         L1 (R), L2 (S), L3 (T), ⊕, ⊕1, ⊕3, T1 (U), T2 (V), T3 (W)         M16         MCM650 x 2P         325 x 2P           ±         M8         1         50           11 (r), 12 200 (s200), 12 400 (s4                                                                                                    | B065                        | L1 (R), L2 (S), L3 (T), L11, L21, L31, T1 (U), T2 (V), T3 (W)     | M8       | 4           | 22              |  |
| =         M8         6         14           B096         L1 (R), L2 (S), L3 (T), L11, L21, L31, T1 (U), T2 (V), T3 (W)         M8         1         50           =         M8         6         14           B128         L1 (R), L2 (S), L3 (T), L11, L21, L31, T1 (U), T2 (V), T3 (W)         M10         4/0         100           =         M8         4         22           B180         L1 (R), L2 (S), L3 (T), L11, L21, L31, T1 (U), T2 (V), T3 (W)         M10         1/0 x 2P         60 x 2P           =         M8         4         22           B240         L1 (R), L2 (S), L3 (T), L11, L21, L31, T1 (U), T2 (V), T3 (W)         M10         1/0 x 2P         60 x 2P           =         M8         3         30           B302         L1 (R), L2 (S), L3 (T), L11, L21, L31, T1 (U), T2 (V), T3 (W)         M12         4/0 x 2P         100 x 2P           =         M8         1         50           B380         L1 (R), L2 (S), L3 (T), ⊕, ⊕1, ⊕3, T1 (U), T2 (V), T3 (W)         M16         MCM650 x 2P         325 x 2P           =         M8         1         50           I1 (r), I2 200 (s 200), I2 400 (s 400)         M4         20 - 10         0.5 - 5.5           B675         L1 (R), L2 (S), L3 (T), ⊕, ⊕1, ⊕3, T1 (U),                                                                                                    |                             | <u></u>                                                           | M8       | 8           | 8               |  |
| B096         L1 (R), L2 (S), L3 (T), L11, L21, L31, T1 (U), T2 (V), T3 (W)         M8         1         50           =         M8         6         14           B128         L1 (R), L2 (S), L3 (T), L11, L21, L31, T1 (U), T2 (V), T3 (W)         M10         4/0         100           =         M8         4         22           B180         L1 (R), L2 (S), L3 (T), L11, L21, L31, T1 (U), T2 (V), T3 (W)         M10         1/0 x 2P         60 x 2P           =         M8         4         22           B240         L1 (R), L2 (S), L3 (T), L11, L21, L31, T1 (U), T2 (V), T3 (W)         M10         1/0 x 2P         60 x 2P           =         M8         3         30           B302         L1 (R), L2 (S), L3 (T), L11, L21, L31, T1 (U), T2 (V), T3 (W)         M12         4/0 x 2P         100 x 2P           =         M8         1         50           B380         L1 (R), L2 (S), L3 (T), ⊕, ⊕1, ⊕3, T1 (U), T2 (V), T3 (W)         M16         MCM650 x 2P         325 x 2P           =         M8         1         50           I1 (r), I2 200 (s200), I2 400 (s400)         M4         20 - 10         0.5 - 5.5           B506         L1 (R), L2 (S), L3 (T), ⊕, ⊕1, ⊕3, T1 (U), T2 (V), T3 (W)         M16         MCM650 x 2P         325 x 2P                                                                                                    | B080                        | L1 (R), L2 (S), L3 (T), L11, L21, L31, T1 (U), T2 (V), T3 (W)     | M8       | 3           | 30              |  |
| =         M8         6         14           B128         L1 (R), L2 (S), L3 (T), L11, L21, L31, T1 (U), T2 (V), T3 (W)         M10         4/0         100           =         M8         4         22           B180         L1 (R), L2 (S), L3 (T), L11, L21, L31, T1 (U), T2 (V), T3 (W)         M10         1/0 x 2P         60 x 2P           =         M8         4         22           B240         L1 (R), L2 (S), L3 (T), L11, L21, L31, T1 (U), T2 (V), T3 (W)         M10         1/0 x 2P         60 x 2P           =         M8         3         30           B302         L1 (R), L2 (S), L3 (T), L11, L21, L31, T1 (U), T2 (V), T3 (W)         M12         4/0 x 2P         100 x 2P           =         M8         1         50           B380         L1 (R), L2 (S), L3 (T), ⊕, ⊕1, ⊕3, T1 (U), T2 (V), T3 (W)         M16         MCM650 x 2P         325 x 2P           =         M8         1         50           B506         L1 (R), L2 (S), L3 (T), ⊕, ⊕1, ⊕3, T1 (U), T2 (V), T3 (W)         M16         MCM650 x 2P         325 x 2P           =         M8         1/0         60           I1 (r), I2 200 (s 200), I2 400 (s 400)         M4         20 - 10         0.5 - 5.5           B675         L1 (R), L2 (S), L3 (T), ⊕, ⊕                                                                                                    |                             | <u></u>                                                           | M8       | 6           | 14              |  |
| B128       L1 (R), L2 (S), L3 (T), L11, L21, L31, T1 (U), T2 (V), T3 (W)       M10       4/0       100         □       □       M8       4       22         B180       L1 (R), L2 (S), L3 (T), L11, L21, L31, T1 (U), T2 (V), T3 (W)       M10       1/0 x 2P       60 x 2P         □       □       M8       4       22         B240       L1 (R), L2 (S), L3 (T), L11, L21, L31, T1 (U), T2 (V), T3 (W)       M10       1/0 x 2P       60 x 2P         □       □       M8       3       30         B302       L1 (R), L2 (S), L3 (T), L11, L21, L31, T1 (U), T2 (V), T3 (W)       M12       4/0 x 2P       100 x 2P         □       □       M8       1       50         B380       L1 (R), L2 (S), L3 (T), ⊕, ⊕1, ⊕3, T1 (U), T2 (V), T3 (W)       M16       MCM650 x2P       325 x 2P         □       □       M8       1       50         B506       L1 (R), L2 (S), L3 (T), ⊕, ⊕1, ⊕3, T1 (U), T2 (V), T3 (W)       M16       MCM650 x2P       325 x 2P         □       □       M8       1/0       60         □       I1 (r), I2 200 (s 200), I2 400 (s 400)       M4       20 - 10       0.5 - 5.5         B675       L1 (R), L2 (S), L3 (T), ⊕, ⊕3, T1 (U), T2 (V), T3 (W)       M16       MCM650 x2P       325                                                                                                    | B096                        | L1 (R), L2 (S), L3 (T), L11, L21, L31, T1 (U), T2 (V), T3 (W)     | M8       | 1           | 50              |  |
| =         M8         4         22           B180         L1 (R), L2 (S), L3 (T), L11, L21, L31, T1 (U), T2 (V), T3 (W)         M10         1/0 x 2P         60 x 2P           =         M8         4         22           B240         L1 (R), L2 (S), L3 (T), L11, L21, L31, T1 (U), T2 (V), T3 (W)         M10         1/0 x 2P         60 x 2P           =         M8         3         30           B302         L1 (R), L2 (S), L3 (T), L11, L21, L31, T1 (U), T2 (V), T3 (W)         M12         4/0 x 2P         100 x 2P           =         M8         1         50           B380         L1 (R), L2 (S), L3 (T), ⊕, ⊕1, ⊕3, T1 (U), T2 (V), T3 (W)         M16         MCM650 x 2P         325 x 2P           =         M8         1         50           I1 (r), I2 200 (s 200), I2 400 (s 400)         M4         20 - 10         0.5 - 5.5           B506         L1 (R), L2 (S), L3 (T), ⊕, ⊕1, ⊕3, T1 (U), T2 (V), T3 (W)         M16         MCM650 x 2P         325 x 2P           =         M8         1/0         60           I1 (r), I2 200 (s 200), I2 400 (s 400)         M4         20 - 10         0.5 - 5.5           B675         L1 (R), L2 (S), L3 (T), ⊕, ⊕1, ⊕3, T1 (U), T2 (V), T3 (W)         M16         MCM650 x 2P         325 x 2P                                                                                                    |                             | <u></u>                                                           | M8       | 6           | 14              |  |
| B180       L1 (R), L2 (S), L3 (T), L11, L21, L31, T1 (U), T2 (V), T3 (W)       M10       1/0 x 2P       60 x 2P         ±       M8       4       22         B240       L1 (R), L2 (S), L3 (T), L11, L21, L31, T1 (U), T2 (V), T3 (W)       M10       1/0 x 2P       60 x 2P         ±       M8       3       30         B302       L1 (R), L2 (S), L3 (T), L11, L21, L31, T1 (U), T2 (V), T3 (W)       M12       4/0 x 2P       100 x 2P         ±       M8       1       50         B380       L1 (R), L2 (S), L3 (T), ⊕, ⊕1, ⊕3, T1 (U), T2 (V), T3 (W)       M16       MCM650 x 2P       325 x 2P         ±       M8       1       50         I1 (r), I2 200 (s 200), I2 400 (s 400)       M4       20 - 10       0.5 - 5.5         B506       L1 (R), L2 (S), L3 (T), ⊕, ⊕1, ⊕3, T1 (U), T2 (V), T3 (W)       M16       MCM650 x 2P       325 x 2P         ±       M8       1/0       60         I1 (r), I2 200 (s 200), I2 400 (s 400)       M4       20 - 10       0.5 - 5.5         B675       L1 (R), L2 (S), L3 (T), ⊕, ⊕1, ⊕3, T1 (U), T2 (V), T3 (W)       M16       MCM650 x 2P       325 x 2P                                                                                                    | B128                        | L1 (R), L2 (S), L3 (T), L11, L21, L31, T1 (U), T2 (V), T3 (W)     | M10      | 4/0         | 100             |  |
| =       M8       4       22         B240       L1 (R), L2 (S), L3 (T), L11, L21, L31, T1 (U), T2 (V), T3 (W)       M10       1/0 x 2P       60 x 2P         =       M8       3       30         B302       L1 (R), L2 (S), L3 (T), L11, L21, L31, T1 (U), T2 (V), T3 (W)       M12       4/0 x 2P       100 x 2P         =       M8       1       50         B380       L1 (R), L2 (S), L3 (T), ⊙, ⊕1, ⊕3, T1 (U), T2 (V), T3 (W)       M16       MCM650 x 2P       325 x 2P         =       M8       1       50         I1 (r), I2 200 (s 200), I2 400 (s 400)       M4       20 - 10       0.5 - 5.5         B506       L1 (R), L2 (S), L3 (T), ⊙, ⊕1, ⊕3, T1 (U), T2 (V), T3 (W)       M16       MCM650 x 2P       325 x 2P         =       M8       1/0       60         I1 (r), I2 200 (s 200), I2 400 (s 400)       M4       20 - 10       0.5 - 5.5         B675       L1 (R), L2 (S), L3 (T), ⊙, ⊕1, ⊕3, T1 (U), T2 (V), T3 (W)       M16       MCM650 x 2P       325 x 2P                                                                                                    |                             | <u></u>                                                           | M8       | 4           | 22              |  |
| B240       L1 (R), L2 (S), L3 (T), L11, L21, L31, T1 (U), T2 (V), T3 (W)       M10       1/0 x 2P       60 x 2P         =       M8       3       30         B302       L1 (R), L2 (S), L3 (T), L11, L21, L31, T1 (U), T2 (V), T3 (W)       M12       4/0 x 2P       100 x 2P         =       M8       1       50         B380       L1 (R), L2 (S), L3 (T), ⊕, ⊕1, ⊕3, T1 (U), T2 (V), T3 (W)       M16       MCM650 x 2P       325 x 2P         =       M8       1       50         I1 (r), I2 200 (s 200), I2 400 (s 400)       M4       20 - 10       0.5 - 5.5         B506       L1 (R), L2 (S), L3 (T), ⊕, ⊕1, ⊕3, T1 (U), T2 (V), T3 (W)       M16       MCM650 x 2P       325 x 2P         =       M8       1/0       60         I1 (r), I2 200 (s 200), I2 400 (s 400)       M4       20 - 10       0.5 - 5.5         B675       L1 (R), L2 (S), L3 (T), ⊕, ⊕1, ⊕3, T1 (U), T2 (V), T3 (W)       M16       MCM650 x 2P       325 x 2P                                                                                                    | B180                        | L1 (R), L2 (S), L3 (T), L11, L21, L31, T1 (U), T2 (V), T3 (W)     | M10      | 1/0 x 2P    | 60 x 2P         |  |
| ∃       M8       3       30         B302       L1 (R), L2 (S), L3 (T), L11, L21, L31, T1 (U), T2 (V), T3 (W)       M12       4/0 x 2P       100 x 2P         ∃       M8       1       50         B380       L1 (R), L2 (S), L3 (T), ⊕, ⊕1, ⊕3, T1 (U), T2 (V), T3 (W)       M16       MCM650 x 2P       325 x 2P         ∃       M8       1       50         I1 (r), I2 200 (s 200), I2 400 (s 400)       M4       20 - 10       0.5 - 5.5         B506       L1 (R), L2 (S), L3 (T), ⊕, ⊕1, ⊕3, T1 (U), T2 (V), T3 (W)       M16       MCM650 x 2P       325 x 2P         ∃       M8       1/0       60         I1 (r), I2 200 (s 200), I2 400 (s 400)       M4       20 - 10       0.5 - 5.5         B675       L1 (R), L2 (S), L3 (T), ⊕, ⊕1, ⊕3, T1 (U), T2 (V), T3 (W)       M16       MCM650 x 2P       325 x 2P                                                                                                    |                             | <u></u>                                                           | M8       | 4           | 22              |  |
| B302       L1 (R), L2 (S), L3 (T), L11, L21, L31, T1 (U), T2 (V), T3 (W)       M12       4/0 x 2P       100 x 2P         ±       M8       1       50         B380       L1 (R), L2 (S), L3 (T), ⊙, ⊕1, ⊕3, T1 (U), T2 (V), T3 (W)       M16       MCM650 x 2P       325 x 2P         ±       M8       1       50         I1 (r), I2 200 (s 200), I2 400 (s 400)       M4       20 - 10       0.5 - 5.5         B506       L1 (R), L2 (S), L3 (T), ⊙, ⊕1, ⊕3, T1 (U), T2 (V), T3 (W)       M16       MCM650 x 2P       325 x 2P         ±       M8       1/0       60         I1 (r), I2 200 (s 200), I2 400 (s 400)       M4       20 - 10       0.5 - 5.5         B675       L1 (R), L2 (S), L3 (T), ⊙, ⊕1, ⊕3, T1 (U), T2 (V), T3 (W)       M16       MCM650 x 2P       325 x 2P                                                                                                    | B240                        | L1 (R), L2 (S), L3 (T), L11, L21, L31, T1 (U), T2 (V), T3 (W)     | M10      | 1/0 x 2P    | 60 x 2P         |  |
| ⇒       M8       1       50         B380       L1 (R), L2 (S), L3 (T), ⊕, ⊕1, ⊕3, T1 (U), T2 (V), T3 (W)       M16       MCM650 x 2P       325 x 2P         ⇒       M8       1       50         I1 (r), I2 200 (s 200), I2 400 (s 400)       M4       20 - 10       0.5 - 5.5         B506       L1 (R), L2 (S), L3 (T), ⊕, ⊕1, ⊕3, T1 (U), T2 (V), T3 (W)       M16       MCM650 x 2P       325 x 2P         ⇒       M8       1/0       60         I1 (r), I2 200 (s 200), I2 400 (s 400)       M4       20 - 10       0.5 - 5.5         B675       L1 (R), L2 (S), L3 (T), ⊕, ⊕1, ⊕3, T1 (U), T2 (V), T3 (W)       M16       MCM650 x 2P       325 x 2P                                                                                                    |                             | <u></u>                                                           | M8       | 3           | 30              |  |
| $ \begin{array}{ c c c c c c } \hline B380 & L1 (R), L2 (S), L3 (T), \ominus, \oplus 1, \oplus 3, T1 (U), T2 (V), T3 (W) & M16 & MCM650 \times 2P & 325 \times 2P \\ \hline & & M8 & 1 & 50 \\ \hline & I1 (r), I2 200 (s 200), I2 400 (s 400) & M4 & 20 - 10 & 0.5 - 5.5 \\ \hline B506 & L1 (R), L2 (S), L3 (T), \ominus, \oplus 1, \oplus 3, T1 (U), T2 (V), T3 (W) & M16 & MCM650 \times 2P & 325 \times 2P \\ \hline & & M8 & 1/0 & 60 \\ \hline & I1 (r), I2 200 (s 200), I2 400 (s 400) & M4 & 20 - 10 & 0.5 - 5.5 \\ \hline B675 & L1 (R), L2 (S), L3 (T), \ominus, \oplus 1, \oplus 3, T1 (U), T2 (V), T3 (W) & M16 & MCM650 \times 2P & 325 \times 2P \\ \hline \end{array} $                                                                                                    | B302                        | L1 (R), L2 (S), L3 (T), L11, L21, L31, T1 (U), T2 (V), T3 (W)     | M12      | 4/0 x 2P    | 100 x 2P        |  |
| =       M8       1       50         I1 (r), I2 200 (s 200), I2 400 (s 400)       M4       20 - 10       0.5 - 5.5         B506       L1 (R), L2 (S), L3 (T), ⊝, ⊕1, ⊕3, T1 (U), T2 (V), T3 (W)       M16       MCM650 x 2P       325 x 2P         =       M8       1/0       60         I1 (r), I2 200 (s 200), I2 400 (s 400)       M4       20 - 10       0.5 - 5.5         B675       L1 (R), L2 (S), L3 (T), ⊝, ⊕1, ⊕3, T1 (U), T2 (V), T3 (W)       M16       MCM650 x 2P       325 x 2P                                                                                                    |                             | <u>-</u>                                                          | M8       | 1           | 50              |  |
| The state of the state of th | B380                        | L1 (R), L2 (S), L3 (T), ⊖, ⊕1, ⊕3, T1 (U), T2 (V), T3 (W)         | M16      | MCM650 x 2P | 325 x 2P        |  |
| B506       L1 (R), L2 (S), L3 (T), ⊙, ⊕1, ⊕3, T1 (U), T2 (V), T3 (W)       M16       MCM650 x 2P       325 x 2P         ±       M8       1/0       60         I1 (r), I2 200 (s 200), I2 400 (s 400)       M4       20 - 10       0.5 - 5.5         B675       L1 (R), L2 (S), L3 (T), ⊙, ⊕1, ⊕3, T1 (U), T2 (V), T3 (W)       M16       MCM650 x 2P       325 x 2P                                                                                                    |                             | <u>+</u>                                                          | M8       | 1           | 50              |  |
| =       M8       1/0       60         I1 (r), I2 200 (s 200), I2 400 (s 400)       M4       20 - 10       0.5 - 5.5         B675       L1 (R), L2 (S), L3 (T), ⊝, ⊕1, ⊕3, T1 (U), T2 (V), T3 (W)       M16       MCM650 x 2P       325 x 2P                                                                                                    |                             | l1 (r), l2 200 (s200), l2 400 (s400)                              | M4       | 20 - 10     | 0.5 - 5.5       |  |
| I1 (r), I2 200 (s 200), I2 400 (s 400)       M4       20 - 10       0.5 - 5.5         B675       L1 (R), L2 (S), L3 (T), ⊝, ⊕1, ⊕3, T1 (U), T2 (V), T3 (W)       M16       MCM650 x 2P       325 x 2P                                                                                                    | B506                        | L1 (R), L2 (S), L3 (T), ⊝, ⊕1, ⊕3, T1 (U), T2 (V), T3 (W)         | M16      | MCM650 x 2P | 325 x 2P        |  |
| B675 L1 (R), L2 (S), L3 (T), ⊝, ⊕1, ⊕3, T1 (U), T2 (V), T3 (W) M16 MCM650 x 2P 325 x 2P                                                                                                    |                             | <u></u>                                                           | M8       | 1/0         | 60              |  |
|                                                                                                    |                             | l1 (r), l2 200 (s200), l2 400 (s400)                              | M4       | 20 - 10     | 0.5 - 5.5       |  |
| <u>+</u> M8 1/0 60                                                                                                    | B675                        | L1 (R), L2 (S), L3 (T), ⊙, ⊕1, ⊕3, T1 (U), T2 (V), T3 (W)         | M16      | MCM650 x 2P | 325 x 2P        |  |
|                                                                                                    |                             | <del>-</del>                                                      | M8       | 1/0         | 60              |  |
|                                                                                                    |                             |                                                                   |          |             |                 |  |

Table 1-2. Terminal Functions and Voltages of Main Circuit

|                                               | Table 1-2. Terminar Functions and Voltages of Main Official                                            |                                                                        |             |  |  |  |
|-----------------------------------------------|----------------------------------------------------------------------------------------------------|------------------------------------------------------------------------|-------------|--|--|--|
|                                               | SECTION A. 230V FUNCTION                                                                               |                                                                        |             |  |  |  |
| TERMINAL                                      | A003 - A036                                                                                            | A054 - A068 A080 - A312                                                |             |  |  |  |
| L1 (R)<br>L2 (S)                              | Three phase Main circuit input power supply 200 / 208 / 220V at 50 Hz; 200 / 208 / 220 / 230V at 60 Hz |                                                                        |             |  |  |  |
| L3 (T) L11 L21 L31                            | Three phase Main circuit input power supply (same as at L1, L2 & L3)                                   |                                                                        |             |  |  |  |
| T1 (U)<br>T2 (V)<br>T3 (W)                    | Three phase AC output to motor 0V to max. input voltage level                                          |                                                                        |             |  |  |  |
| B1<br>B2                                      | DB Unit terminals (B1 & B2)                                                                            |                                                                        |             |  |  |  |
| ⊝<br>⊕1<br>⊕2                                 | DC Reactor terminal DC Bus terminals (                                                                 |                                                                        |             |  |  |  |
| ⊕3                                            |                                                                                                    | DB Unit terminals (⊕3 &⊖) *                                            |             |  |  |  |
| <u></u>                                       | (                                                                                                    | Ground terminal (100 ohms or less)                                     |             |  |  |  |
|                                               |                                                                                                    | SECTION B. 460V                                                        |             |  |  |  |
| TERMINAL                                      | B001 - B034                                                                                            | FUNCTION POAR PAGE                                                     | D200 D675   |  |  |  |
| 1.4.(D)                                       | B001 - B034                                                                                            | B041 - B302                                                            | B380 - B675 |  |  |  |
| L1 (R)<br>L2 (S)<br>L3 (T)                    |                                                                                                    | se Main circuit input power supply<br>415 / 460V at 50/60 Hz           |             |  |  |  |
| L11<br>L21<br>L31                             |                                                                                                    | Three phase Main circuit input power supply (same as at L1, L2 & L3)   |             |  |  |  |
| T1 (U)<br>T2 (V)<br>T3 (W)                    |                                                                                                    | ase AC output to motor x. input voltage level                          |             |  |  |  |
| B1<br>B2                                      | DB Unit terminals (B1 & B2)                                                                            |                                                                        |             |  |  |  |
| <ul><li>⊕</li><li>⊕ 1</li><li>⊕ 2</li></ul>   | DC Reactor terminals (⊕1 & ⊕2)<br>DC Bus terminals (⊕1 & ⊙)                                            |                                                                        |             |  |  |  |
| ⊕3                                            |                                                                                                    | DB Unit terminals (⊕3 &⊝)                                              |             |  |  |  |
| l 1 (r)<br>l 2 200 (s 200)<br>l 2 400 (s 400) |                                                                                                    | Power for heat sink fan:  11 to 12 200: 230 Vac  11 to 12 400: 460 Vac |             |  |  |  |
| <u></u>                                       | Ground ten                                                                                             | terminal (10 ohms or less)                                             |             |  |  |  |

<sup>----</sup> indicates that terminals are not present.

# Main Circuit Configuration Block Diagrams 230V

#### GPD505V-A003 to -A036

#### GPD505V-A054 to -A068

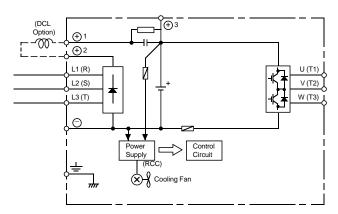

#### GPD505V-A080 to -A104

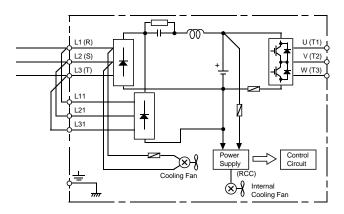

#### GPD505V-A130 to -A312

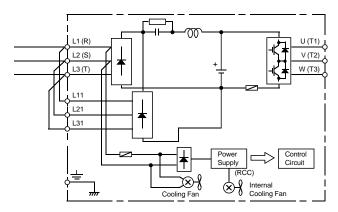

# Main Circuit Configuration Block Diagrams 460V

#### GPD505V-B001 to -B034

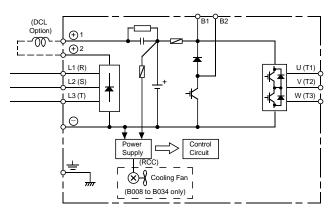

#### GPD505V-B041 to -B096

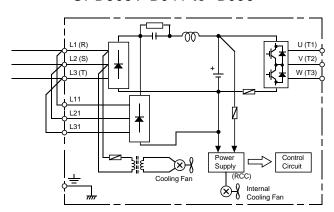

#### GPD505V-B128 to -B302

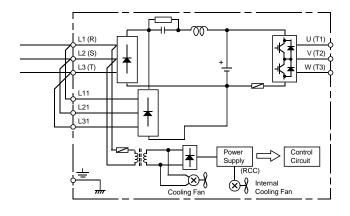

#### GPD505V-B380 to -B675

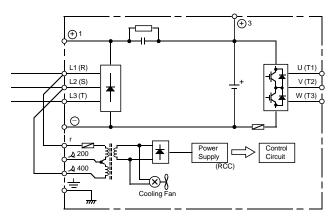

When using DC input as main circuit power, connect control power transformer terminals (r, s400) to L1 and L2, respectively.

#### 1.4.2 Control Circuit

All basic control circuit (signal) interconnections are shown in the appropriate diagram:

- Interconnections for external two-wire control in combination with the Digital Operator are shown in Figure 1-3 (for 230V or 460V rated drives).
- Interconnections for external three-wire control in combination with the Digital Operator are shown in Figure 1-4 (for 230V or 460V rated drives).

Make wiring connections according to Figures 1-1 thru 1-4 and Table 1-3, observing the following:

- Signal Leads: Terminals S1-S6 & SC; FS, FV, FI, FC & G; and AM & AC.
- Control Leads: Terminals M1 & M2 and MA, MB & MC.
- Power Leads: Input Terminals L1 (R), L2 (S), and L3 (T), and Output Terminals T1 (U), T2 (V), and T3 (W).
- Use twisted shielded or twisted-pair shielded wire (20-16 AWG (0.5-1.25mm<sup>2</sup>)) for control and signal circuit leads. Use twisted shielded or twisted-pair shielded wire (20-14 AWG (0.5-2mm<sup>2</sup>)) for shield sheath terminal (terminal G). When using shielded wire, the shield sheath MUST be connected at the GPD 505 ONLY (terminal G). The other end should be dressed neatly and left unconnected (floating). See Figure 1-1.

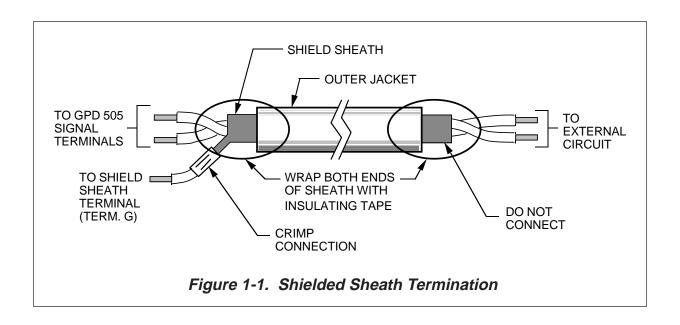

**Table 1-3. Terminal Functions and Signals of Control Circuit** 

| TERMINAL   | FUNCTIONS                                                                                                    |                  | DESCRIPTION / SIGNAL LEVELS                                                                                                    |  |
|------------|----------------------------------------------------------------------------------------------------|------------------|----------------------------------------------------------------------------------------------------|--|
| S1         | 2-WIRE CONTROL: Forward Run / Stop signal (See NOTE 1)                                                                                     |                  | Run at closed, stop at open (See NOTE 2)                                                                                                    |  |
|            | 3-WIRE CONTROL: Run signa                                                                                                    | I                | Run at closed (See NOTE 2)                                                                                                    |  |
| S2         | 2-WIRE CONTROL: Reverse R<br>(See NOTE 1)                                                                                                  | un / Stop signal | Run at closed, stop at open (See NOTES 2 & 3)                                                                                                    |  |
|            | 3-WIRE CONTROL: Stop signa                                                                                                    | ıl               | Stop at open (See NOTES 2 & 3)                                                                                                    |  |
| <b>S</b> 3 | External fault input                                                                                                    |                  | Fault at closed (see NOTES 2 & 3). When the External Fault input is applied, the GPD 505's Fault relay trips (shutdown) and the motor coasts to a stop. The Digital Operator displays " <i>EF3</i> " failure. |  |
| \$4        | Fault Reset input (external)                                                                                                    |                  | Fault Reset at closed (see NOTES 2 & 3). The Fault Reset input will reset the Fault relay, if the GPD 505 is in "stopped" condition. Both Forward Run/Stop signal and Reverse Run/Stop signal must be OPEN.   |  |
| S5         | Multi-step Speed Reference 1                                                                                                    |                  | Effective when closed (See NOTES 2 & 3)                                                                                                    |  |
| S6         | Multi-step Speed Reference 2                                                                                                    |                  | Effective when closed (See NOTES 2 & 3)                                                                                                    |  |
| sc         | Sequence control input common for terminals S1-S6.                                                                                         |                  | Sequence control input 0 V                                                                                                    |  |
| M1<br>M2   | Multi-function contact output (N.O.). One of 18 functions are available, by setting of parameter <i>n041</i> .                             |                  | Contact capacity:<br>250 Vac at 1A or below<br>30 Vdc at 1A or below                                                                                                    |  |
| G          | Connection for shield sheath of signal leads                                                                                               |                  |                                                                                                    |  |
| FS         | Frequency reference power sup                                                                                                    | oply             | +15V (Control power supply for frequency setting: max 20 mA)                                                                                                    |  |
| FV         | Frequency reference analog input (voltage); auto input – can be changed to manual by setting of parameter <i>n042</i> .                    |                  | 0 to +10V/100% (20K ohms) See paragraph 5.11.                                                                                                    |  |
| FI         | Frequency reference analog input (current); can be changed to voltage input by setting of parameter <i>n043</i> , and status of jumper J1. |                  | 4-20mA/100% (250 ohms) See paragraph 5.11.                                                                                                    |  |
| FC         | Frequency reference analog input common                                                                                                    |                  | 0 V                                                                                                    |  |
| MA         | Multi-function contact output                                                                                                    | Closed at fault  |                                                                                                    |  |
| МВ         | (N.O./N.C.).<br>One of 18 functions are                                                                                                    | Open at fault    | Contact capacity: 250 Vac at 1A or below                                                                                                    |  |
| МС         | available, by setting of parameter <b>n040</b> .                                                                                           | Common           | - 30 Vdc at 1A or below                                                                                                    |  |
|            |                                                                                                    |                  |                                                                                                    |  |

# Table 1-3. Terminal Functions and Signals of Control Circuit - Continued

| TERMINAL | FUNCTIONS                         |                                    | DESCRIPTION / SIGNAL LEVELS                                                                                |
|----------|-----------------------------------|------------------------------------|----------------------------------------------------------------------------------------------------|
| AM       | Multi-function analog monitor (+) | Output current or output frequency | Type of analog signal (operating parameter) to be output is selected by setting of parameter <i>n048</i> . |
| AC       | Multi-function analog monitor (-) | is selectable                      | Monitor output: 0 to +11V; 2 mA maximum                                                                    |

#### NOTES:

- When Forward Run and Reverse Run inputs are both closed for more than 500 ms, the Digital Operator displays a blinking " EF " alarm code and the motor (if rotating) is decelerated by the GPD 505 to a stop. This stop condition is not stored by the GPD 505 (on Digital Operator, red LED at STOP key does not light); IF ONE OF THE INPUTS IS OPENED, THE MOTOR WILL IMMEDIATELY START UP AGAIN.
- Terminals S1-S6 source +24 Vdc (8mA max.) and operate in a Low = True (ON) configuration when connected to terminal SC.
  - When using relays for input to terminals S1-S6, use relays with highly reliable contacts (for very small current) with a capacity of 30 Vdc or more and rated current of 100mA or higher. When using transistor (open collector) input, use transistors with rated voltage of 35 Vdc or more and rated current of 100mA or more.
- 3. These terminals are multi-function inputs. The indicated functions are their settings, based on a 2-Wire reset. For 3-Wire reset definitions, and other settings, see descriptions for "Multi-Function Input Terminals", parameters **n035** thru **n039**, in paragraph 5.19.

#### 1.4.3 Grounding

- The GPD 505 must be solidly grounded using main circuit ground terminal  $\pm$ . Ground resistance should be 100 ohms or less. Select lead size suitable for size of terminal screw (refer to Table 1-1). Make the length as short as possible.
- NEVER ground the GPD 505 in common with welding machines, motors, or other large-current electrical equipment.
- Where several GPD 505s are used, ground each directly or daisy-chain to the ground pole(s). DO NOT FORM A LOOP WITH THE GROUND LEADS.

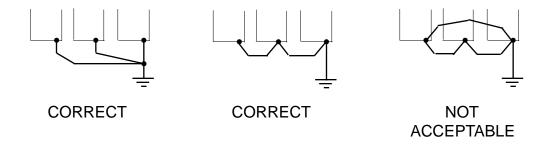

#### 1.4.4 Auxiliary Input and Output Power Option Devices

Figure 1-2 is a factory guideline for proper wiring practices and relative locations within the electrical path from the line to the load. It does not imply what devices are needed for a particular application, nor does it show what devices were shipped with a particular order. Therefore, disregard those items in the diagram which are not being used in your installation. However, it *is* recommended that an input or DC reactor be used with models GPD505V-A003 thru -A068 and -B001 thru -B034 when wired to a source of 600 kVA or greater. Mount all power option devices as close to the drive, and keep electrical connections as short as possible.

DO NOT run input and output wiring in the same conduit.

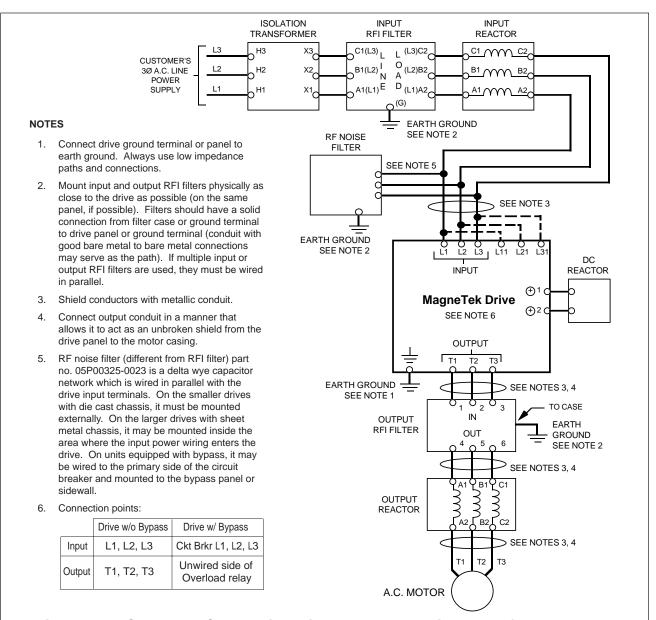

Figure 1-2. Customer Connection Diagram For Isolation Transformers, Input Reactors, Input RFI Filters, DC Reactors, Output Reactors and Output RFI Filters

## 1.4.5 Conformance to European EMC Directive

In order to conform to EMC standards, the exclusive-use methods are required for line filter application, cable shielding and drive installation. The following explains the outline of the methods.

The line filter and GPD 505 drive must be mounted on the same metal plate. The filter should be mounted as close to the drive as practical. Keep cable as short as possible. The metal plate should be securely grounded. The ground of line filter and drive must be bonded to the metal plate with as much area as possible.

For mains input cables, screened cable is recommended at least within the panel. The screen of the cable should be connected to a solid ground. For motor cable, screened cable (max. 20 m) must be used and the screen of the motor cable should be connected to ground at both ends by a short connection, using as large an area as practical.

For more detailed explanation, refer to MagneTek document TD 4077, "Installation Guidelines For EMC Directive using MagneTek AC Drive Products."

Table 1-4 and Figure 1-2A show the line filter list for ECM standards and the installation/wiring of GPD 505 drive and line filter.

Line Filter **Drive Model** Number MagneTek Rated Mass Dimensions in mm<sup>(1)</sup> GPD505V-Part Number Current (A) H x W x D (2) (kg) B001 B003 5P325-0030 7 1.1 255 x 50 x 126 B004 B008 5P325-0031 18 1.7 305 x 55 x 142 B011 5P325-0032 30 335 x 60 x 150 1.8 B014 B021 329 x 70 x 185 B027 5P325-0033 42 2.8 B034 5P325-0034 55 3.1 329 x 80 x 185 B041 B052 5P325-0035 75 4.0 329 x 80 x 220 B065 5P325-0036 100 5.5 379 x 90 x 220 B080 B096 5P325-0037 429 x 110 x 240 130 7.5 5P325-0038 438 x 110 x 240 B128 180 11 160 x 300 x 564 B180 5P325-0039 300 15 5P325-0040 160 x 300 x 564 B240 400 22

Table 1-4. Line Filters for GPD 505

B302

<sup>(1)</sup> 1mm = 0.0394 inches

<sup>(2)</sup> D is the distance the filter will extend outward from the surface of the metal plate.

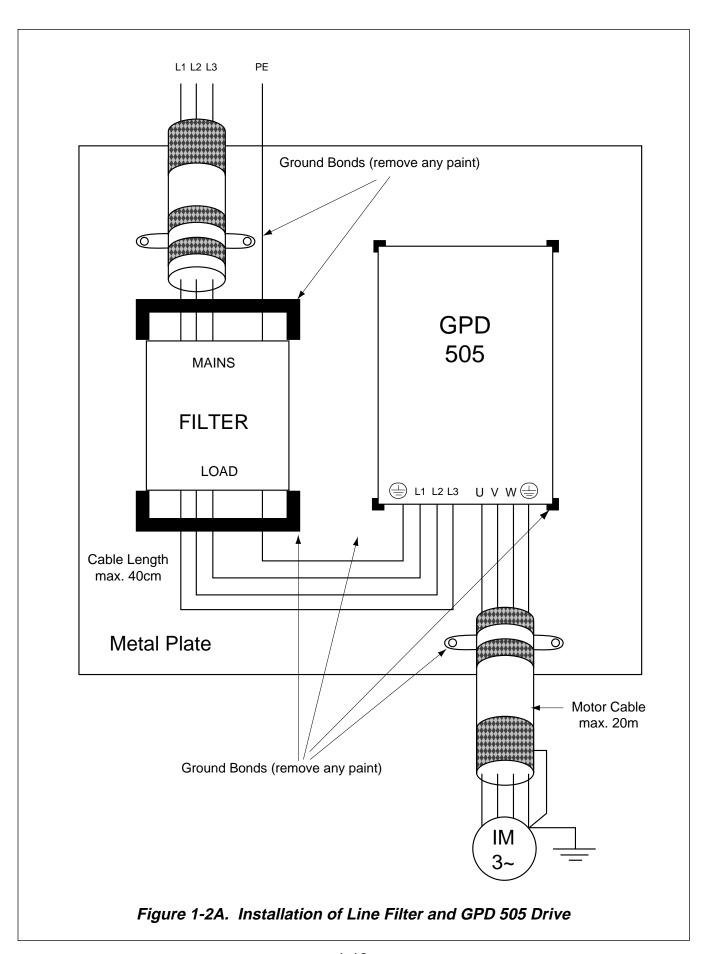

## **NOTES FOR FIGURE 1-3**

- Indicates components not supplied.
- O Indicates customer connection terminal. Wire only to terminals shown. Note that not all terminals shown are available in all ratings see pages 1-3 thru 1-5.
  - ( ) Indicates alternate terminal marking, i.e., (R) and L1.
  - Function labels shown for these terminals are determined by factory settings of n 0 3 5 through n 0 3 9 (see paragraph 5.19).
  - Function labels shown for these terminals are determined by factory settings of n040 & n041 (see paragraph 5.20).
  - ★ Function labels shown for these terminals are determined by factory setting of n048 (see paragraph 5.18).
  - Function label shown for this terminal is determined by factory setting of n042 & n043 (see paragraph 5.11).
  - 1. Multiple combinations of frequency references are possible see paragraph 5.11.
  - 2. The GPD 505 Electronic Thermal Overload function (n032, n033) meets standards set by UL and CSA for motor thermal overload protection. If local code requires separate mechanical overload protection, an overload relay should be installed, interlocked with the GPD 505 as shown. It should be the manual reset type to prevent automatic restart following a motor fault and subsequent contact reclosure after cool down.
  - 3. Insulated twisted shielded wire is required.
    - 2-conductor #18 GA. (Belden #8760 or equivalent).
    - 3-conductor #18 GA. (Belden #8770 of equivalent).

Connect shield ONLY AT GPD 505 END. Stub and isolate other end.

- 4. The Digital Operator is standard on every GPD 505. Remote operators, as shown, may not be required.
- 5. Customer to connect terminal  $\frac{1}{2}$  to earth ground (100  $\Omega$  or less, 230V; 10  $\Omega$  or less, 460V).
- 6. An optional DC reactor may be added for harmonic attenuation, if needed; see separate instruction sheet for wiring.
- 7. If application does not allow reverse operation, **n006**, Reverse Run Prohibit Selection, should be set to "1" (Reverse Run Disabled), and the Reverse Run/Stop input can be eliminated.
- 8. These terminals are not present on all drive ratings refer to Table 1-1.

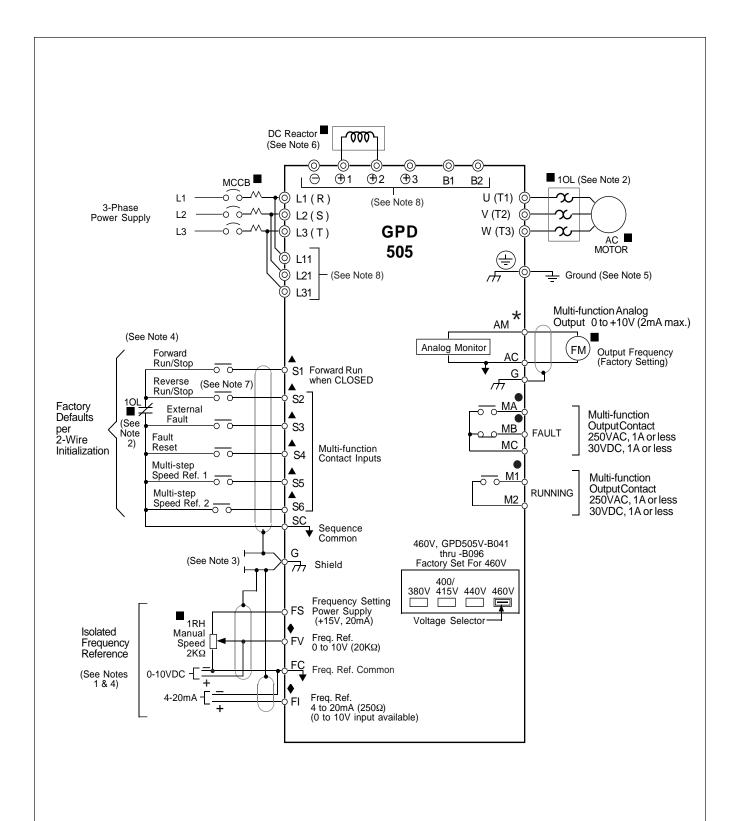

Figure 1-3. 230V or 460V Interconnections - 2-Wire Control (n001 = 8) (with parameters n035 = 0, n036 = 2, n037 = 4, n038 = 9, and n039 = 10)

#### **NOTES FOR FIGURE 1-4**

- Indicates components not supplied.
- O Indicates customer connection terminal. Wire only to terminals shown. Note that not all terminals shown are available in all ratings see pages 1-3 thru 1-5.
  - ( ) Indicates alternate terminal marking, i.e., (R) and L1.
  - Function labels shown for these terminals are determined by 3-Wire control factory settings of n035 through n039; n035 = 1, n036 = --, n037 = 2, n038 = 4, n039 = 9 (see paragraph 5.19).
  - Function labels shown for these terminals are determined by factory settings of n040 & n041 (see paragraph 5.20).
  - → Function labels shown for these terminals are determined by factory setting of n048 (see paragrph 5.18).
  - Function label shown for this terminal is determined by factory setting of n042 & n043 (see paragraph 5.11).
  - 1. Multiple combinations of frequency references are possible see paragraph 5.11.
  - 2. The GPD 505 Electronic Thermal Overload function (n032, n033) meets standards set by UL and CSA for motor thermal overload protection. If local code requires separate mechanical overload protection, an overload relay should be installed, interlocked with the GPD 505 as shown. It should be the manual reset type to prevent automatic restart following a motor fault and subsequent contact reclosure after cool down.
  - 3. Insulated twisted shielded wire is required.
    - 2-conductor #18 GA. (Belden #8760 or equivalent).
    - 3-conductor #18 GA. (Belden #8770 of equivalent).

Connect shield ONLY AT GPD 505 END. Stub and isolate other end.

- 4. The Digital Operator is standard on every GPD 505. Remote operators, as shown, may not be required.
- 5. Customer to connect terminal  $\pm$  to earth ground (10  $\Omega$  or less, 230V; 10  $\Omega$  or less, 460V).
- 6. An optional DC reactor may be added for harmonic attenuation, if needed; see separate instruction sheet for wiring.
- 7. If application does not allow reverse operation, **n006**, Reverse Run Prohibit Selection, should be set to "1" (Reverse Run Disabled), and the Forward/Reverse input can be eliminated.
- 8. These terminals are not present on all drive ratings refer to Table 1-1.

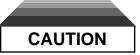

Before running, n001 must be set to "0", "1", "2", or "3". Resetting drive constant n001 to "8" may cause the motor to run in the reverse direction WITHOUT A RUN COMMAND, and possibly result in damage to the equipment or personal injury.

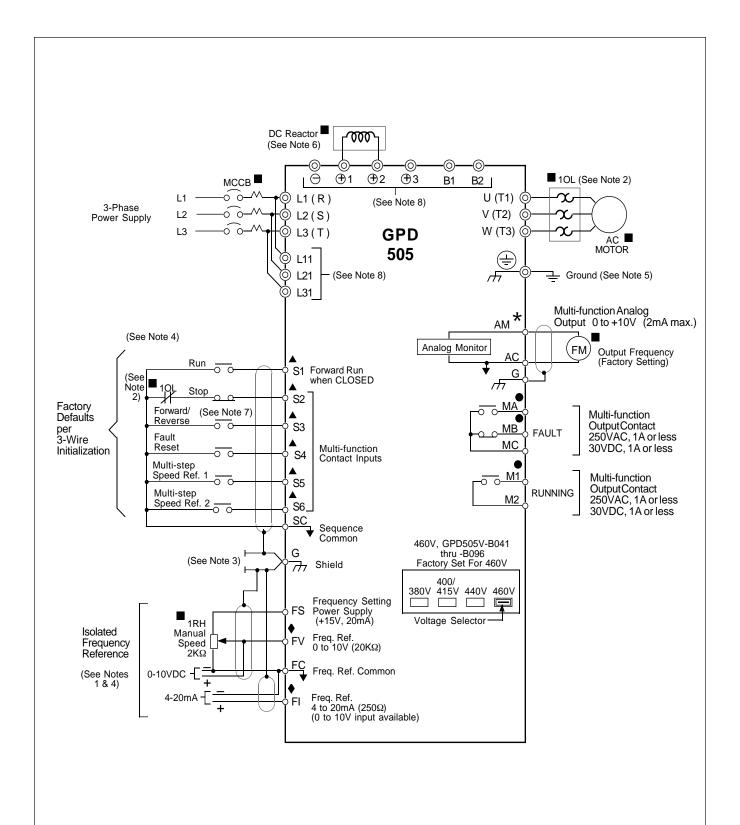

Figure 1-4. 230V or 460V Interconnections - 3-Wire Control (n001 = 9) (with parameters n035 = 1, n036 = --, n037 = 2, n038 = 4, and n039 = 9)

# Section 2. INITIAL START-UP ("LOCAL" CONTROL)

#### 2.1 PRE-POWER CHECKS

- Verify wires are properly connected and no erroneous grounds exist.
- Remove all debris from the GPD 505 enclosure. Check for loose wire clippings, metal shavings, etc.
- Verify all mechanical connections inside the GPD 505 are tight.
- · Verify motor is not connected to load.
- Apply input power only after the front cover is in place. DO NOT remove the front cover or Digital Operator while input power is on.
- For 460V, GPD505V-B041 thru -B096: Verify that the GPD 505 power voltage select connector, located at lower left corner inside drive chassis (see Figure 2-1), is positioned correctly for the input power line voltage. Voltage is preset to 460V at the factory. Reposition, if required, to match nominal line voltage.

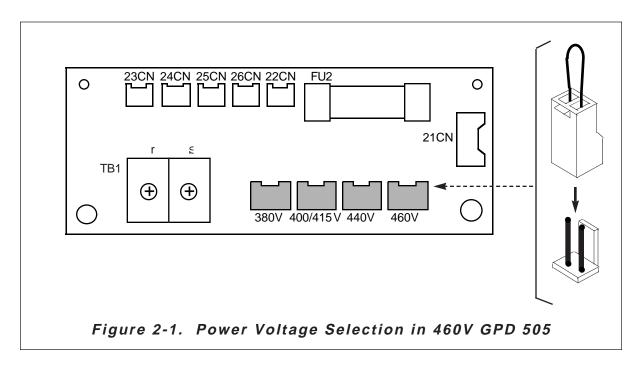

#### 2.2 TEST RUN USING DIGITAL OPERATOR ("LOCAL" CONTROL)

The operation described in Table 2-1 and shown in Figure 2-2 is for a standard 60 Hz motor.

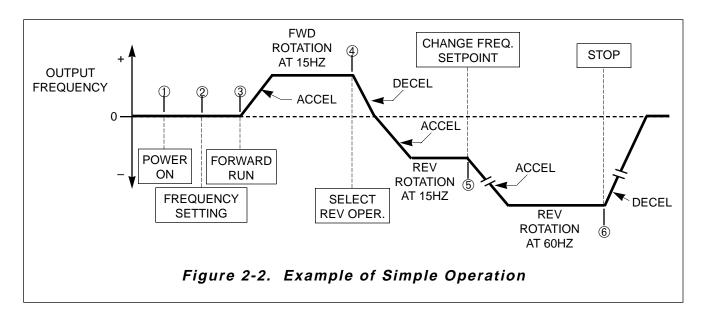

Table 2-1. Test Run With Digital Operator **DIGITAL OPERATOR FUNCTION DESCRIPTION KEY SEQUENCE DISPLAY** LEDs DISPLAY ① Power ON SEQ & REF LEDs "ON" turns "on" · Displays frequency reference setting. **Operation Condition Setting** Press SEQ & REF LEDs "OFF" Fref still "on" · Select LOCAL mode. LOCAL REMOTE Fref ② Frequency Setting Change value still "on" • Change reference value. by pressing either · Write-in set value. Press **ENTER** Fref • Select output frequency turns "OFF"; Press monitor display. DSPL Fout turns "on"

Table 2-1. Test Run With Digital Operator - Continued

|                                        |                                                                         |                                                           | gital Operator - Cont                                   |                                                                                                    |
|----------------------------------------|-------------------------------------------------------------------------|-----------------------------------------------------------|---------------------------------------------------------|----------------------------------------------------------------------------------------------------|
| DESCRIPTION                            |                                                                         | KEY SEQUENCE                                              | DIGITAL OPERATOR<br>DISPLAY                             | FUNCTION<br>LEDs DISPLAY                                                                                                    |
| ③ Forward Run<br>● Forward run (15 Hz) |                                                                         | Press  Run                                                | RUN LED turns "ON"  (after motor reaches set frequency) | Fout still "ON"  Fref Fout lout tWout F/R Mont Accel Decel VIEW ACCEL DECEL VIEW ACCEL DECEL VIEW ACCEL DECEL VIEW ACCEL DECEL VIEW ACCEL DECEL VIEW ACCEL DECEL VIEW ACCEL DECEL VIEW ACCEL DECEL VIEW ACCEL DECEL VIEW ACCEL DECEL VIEW ACCEL DECEL VIEW ACCEL DECEL VIEW ACCEL DECEL VIEW ACCEL DECEL VIEW ACCEL DECEL VIEW ACCEL VIEW ACCEL VIEW |
| Reverse Run     Select reverse run.    |                                                                         | Press  DSPL  3 times  Switch to "rev"  by pressing either |                                                         | Fout turns "OFF";  after third key- press, F/R is "ON"                                                                                                    |
| Write-i                                | in set value.                                                           | Press<br>ENTER                                            | rEu                                                     | After motor decelerates to stop and begins reverse rotation, lower 8                                                                                                    |
|                                        | output frequency<br>or display.                                         | Press DSPL 5 times                                        | - <i>15.0</i>                                           | F/R turns "OFF"; after fifth key-press, Fout is "ON"                                                                                                    |
| Change (15 • Select                    | Reference Value<br>5 Hz to 60 Hz)<br>frequency ref-<br>e value display. | Press DSPL 7 times                                        | 15.0                                                    | Fout turns "OFF";                                                                                                    |
| Chang                                  | ge set value.                                                           | Change value by pressing either                           |                                                         | after seventh key-<br>press, Fref is<br>"ON"                                                                                                    |

Table 2-1. Test Run With Digital Operator - Continued

| DESCRIPTION                                                  | KEY SEQUENCE      | DIGITAL OPERATOR<br>DISPLAY                                                                             | FUNCTION<br>LEDs DISPLAY           |
|--------------------------------------------------------------|-------------------|----------------------------------------------------------------------------------------------------|------------------------------------|
| <ul><li>⑤ (Continued)</li><li>• Write-in set value</li></ul> | Press<br>ENTER    | <i>600</i>                                                                                              |                                    |
| Select output frequency monitor display.                     | Press<br>DSPL     | -500                                                                                                    | Fref turns "OFF";  Fout turns "ON" |
| © Stop                                                       |                   |                                                                                                    |                                    |
| Decelerates to a stop.                                       | Press  STOP RESET | RUN LED blinks while motor is being decelerated; then RUN LED turns "OFF" and STOP/RESET LED turns "ON" | Fout still "ON"                    |

#### 2.3 PRE-OPERATION CONSIDERATIONS

- After completing the start-up, connect the motor to the load.
- Additional control circuit wiring can be added, and parameters in the GPD 505 can be programmed to configure the drive system to your specific application, including "Remote" (2-wire or 3-wire) Control. (See Table 5-1 for listing of Programmable Features descriptions.)

#### 2.4 STORAGE FUNCTION

The GPD 505 uses internal NV-RAM to store information when power is removed or in the event of a power failure. Therefore, when power is reapplied, operation will begin at the same state as when power was removed.

The following information is stored:

- Last frequency command setting and forward/reverse selection from Digital Operator.
- 2. The sequence of failure conditions that occurred before power was removed.

# Section 3. OPERATION AT LOAD

After completing the start-up, and programming of constants, turn off the AC main circuit power. Make additional wiring connections required for the external control functions selected by the constant programming. Connect the driven machine to the motor. Verify that the driven machine is in running condition, and that no dangerous conditions exist around the drive system.

#### **OPERATING PRECAUTIONS**

- Before applying a RUN command to the GPD 505, verify that the motor is stopped. If the application requires the capability of restarting a coasting motor, parameter n066 must be set to give DC Braking Time at Start.
- The motor cooling effect is reduced during low-speed running. The torque needs to be reduced in accordance with the frequency. For the reduction ratio, refer to the motor catalog or technical sheet.
- NEVER use a motor whose full-load amps exceeds the GPD 505 rating.
- When two or more motors are operated by one GPD 505, verify that the total motor current DOES NOT EXCEED the GPD 505 rating.
- When starting and stopping the motor, use the operation signals (RUN/STOP, FWD/REV), NOT the magnetic contactor on the power supply side.

Run the motor under load with control by the Digital Operator using the same procedure as for the Test Run (Table 2-1). If the Digital Operator is used in combination with external commands or external commands only are used, the procedure must be altered accordingly.

For preset starting (one-touch operation after setting the frequency), perform the following:

- Set the frequency and press RUN. Motor accelerates, at the rate corresponding to the preset accel time, to the preset frequency. The accel time is set too short relative to the load if the RPM of the accelerating motor does not increase smoothly (stall prevention during acceleration is functioning) or if a fault indication is displayed on the Digital Operator.
- 2. Press STOP. Motor decelerates, at the rate corresponding to the preset decel time, to a stop. The decel time is set too short relative to the load if the RPM of the decelerating motor does not decrease smoothly (stall prevention during deceleration is functioning) or if a fault indication is displayed on the Digital Operator.

# Section 4. DIGITAL OPERATOR

#### 4.1 GENERAL

All functions of the GPD 505 are accessed using the Digital Operator. In addition to controlling motor operation, the operator can enter information into the GPD 505 memory to configure the GPD 505 to the application, either by using the Function LEDs, or by entering the Program (PRGM) mode.

#### 4.2 DISPLAY AND KEYPAD

The Digital Operator has a 4 digit LED display. Both numeric and alpha-numeric data can appear on the display, but because 7-segment LEDs are used, the number of alphabetic characters is limited.

Indicator lamps and keys on the Digital Operator are described in Figure 4-1.

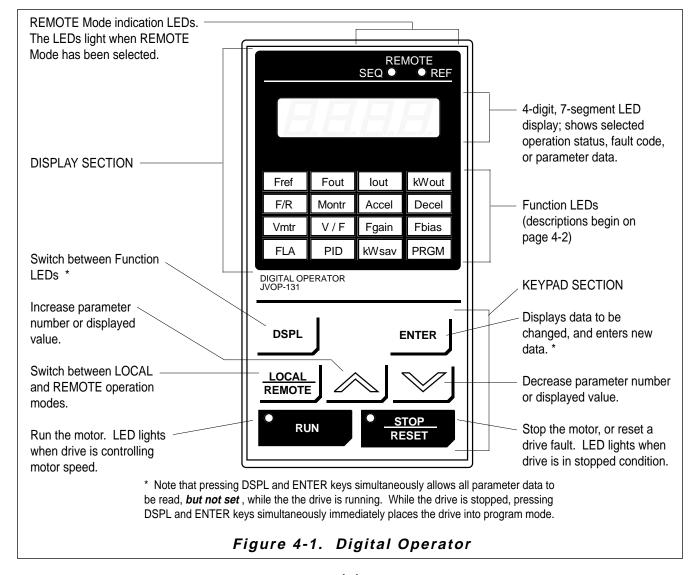

## 4.2.1 Description of Function LEDs

By pressing the **DSPL** key on the Digital Operator while the drive is stopped or running, the operator can step to each of the sixteen Function LEDs and its associated display/setting function:

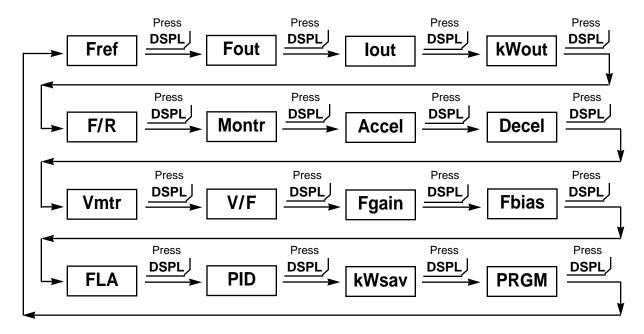

# Fref — Frequency Reference Setting [ n025]

Sets the GPD 505 operation speed (Hz), unless the drive has been programmed for REMOTE Mode operation with run from external analog speed reference signal. Programmable during run command.

#### Fout — Output Frequency Monitor

Displays the output frequency (Hz) at which the GPD 505 is currently operating. This is a **monitor only** function; the operator cannot change the displayed value by use of the keypad.

#### Iout — Output Current Monitor

Displays the level of output current (Amps) that the GPD 505 is currently producing. This is a **monitor only** function; the operator cannot change the displayed value by use of the keypad.

#### kWout — Output Kilowatt Monitor

Displays the output power (kW) that the GPD 505 is currently producing. This is a **monitor only** function; the operator cannot change the displayed value by use of the keypad.

## F/R — FWD/REV Run Selection

Sets the rotation direction of the motor when a Run command is given by the Digital Operator keypad. Display of For = forward run, rEu = reverse run. Use of this Function LED toggles between these two presets; the operator cannot enter a value.

#### Montr — Monitor Selection

Pressing **ENTER** allows access to the various Monitor parameters, **U-01** through **U-13**. These are monitor only functions; the operator cannot change the displayed value. See paragraph 4.4 for list of Monitor parameters. Programmable during run command.

#### Accel — Acceleration Time 1 [ n019]

Sets the time (in seconds) it will take the drive to accelerate the motor from a stopped condition to maximum output frequency (i.e. sets the slope of the accel ramp). Programmable during run command.

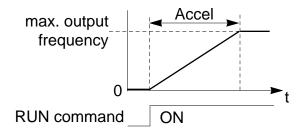

## Decel — Deceleration Time 1 [ n021]

Sets the time (in seconds) it will take the drive to decelerate the motor from maximum output frequency to a stopped condition (i.e. sets the slope of the decel ramp). Programmable during run command.

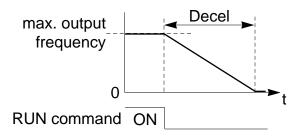

# Vmtr — Motor Rated Voltage [ n011]

Sets the rated voltage (V) of the motor. (Part of V/f pattern setup; see paragraph 5.29.)

# V/F — V/f Pattern Selection [ n010]

Sets a preset V/f pattern or allows a custom V/f pattern to be set for the application. (Part of V/f pattern set-up; see paragraph 5.28.)

# Fgain — Frequency Reference Gain [ n046]

Sets the gain (%) for the analog frequency reference, input at terminal FV and/or FI; see paragraph 5.10. Programmable during run command.

#### Fbias — Frequency Reference Bias [ n047]

Sets the bias (%) for the analog frequency reference, input at terminal FV and/or FI; see paragraph 5.10. Programmable during run command.

## FLA — Motor Rated Current [ n032]

Sets the Amps used for detecting motor overload. This is normally set to the motor rated current value (nameplate full-load amps). When set to "0.0", motor overload protection is disabled. The factory settings are listed in Appendix 1.

#### PID — PID Selection [ n084]

Setting data to " 0 " (factory setting) disables the PID function. Setting to " 1 " enables PID; setting to " 2 " enables the "Feed Forward" function; setting to " 3 " enables the "Inverted PID" function. See "PID Control", paragraph 5.22.

#### kWsav — Energy Saving Selection [ n095]

Setting data to "0" (factory setting) disables the energy saving function; and setting to "1" enables this function. See "Energy Saving Control", paragraph 5.9.

#### PRGM — Parameter Programming

Selects or reads data using parameter number (*nXXX*). Data is displayed by pressing the **ENTER** key, and can be changed by pressing the "up arrow" or "down arrow" keys. Any changes can be saved by again pressing the **ENTER** key. Pressing the **DSPL** key exits the Programming mode.

# 4.3 BASIC PROGRAMMING

By using the Function LEDs on the Digital Operator, simple programming of the GPD 505 is possible. Following are examples of two methods for setting the acceleration time (n019). The first example shows how to utilize the **Accel** Function LED, and the second example shows how to access parameter n019 through the **PRGM** Function LED.

| EXA | MPLE 1: Using Accel LED                                                                                                 | Display |
|-----|----------------------------------------------------------------------------------------------------|---------|
| •   | Press the <b>DSPL</b> key repeatedly until the <b>Accel</b> LED turns on.                                               |         |
| •   | To set the acceleration time to 5 seconds, press the "down arrow" key until the Digital Operator display reads " 5.0 ". | 5.0     |
| •   | Press the <b>ENTER</b> key.                                                                                             | 5.0     |
| EXA | MPLE 2: Using PRGM LED                                                                                                  |         |
| •   | Press the <b>DSPL</b> key repeatedly until the <b>PRGM</b> LED turns on.                                                |         |
| •   | Press the "up arrow" key to access no19.                                                                                | n0 19   |
| •   | Press the <b>ENTER</b> key. The current set value is displayed.                                                         |         |
| •   | To set the acceleration time to 15 seconds, press the "up arrow" key until the Digital Operator display reads " 15.0 ". | 15.0    |
| •   | Press the <b>ENTER</b> key.  Note: Once changed, data will blink until the <b>ENTER</b> key is pressed.                 | n 🛮 1 🖽 |
| •   | Press the <b>DSPL</b> key until the Fref LED turns on.                                                                  |         |

#### 4.4 MONITOR DISPLAYS

When using the **Montr** Function LED, a variety of information will appear on the Digital Operator display when each of the U-XX (display only) parameters is selected.

| CONSTANT<br>U - | MONITORED ITEM                                                                   | DISPLAY<br>EXAMPLE |
|-----------------|----------------------------------------------------------------------------------|--------------------|
| 0 1             | Frequency reference (Hz)                                                         | 60.0               |
| 0 2             | Output frequency (Hz)                                                            | 60.0               |
| 0 3             | Output current (A)                                                               | 12.5               |
| 0 4             | AC output voltage (V)                                                            | 230                |
| 0 5             | DC Bus voltage ( VPN)                                                            | 325                |
| 0 6             | Output power ( kW)                                                               | (-) <b>12.5</b>    |
| 0 7             | Input terminal status                                                            | III <sup>(1)</sup> |
| 0 8             | Drive status                                                                     | <sup>(2)</sup>     |
| 0 9             | Fault log (last 4 faults) (3)                                                    | оС                 |
| 1 0             | Software number (last 4 digits): 10XXXX                                          | 3011               |
| 1 1             | Elapsed time meter (Hrs) (lower 4 digits, recorded in parameter <i>n</i> 0 6 2)  | 3456               |
| 1 2             | Elapsed time meter (Hrs) (upper 2 digits, recorded in parameter <i>n 0 6 3</i> ) | 12                 |
| 13              | PID feedback (Hz)                                                                | 45.0               |

# (1) Actual display appearance:

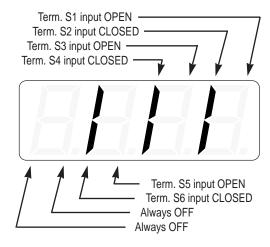

# (2) Actual display appearance:

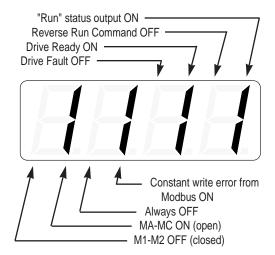

(3) See paragraph 6.2 for viewing of fault log contents.

# Section 5. PROGRAMMABLE FEATURES

# 5.1 GENERAL

This section describes features of the GPD 505 which are defined by programmed settings in the various parameters in memory. Since most features use more than one parameter, the descriptions appear in alphabetical order by the function name. In Table 5-1, the functions are grouped into operational categories. To cross reference a particular parameter to the features to which it applies, see the listings in Appendix 1, or the Index.

Table 5-1. List of Features Defined By Parameters

| FUNCTION                                  | PARAGRAPH<br>REFERENCE | PARAMETER(S)             |
|-------------------------------------------|------------------------|--------------------------|
| SET-UP                                    |                        |                          |
| Initialization (Reset), 2-Wire or 3-Wire  | 5.23                   | n001                     |
| Drive Capacity, Parameters Affected By    | Table A3-1             |                          |
| Volts/Hertz Patterns, Standard            | 5.28                   | n010                     |
| Volts/Hertz Pattern, Custom               | 5.29                   | n012 - n018              |
| Input & Output Voltage Setting            | 5.29                   | n003, n011               |
| Thermal Motor Overload Protection         | 5.26                   | n032, n033               |
| Digital Operator Display, Re-scaling      | 5.8                    | n024                     |
| Input Phase Loss Dectection               | 5.30                   | n080, n081               |
| Output Phase Loss Detection               | 5.31                   | n082, n083               |
| STARTING                                  |                        |                          |
| Accel Time                                | 5.2                    | n019, n021               |
| S-Curve Characteristics                   | 5.3                    | n023                     |
| DC Injection Braking at Start             | 5.7                    | n017, n064, n066         |
| STOPPING                                  |                        |                          |
| Stopping Method                           | 5.25                   | n004                     |
| Decel Time                                | 5.2                    | n020, n022               |
| DC Injection Braking at Stop              | 5.7                    | n017, n064, n065         |
| Local/Remote Changeover                   | 5.15.1                 | n114                     |
| SPEED CONTROL                             |                        |                          |
| Frequency Reference, Upper & Lower Limits | 5.12                   | n030, n031               |
| Jog Reference                             | 5.15                   | n029, n035 - n039        |
| Speed Reference Selection (Remote/Local)  | 5.19A                  | n002                     |
| Multi-step Speed Setting                  | 5.19B                  | n025 - n028, n035 - n039 |
| Sample/Hold                               | 5.19G                  | n035 - n039              |

Table 5-1. List of Features Defined By Parameters - Continued

| FUNCTION                                  | PARAGRAPH<br>REFERENCE | PARAMETER(S)                     |
|-------------------------------------------|------------------------|----------------------------------|
| SPEED CONTROL (continued)                 |                        |                                  |
| Up/Down Frequency Setting                 | 5.19H                  | n039                             |
| Modbus Control                            | 5.16                   | n002, n103 - n108                |
| PID Control                               | 5.22                   | n002, n042, n043,<br>n084 - n094 |
| REVERSE                                   |                        |                                  |
| Reverse Run Disabled                      | Table A1-1             | n006                             |
| RUNNING                                   |                        |                                  |
| Critical Frequency Rejection              | 5.6                    | n058, n059, n060                 |
| Carrier Frequency                         | 5.5                    | n050                             |
| Speed Search                              | 5.19E                  | n035 - n038,n052 - n054          |
| Speed Coincidence                         | 5.20B                  | n073                             |
| Energy Saving                             | 5.9                    | n095 - n102                      |
| Slip Compensation                         | 5.23.1                 | n008, n111                       |
| RUNNING IMPROVEMENTS                      |                        |                                  |
| Torque Compensation                       | 5.27                   | n067, n068, n069                 |
| Stall Prevention                          | 5.24                   | n070, n071, n072                 |
| PROTECTIVE FEATURES                       |                        |                                  |
| Momentary Power Loss Ride-thru            | 5.17                   | n051                             |
| Auto Restart                              | 5.4                    | n056, n057                       |
| Frequency Reference Loss Detection        | 5.13                   | n045                             |
| Overtorque Detection                      | 5.21                   | n074, n075, n076                 |
| Miscellaneous Protective Functions        | 5.16.1                 | n112                             |
| DRIVE CONTROLS, INPUT                     |                        |                                  |
| Multi-function Analog Input (Auto/Manual) | 5.11                   | n042, n043                       |
| Frequency Reference Bias and Gain         | 5.10                   | n046, n047                       |
| Multi-function Input Terminals            | 5.19                   | n035 - n039                      |
| External Fault Terminals                  | 5.19                   | n035 - n039                      |
| DRIVE OUTPUT                              |                        |                                  |
| Multi-function Output Terminals           | 5.20                   | n040, n041, n073                 |
| Analog Monitor Output (Multi-function)    | 5.18                   | n048, n049                       |
| MONITOR DISPLAY                           |                        |                                  |
| Digital Operator Display Selection        | 5.8                    | n024                             |

## 5.2 ACCEL/DECEL TIME

A. n019: Accel Time 1 n020: Decel Time 1 n021: Accel Time 2

n022: Decel Time 2

Range (each): 0.0 to 3600 seconds

Factory setting (each): 10.0 seconds

The GPD 505 incorporates two sets of individually programmable acceleration and deceleration times.

B. n035 thru n039: Multifunction Inputs (Term. S2 thru S6)

By programming data 12 into one of the multifunction parameters (n035 thru n039), one of the multi-function input terminals (S2 thru S6) becomes a time selection input. When the input terminal (i.e. external contact) is open, Time 1 (n019/n020) is selected. When the input terminal is closed, Time 2 (n021/n022) is selected.

Data 12: Accel/Decel Time Selection

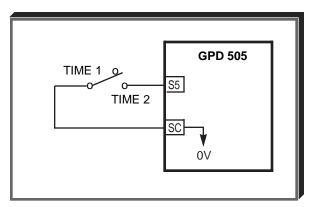

#### 5.3 ACCEL/DECEL: S-CURVE CHARACTERISTICS

#### n023: Soft Start Characteristics

Factory setting: 1

Setting of this parameter determines the S-curve (starting) characteristics of the acceleration ramp.

0 = S-curve disabled

1 = S-curve

of 0.2 seconds

2 = S-curve time of 0.5 seconds

3 = S-curve time
 of 1.0 seconds

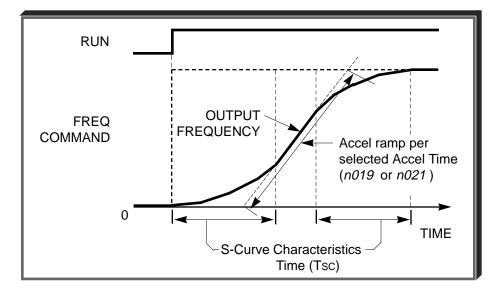

The following figure shows FWD/REV switching and acceleration & deceleration to a stop with S-curve active.

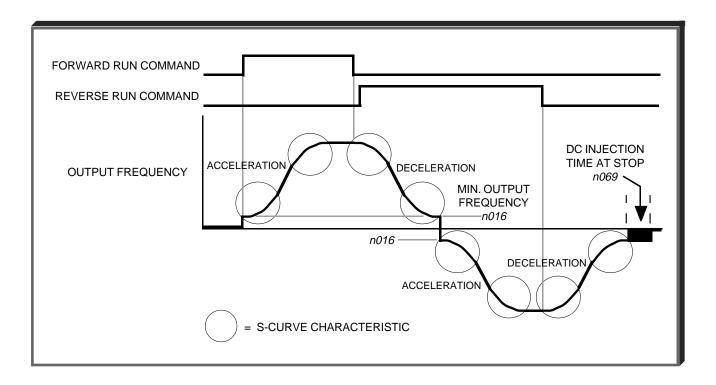

#### 5.4 AUTO-RESTART

## A. n056: Number of Auto-Restart Attempts

Factory setting: **0**Range: 0 - 10

When a fault occurs during operation, the GPD 505 can be programmed for an auto-restart operation to automatically reset the fault. Auto-restart operation will use the number of reset attempts set in this parameter, up to the maximum of 10. When set to "0", no auto-restarts will be attempted.

• The following faults can be automatically reset:

oC: Overcurrent GF: Ground fault

ou: Overvoltage (OV) Uu1: Undervoltage (Power UV)

- The following conditions WILL NOT initiate auto-restart:
  - 1. oL, EF\_, PUF or CPF\_ fault.
  - 2. When OC or UV occurs during deceleration.
  - 3. When **n051** is programmed to stop during momentary power failure (data = "0"). (See paragraph 5.17, **MOMENTARY POWER LOSS RIDE-THRU**.)
- The number of restart attempts available will be reset to the **n056** setting when:
  - 1. 10 minutes has elapsed without a fault occurring.
  - 2. The **RESET** key, or external Fault Reset push button, is pressed.
  - 3. Power is removed from the Drive.

#### **B.** *n* 0 5 7 : Fault Contact Status During Auto-Restart

Factory setting: 0
Range: 0, 1

This digit controls how the fault contact responds to a GPD 505 fault during the autorestart operation.

**0** = Fault contact will not actuate during auto-restart attempts

1 = Fault contact actuates during auto-restart attempts

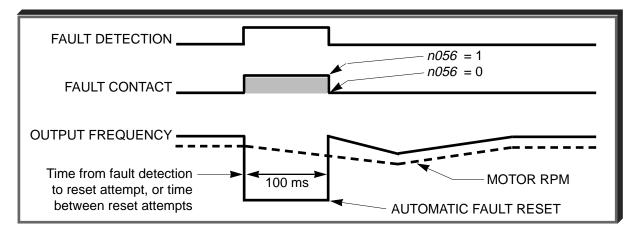

Auto-Restart Operation Timing

#### 5.5 CARRIER FREQUENCY

n050: Carrier Frequency Upper Limit

Factory Setting: See Table A3-1
Range: 1 to 6 (x 2.5 kHz); 7, 8, 9

The relationship between output frequency and carrier frequency is determined from the set value of **n050**.

(a) For constant carrier frequency, set to " 1 ", " 2 ", " 3 ", " 4 ", " 5 ", or " 6 ".

(b) For synchronous mode, set **n050** to "7", "8", or "9". These setting values establish carrier frequencies of 12f, 24f, or 36f, respectively.

| n050    | CARRIER FREQ    | UENCY (kHz)     | SLOPE              | OUTPUT FRE | QUENCY (Hz) | MODE        |
|---------|-----------------|-----------------|--------------------|------------|-------------|-------------|
| SETTING | Maximum (FcMAX) | Minimum (Fcmin) | $(=\frac{Fc}{Fo})$ | F1         | F2          | MODE        |
| 1       | 2.5             | 2.5             | 0                  | NA         | NA          | CONSTANT    |
| 2       | 5.0             | 5.0             | 0                  | NA         | NA          |             |
| 3       | 8.0             | 8.0             | 0                  | NA         | NA          |             |
| 4       | 10.0            | 10.0            | 0                  | NA         | NA          |             |
| 5       | 12.5            | 12.5            | 0                  | NA         | NA          |             |
| 6       | 15.0            | 15.0            | 0                  | NA         | NA          |             |
| 7       | 2.5             | 1.0             | 12                 | 83.3       | 208.3       | SYNCHRONOUS |
| 8       | 2.5             | 1.0             | 24                 | 41.6       | 104.1       |             |
| 9       | 2.5             | 1.0             | 36                 | 27.7       | 69.4        |             |

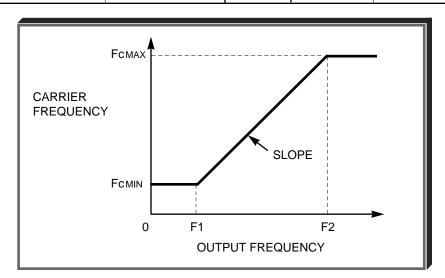

Maximum carrier frequency is dependent upon drive rating; see Appendix 1.

Carrier frequency should be decreased as the distance between the drive and the motor increases, to reduce capacitive coupling in the motor leads.

- For wiring distances up to 50m (164 ft.), n050 should be set to 15 kHz (data "6") or less.
- For wiring distances from 50m (164 ft.) to 100m (328 ft.), n050 should be set to 10 kHz (data " 4 ") or less.
- For wiring distances greater than 100m (328 ft.), n050 should be set to 5 kHz (data " 2 ") or less.

#### 5.6 CRITICAL FREQUENCY REJECTION

**A.** *n058*: Prohibited Frequency 1 *n059*: Prohibited Frequency 2

Factory setting (each): **0.0**Range (each): 0.0 to 400.0 Hz

These parameters allow programming of up to two prohibited frequency points for eliminating problems with resonant vibration of the motor/machine. This feature does not actually eliminate the selected frequency values, but will accelerate and decelerate the motor through the prohibited bandwidth.

**B.** *n* 0 6 0 : Prohibited Frequency Deadband

Factory setting: 1.0
Range: 0.0 to 25.5 Hz

This parameter determines the width of the deadband around each selected prohibited frequency point. The factory setting is " 1.0 ", which establishes a deadband of  $\pm 1.0$  Hz.

#### **EXAMPLE:**

Vibration encountered between 30.0 and 36.0 Hz.

SOLUTION: Set **n058** to " 33.0 ". This is the center of the problem frequency band.

Set **n060** to " 3.0 ". This will cause the GPD 505 to reject all frequency command values between 30.0 and 36.0 Hz.

A frequency command in the deadband will be converted to the bottom value of the deadband, e.g. a command of 33 Hz would result in a run frequency of 30 Hz.

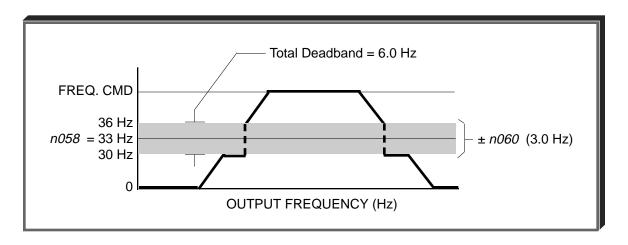

Note that if  $n058 \le n059$  is not satisfied, the Digital Operator displays the parameter setting error code " OPE6 ".

#### 5.7 DC INJECTION BRAKING

n017: Minimum Frequency Range: 0.1 to 10.0 Hz

n 0 6 4 : DC Injection Braking Current Factory setting: 50 %

(% of Drive Rated Current) Range: 0 to 100 %

n065: DC Injection Time at Stop Factory setting: 0.0 sec

Range: 0.0 to 10.0 sec

n066: DC Injection Time at Start Factory setting: 0.0 sec

Range: 0.0 to 10.0 sec

DC injection can be used to stop a motor whose rotational direction is uncertain at start-up, or to help stop a coasting motor.

With ramp to stop enabled (n004 = "0"), after a STOP command is received the GPD 505 controls motor deceleration according to the Decel Time setting, until output frequency reaches the DC injection braking start frequency (or Minimum Frequency, n017). Then the GPD 505 output is turned off and DC injection current is applied to the motor. The effective DC injection time and current should be set to provide adequate stopping without excessive motor heating. The DC injection voltage is determined by the DC injection braking current and motor impedance.

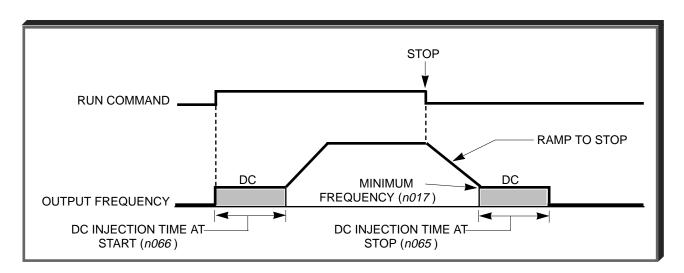

DC Braking Sequence

# 5.8 DIGITAL OPERATOR DISPLAY SELECTION

**n024**: Operator Display Mode Reference and Indication

Factory setting: **0**Range: 0 to 3999

This parameter determines the scaling of the Digital Operator display, for both Output Frequency and all Frequency References.

| DATA                               | DISPLAY                                                                                                    |
|------------------------------------|----------------------------------------------------------------------------------------------------|
| <b>0</b><br>(factory<br>setting)   | Output frequency, in increments of 0.1 Hz.                                                                                                    |
| 1                                  | Output frequency, in increments of 0.1 %.                                                                                                    |
| 2 to 39<br>(no. of motor<br>poles) | Motor synchronous speed (P = $\frac{120 \text{ x F}}{N_S}$ ) in increments of 1 RPM (3999 max).  P = no. of motor poles F = Frequency N <sub>S</sub> = motor synchronous speed                                                             |
|                                    | 3999 RPM, display holds at <b>3999</b> .                                                                                                    |
| 40<br>to<br>3999                   | Line speed or other parameter.  X X X X  Parameter value at maximum frequency (n 0 1 2) (include leading zeroes if necessary)  Location of decimal point:  = _ X X X  1 = X X X. X  2 = X X. X X  3 = X. X X X  (See CAUTION on next page) |
|                                    | EXAMPLE:                                                                                                    |
|                                    | To display Line Speed, based on 54.3 FPM at 60 Hz:                                                                                                    |
|                                    | <b>n024</b> setting = " <b>1543</b> "                                                                                                    |

#### 5.8 DIGITAL OPERATOR DISPLAY SELECTION

Continued

Exceptions to the general format are as follows:

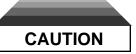

When setting a value in *n024*, the decimal point position selected will also automatically affect all of the Frequency Reference Memory Settings (*n025 thru n029*; see Table A1-1).

#### **EXAMPLE:**

**n024** factory setting: **0000** 

**n029** (Jog) factory setting: **006.0** (6 Hz)

n024 changed to 2060

— Decimal point at X X.X X

n029 setting becomes 0.06

Therefore, for 10.00 Hz Jog frequency, **n029** must be reprogrammed to **0.10** 

#### 5.9 ENERGY SAVING CONTROL

n095: Energy Saving Selection

Factory setting: 0

Range: 0 or 1

To enable energy saving control, n095 must be set to "1".

Since the parameters used in the energy saving control mode have been preset to the optimum values, it is not necessary to adjust them under normal operation. If your motor characteristics differ greatly from those of a standard motor, refer to the following description to change the parameters.

# A. Energy Saving Control Mode

n096: Energy Saving Gain K2

Factory setting: See Table A3-1

Range: 0.00 to 655.0

Use this gain when running in the energy saving control mode to calculate the voltage at which motor efficiency will be greatest, and set it as the output voltage reference. This value is preset to a typical standard motor value. As energy saving gain increases, output voltage also increases.

n097: Energy Saving Voltage Lower Limit

at 60Hz

n098: Energy Saving Voltage Lower Limit

at 6Hz

Factory setting: 50 %

Range: 0 to 120 %

Factory setting: 12 %

Range: 0 to 25 %

Sets the output voltage lower limit. If the voltage reference value calculated in the energy saving mode is below the specified lower limit, this lower limit value is used as the voltage reference value. The lower limit value is set to prevent stalling at light loads. Set voltage limits at 6Hz and 60Hz; a value obtained by linear interpolation should be set to any limit values other than at 6Hz or 60Hz. Setting is made as a percentage of motor rated voltage.

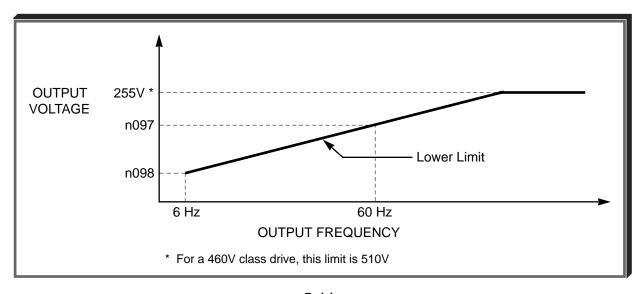

#### 5.9 ENERGY SAVING CONTROL

Continued

## B. Energy Saving Tuning

In the energy saving control mode, the optimum voltage is calculated according to load power, and this voltage is supplied to the load. However, since the set parameter may change due to temperature variations or using other manufacturer's motors, the optimum voltage may not necessarily be supplied. Automatic tuning controls the voltage so that highly efficient operation is maintained.

n099: Time of Average kW

Factory setting: 1
Range: 1 to 200 (x 25 ms)

Sets adjustment time of kW saving. By increasing this value, the response time to a change in load is increased, which may prevent the system from oscillating. However, too long of a response time may starve the motor of voltage.

n100: Tuning Voltage Limit

Factory setting: 0 %

Range: 0 to 100 %

Limits the range to control voltage by tuning. Setting is made as a percentage of motor rated voltage. Tuning is disabled by setting this parameter to " 0.0 ".

n101: Tuning Step Voltage to 100% Output

Factory setting: 0.5 %
Range: 0.0 to 10.0 %

n102: Tuning Step Voltage to 5% Output

Factory setting: 0.2 % Range: 0.0 to 10.0 %

Sets voltage variation width of one tuning cycle. Setting is made as a percentage of motor rated voltage. By increasing this value, the rotating speed variation increases. This voltage variation width is set when starting tuning voltage is 100% and motor rated voltage is 5%. Other values may be obtained by linear interpolation.

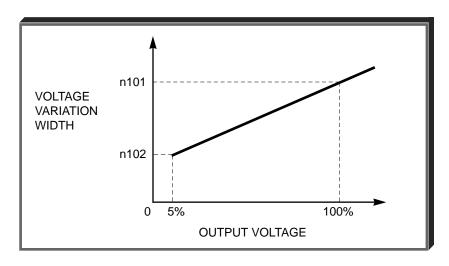

#### 5.10 FREQUENCY REFERENCE BIAS/GAIN

n046: Frequency Reference Gain

Factory setting: 100 % Range: 0 to 200 %

Sets the auto-speed frequency command gain, in increments of 1%.

**n047**: Frequency Reference Bias

Factory setting: 0 %
Range: -100 to 100 %

Sets the auto-speed frequency command bias, in increments of 1%.

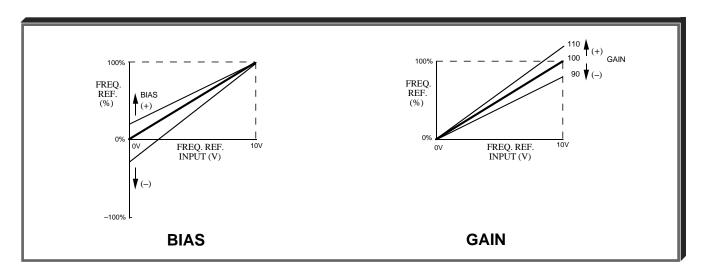

NOTE: Frequency Reference Gain (n046) and Bias (n047) only affect the Analog Input selected by n042.

#### **ADJUSTMENT PROCEDURE:**

- A. For 0-10 Vdc input (term. FV)
  - 1. With no input, adjust Bias (**n 0 4 7** setting) until an output of 0.0 Hz is obtained.
  - 2. With full scale input, adjust Gain (**n 0 4 6** setting) until an output of 60.0 Hz (or other desired max. output frequency) is obtained.
- B. For 4-20mA input (term. FI)
  - 1. With 4mA input, adjust Bias (**n047** setting) until an output of 0.0 Hz is obtained.
  - 2. With 20mA input, adjust Gain (*n046* setting) until an output of 60.0 Hz (or other desired max. output frequency) is obtained.

#### NOTE

Follow the same adjustment procedure for other desired frequency setpoints.

- C. For inverse-acting frequency reference
  - 1. Begin with **n046** & **n047** settings as shown below.
  - 2. Fine tune as indicated in A or B above.

Frequency reference inputs: terminals FV & FC — 0-10 VDC terminals FI & FC — 4-20 mA

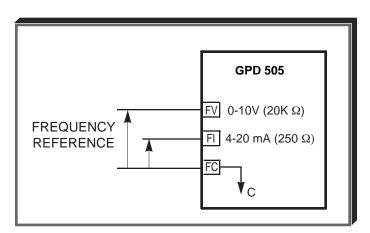

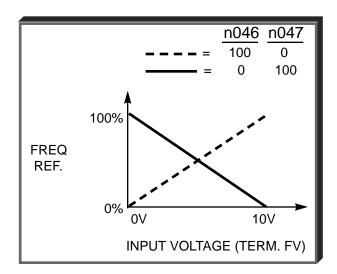

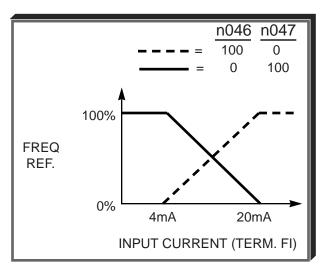

# 5.11 FREQUENCY REFERENCE INPUT SIGNALS (AUTO/MANUAL)

n042: Auto Analog Input Selection

Factory setting: 0
Range: 0 or 1

To input an auto frequency reference from external terminals, program **n042** to data "0" for a voltage reference (0 to 10V) or to "1" for a current reference (4 to 20mA).

| Setting | Auto Frequency<br>Reference Terminal | Input Level      |
|---------|--------------------------------------|------------------|
| 0       | FV                                   | 0 to 10 V input  |
| 1       | FI                                   | 4 to 20 mA input |

NOTE: Parameters n046 and n047 affect the Analog Input selected by n042.

n043: Manual Analog Input Selection

| Factory setting: | 1 |
|------------------|---|
| Range: 0 or 1    |   |

To change the control circuit terminal FI input level, program n043.

| Setting | FI Terminal input Level |
|---------|-------------------------|
| 0       | 0 to 10 V input         |
| 1       | 4 to 20 mA input        |

NOTE: In addition to setting parameter **n043** to "0" for a voltage input, jumper J1 on the drive Control PCB must be cut.

Examples of wiring the drive for frequency references from various sources are shown on the next page.

# 5.11 FREQUENCY REFERENCE INPUT SIGNALS (AUTO/MANUAL)

Continued

# A. Speed pot or 0-10VDC signal only:

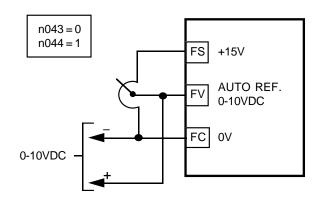

#### B. 4-20mA signal only:

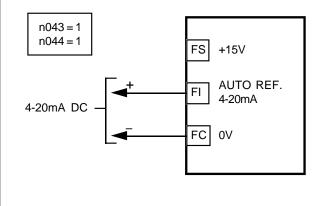

## C. 0-10VDC signal (auto) and speed pot (manual):

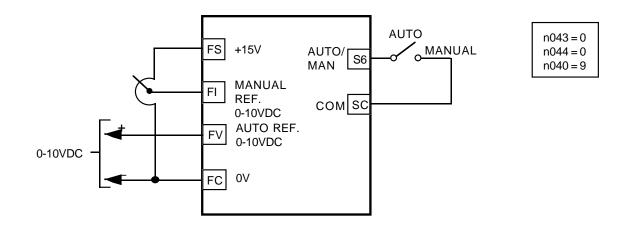

# D. 4-20mA DC signal (auto) and 0-10VDC signal or speed pot (manual):

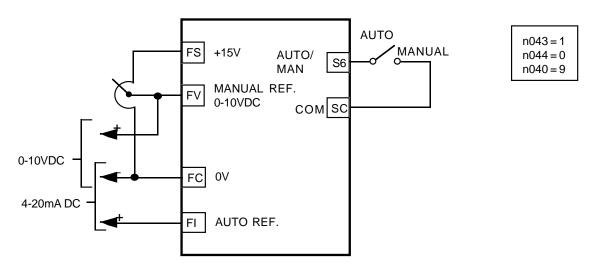

#### 5.12 FREQUENCY REFERENCE UPPER & LOWER LIMITS

n030: Frequency Reference Upper Limit

Factory setting: 100 %
Range: 0 to 109 %

n031: Frequency Reference Lower Limit

Factory setting: 0 %
Range: 0 to 100 %

These two parameters set the range for the frequency command signal. Each is set, in increments of 1%, as a percentage of maximum frequency (Fmax; **n012**) as established by either the selected standard V/f pattern or custom V/f pattern.

NOTE: All references are affected by the upper and lower limit points.

#### **EXAMPLE:**

**n012** = " **60** " Hz (100%)

n030 = "80" % = 48Hz - Max. speed

**n031** = " **10** " % = 6Hz - Min. speed

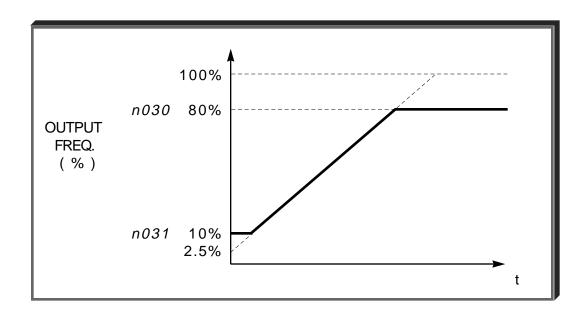

#### 5.13 FREQUENCY REFERENCE - LOSS DETECTION

n045: Frequency Reference Loss Detection

Factory setting: 0 (disabled)

Range: 0 or 1

The reference loss detection function is either enabled or disabled, based on the setting of n045. When enabled (data " 1 "), the reference loss detection compares the change in reference with respect to time. If the reference decreases by 90% in more than 0.4 seconds, the GPD 505 will decelerate to the set reference; if the reference decreases by 90% in less than 0.4 seconds, the GPD 505 will continue to operate at 80% of the output frequency. To regain control of output frequency, either exceed the set reference (80% of reference) or initiate a STOP command. If Auto Reference is less than Fmax (n012) x .05, this function is not performed.

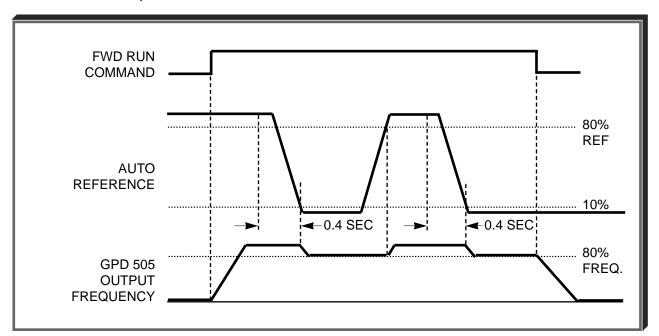

Time Chart

# 5.14 FREQUENCY REFERENCE RETENTION

n044: Frequency Reference Retention

Factory setting: 0
Range: 0 or 1

Useable with the Up/Down or Sample/Hold commands when either is used as a multifunction contact input. To retain the held frequency reference in n025 when power is removed, set n044 to " 1 ".

| Setting | Description                                                         |
|---------|---------------------------------------------------------------------|
| 0       | Not retained                                                        |
| 1       | Held reference retained in Frequency<br>Reference 1 ( <b>n025</b> ) |

# 5.15 JOG REFERENCE

n029: Jog Reference

Factory setting: 6.0 Hz

Range: 0.0 to 400.0 Hz

n035 thru n039: Multi-function Inputs

(Term. S2 - S6)

Data 11: Jog Selection

When jog operation is selected (by external Jog and Run signals), the GPD 505 output will ramp to the output level set by this parameter.

When an external Jog signal is present, it will override the existing operation mode and the GPD 505 will ramp to the level set by this parameter.

#### **EXAMPLE:**

## OPERATION BY REMOTE SIGNAL INPUT (RUN & JOG)

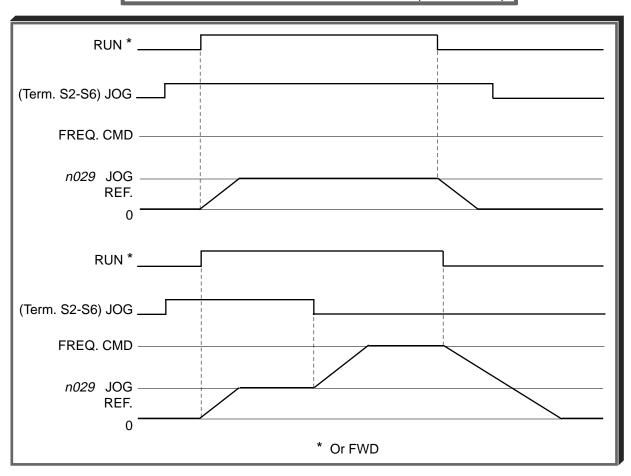

Also see descriptions of MULTI-FUNCTION INPUT TERMINALS, paragraph 5.19.

# 5.15.1 LOCAL/REMOTE CHANGEOVER

n114: Local/Remote Changeover

Factory setting: 1

Range: 0 or 1

When n114 = 1, if the **STOP** key of the Digital Operator is pressed during operation at external terminal and function is changed from "Local" to "Remote", the motor runs after changeover.

When n114 = 0, if the Run comand is changed over by n002, or "Local/Remote" button, the motor does not stop until a Stop command is input.

#### 5.16 MODBUS CONTROL

The GPD 505 can perform serial communication by using a programmable controller (PLC) and MODBUS™ protocol. MODBUS is composed of one master PLC and 1 to 31 (maximum) slave units (GPD 505s). In serial communication between the master and slaves, the master always starts transmission and the slaves respond to it.

The master communicates with one slave at a time. Address numbers are assigned to each slave in advance, and the master specifies an address to communicate with. The slave which receives the command from the master executes the function, and then responds to the master.

# A. Communication Specifications

Interface : RS-232C (standard); RS-485, RS-422 (option -

requires communication interface card CM086)

• Synchronization : Asynchronous

• Transmission parameters : Baud rate — Selectable from 2400, 4800,

9600 BPS (**n107**)

Data length — Fixed to 8 bits

Parity — Parity / no parity, even / odd

selectable (n108)

Stop bit — Fixed to 1 bit

Protocol : MODBUS

Maximum number to units

to be connected : 31 units (when RS-485 is used)

#### B. Sending/Receiving Data

Data that can be sent and received are run/stop commands, frequency reference, fault reset, drive status, and setting and reading of parameters.

n002: Operation Mode Selection

Factory setting: 3
Range: 0 to 8

Select the run command and frequency reference input method in n002. To provide a run command and frequency reference by communication, set this data to " 4 " thru " 8 ". Monitoring of run status, parameter setting/reading, fault reset and multifunction input command from the PLC are enabled. The multi-function input command is OR'ed with the command input from control circuit terminals S2-S6.

n035 thru n039 : Multi-function Inputs (Term. S2-S6)

Data 6 : Serial communication/ Digital Operator

Selects operation by serial communication or by external terminal. If the status of this command input is changed while the drive is running, the selection is ignored until the next time the drive is stopped.

Open : Run according to the setting of Operation Mode Selection (n002)

Closed: Run by frequency reference and run command from serial

communication

#### 5.16 MODBUS CONTROL

Continued

EXAMPLE: n002 setting is "3".

Open : Run by frequency reference from control circuit terminals FV, FI

and run command from control circuit terminals S1, S2.

Closed : Run by frequency reference and run command from serial

communication.

n 105: Modbus Frequency Resolution

Factory setting: **0**Range: 0 to 3

The frequency resolution from the PLC and in the frequency reference and output frequency monitor (by communication) are selected with this parameter. The output frequency resolution of the GPD 505 is 0.1 Hz. Even if the Modbus resolution is changed to 0.01 Hz in *n 1 0 5*, the value in the hundredths digit of 0.01 Hz of the received frequency reference is rounded off internally. When 30,000/100% in units of 0.1% is selected, the value is also rounded off.

n 106: Modbus Slave Address

Factory setting: **0**Range: 0 to 31

Each slave GPD 505 on the same transmission line must be given a unique address.

n 107: Modbus Baud Rate

Factory setting: 2
Range: 0 to 2

Selects the baud rate, as indicated by the following table:

| Setting | Baud Rate (BPS) |
|---------|-----------------|
| 0       | 2400            |
| 1       | 4800            |
| 2       | 9600            |

n 108: Modbus Parity Selection

Factory setting: 1
Range: 0 to 2

Selects the parity, as indicated by the following table:

| Setting | Parity |
|---------|--------|
| 0       | None   |
| 1       | Even   |
| 2       | Odd    |

NOTE: To change the values set in *n106* thru *n108* and enable the new settings, it is necessary to turn OFF power to the Drive, then turn it ON again.

# 5.16 MODBUS CONTROL

Continued

n 1 0 3: Modbus Time Out Detection

Factory setting: 1
Range: 0 or 1

If time between Modbus messages exceeds 2.0 seconds, the drive will respond according to the setting of  $n \ 1 \ 0 \ 4$ . A setting of " 0 " disables this fault condition.

| Factory setting: | 1 |
|------------------|---|
| Range: 0 to 3    |   |

If communications error exists, drive will respond according to the following table:

| Setting | Description                    |  |
|---------|--------------------------------|--|
| 0       | Ramp to Stop – Decel 1 (fault) |  |
| 1       | Coast to Stop (fault)          |  |
| 2       | Ramp to Stop – Decel 2 (fault) |  |
| 3       | Continue operation (alarm)     |  |

# **5.16.1 MISCELLANEOUS PROTECTIVE FUNCTIONS**

n 1 1 2 : Operator Connection Fault Detection Selection Factory setting: 0

Range: 0 or 1

Set this parameter to "1" only if the drive should shut down immediately if the Digital Operator is disconnected while the drive is running. When set to "0", the fault will not occur until after the drive has been stopped.

#### 5.17 MOMENTARY POWER LOSS RIDE-THRU

**n051**: Momentary Power Loss Ride-thru Protection

0 = Disabled (Factory setting)

1 = Enabled – 2 sec. power loss

ride-thru

2 = Enabled – indefinite power loss ride-thru, provided control power is maintained

The setting of this parameter either enables or disables the ride-thru feature of the GPD 505. If disabled, the unit will stop immediately whenever a power loss occurs. If enabled, the GPD 505 will continue to operate during a momentary power loss of up to 80%, but if the loss exceeds the identified time period, the GPD 505 will stop.

**n055**: Power Loss Ride-Thru Deactivation Time

Factory setting: See Table A3-1

Range: 0.0 to 2.0 seconds

If the loss exceeds the length of time identified by n055, the GPD 505 will stop. The factory setting of this parameter, in 0.1 second increments, is related to the GPD 505's rating.

Note that the RUN command must be maintained throughout the ride-thru period. If n051 is set to "2", a "Uu" alarm is displayed during power loss, and no fault signal is output at terminals M1 & M2 or MA, MB & MC.

# 5.18 MULTI-FUNCTION ANALOG MONITOR OUTPUT (Term. AM & AC)

n048: Multi-function Analog Output

The monitor output provides a 0-10 Vdc signal proportional to either output frequency, output current, output voltage reference, or output power between terminals AM & AC:

- 0 = 0-10 Vdc proportional to output frequency
- 1 = 0-10 Vdc proportional to output current
- 2 = 0-10 Vdc proportional to output power
- 3 = 0-10 Vdc proportional to DC bus voltage.

GPD 505

FREQUENCY/CURRENT
METER
(1mA FULL SCALE)

+ MULTIFUNCTION
MONITOR
OUTPUT

Factory setting: 0

(0-10 Vdc)

n049: Analog Monitor Gain

Factory Setting: 1.00
Range: 0.01 to 2.00

This constant is used to calibrate, in increments of 0.01, either the frequency, current or volt meter connected to terminals AM & AC.

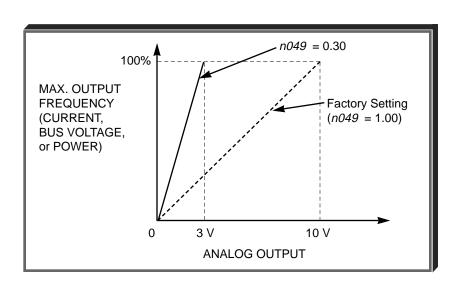

## 5.19 MULTI-FUNCTION INPUT TERMINALS (Term. S2-S6)

n035: Terminal S2 Function
n036: Terminal S3 Function
n037: Terminal S4 Function
n038: Terminal S5 Function
n039: Terminal S6 Function

| Factory settings: | 2-Wire control | 3-Wire control |
|-------------------|----------------|----------------|
| n035              | <b>0</b>       | 1              |
| n036              | 2              |                |
| n037              | 4              | 2              |
| n038              | 9              | 4              |
| n039              | 10             | 9              |

These five parameters select the input signal functions for terminals S2 thru S6, and can be independently set.

Parameter settings are checked whenever power is applied to the GPD 505, or upon exiting Program mode. A parameter set value failure ( *oPE3* ) will occur if any of the following conditions are detected among these five parameters:

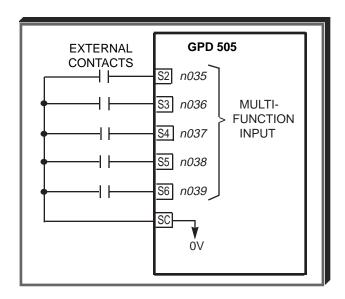

- (1) Two or more of the parameters contain the same value.
- (2) Both Speed Search functions (data 15 and 16) have been selected.
- (3) Both the Sample/Hold (data **2 2**) and Up/Down (data **2 5**) functions have been selected.
- (4) The Up/Down (data 25) or the Loop Test (data 26) functions have been entered into any parameter n035 thru n038.

Table 5-2 lists the possible data setting values for these parameters, with the function and a brief description for each one.

For a few of the data settings, a more detailed description is given on the following pages; for others, the description is given in other PROGRAMMABLE FEATURES paragraphs.

# Table 5-2. n035 thru n039 Data Settings

|      |                                                                  | -                                                                                                    |  |  |
|------|------------------------------------------------------------------|----------------------------------------------------------------------------------------------------|--|--|
| DATA | FUNCTION                                                         | DESCRIPTION *                                                                                                    |  |  |
| 0    | Reverse Run/Stop command (for 2-wire control)                    | MUST BE SET ONLY IN <b>n 0 3 5</b> . Redefines terminal S1 = Run/Stop Forward; S2 = Run/Stop Reverse                 |  |  |
| 1    | FWD/REV selection (for 3-wire control)                           | MUST BE SET ONLY IN <b>n 0 3 5</b> . Redefines terminals:<br>S1 = Run; S2 = Stop;<br>S3 = FWD/REV select             |  |  |
| 2    | External fault (N.O. contact input)                              | Drive trips; Digital Operator displays " <i>EFX</i> ", where X is 2-6, corresponding to the terminal,                |  |  |
| 3    | External fault (N.C. contact input)                              | S2-S6, which is receiving the fault input signal                                                                     |  |  |
| 4    | Fault Reset                                                      | Resets fault, only if RUN command is not present                                                                     |  |  |
| 5    | Remote/Local selection                                           | Open = Operates according to setting of n002 Closed = Operates from keys of the Digital Operator See paragraph 5.19A |  |  |
| 6    | GPD 505 operation & reference/<br>serial communication selection | Open = Operates according to setting of n002 Closed = Operates from serial communication See paragraph 5.16          |  |  |
| 7    | Quick Stop                                                       | Open = Stop according to setting of <b>n004</b> Closed = Ramp to stop by Decel Time 2 ( <b>n022</b> )                |  |  |
| 8    | Auto/Manual frequency reference selection                        | Open = Frequency reference from terminal FV<br>Closed = Frequency reference from terminal FI                         |  |  |
| 9    | Multi-step frequency ref. select 1                               |                                                                                                    |  |  |
| 10   | Multi-step frequency ref. select 2                               | See paragraph 5.19B                                                                                                  |  |  |
| 11   | Jog selection                                                    | Closed = Jog selected See paragraph 5.15                                                                             |  |  |
| 12   | Accel/decel time selection                                       | Open = Accel/decel by n019/n020 Closed = Accel/decel by n021/n022 See paragraph 5.2                                  |  |  |
| 13   | External base block (N.O. contact input)                         | Closed = Shuts off GPD 505 output<br>(frequency command is held)                                                     |  |  |
| 14   | External base block (N.C. contact input)                         | See paragraphs 5.19C, 5.19D                                                                                          |  |  |
| 15   | Speed Search 1                                                   | Closed * = Speed Search operation from maximum frequency See paragraph 5.19E                                         |  |  |
| 16   | Speed Search 2                                                   | Closed * = Speed Search operation from set<br>frequency<br>See paragraph 5.19E                                       |  |  |
|      |                                                                  |                                                                                                    |  |  |

Table 5-2. n035 thru n039 Data Settings - Continued

| DATA | FUNCTION                                       | DESCRIPTION *                                                                                                    |  |  |
|------|------------------------------------------------|----------------------------------------------------------------------------------------------------|--|--|
| 17   | Programming enable                             | Open = Programming from Digital Operator or serial communication is enabled Closed = All programming is disabled |  |  |
| 18   | PID integral value reset                       | Closed = Value of I (n087) is reset to "0" See paragraph 5.22I                                                   |  |  |
| 19   | PID control disable                            | Closed = PID control is disabled – setpoint become frequency reference  See paragraph 5.221                      |  |  |
| 20   | Timer function                                 | See paragraph 5.19F                                                                                              |  |  |
| 21   | External overheat                              | Closed = <b>oH3</b> blinks on the Digital Operator, and operation continues (minor fault)                        |  |  |
| 22   | Analog reference sample/hold                   | Open = Hold frequency reference Closed = Sample frequency reference See paragraph 5.19G                          |  |  |
| 23   | Inertia ride-thru command (N.O. contact input) | Closed = Inertia ride-thru is enabled                                                                            |  |  |
| 24   | Inertia ride-thru command (N.C. contact input) | Closed = Inertia ride-thru is disabled                                                                           |  |  |
| 25   | Up/Down function                               | See paragraph 5.19H                                                                                              |  |  |
| 26   | Loop Test                                      | See paragraph 5.19J                                                                                              |  |  |
| 27   | PID Changeover                                 | See paragraph 5.19K                                                                                              |  |  |

<sup>\*</sup> All contact closures must be maintained, except for speed search, which may be momentary (see paragraph 5.19E).

#### A. Data 5: Remote/Local

Set parameter n002 to data " 3" to select external inputs as the source for frequency reference and operation commands. The use of a Remote/Local command input allows switching between the Digital Operator control and the external terminal input signals, without the need to re-program n002. If the status of the Remote/Local command input is changed while the drive is running, the Remote/Local operation selection is not completed until the next time the GPD 505 is stopped.

Closed = Controlled locally (Digital Operator)

Open = Controlled remotely (external terminal inputs, for Start/Stop and frequency reference)

# 5.19 MULTI-FUNCTION INPUT TERMINALS (Term. S2-S6)

Continued

**B.** Data **9**: Multi-step Frequency Ref. Select 1 Data **10**: Multi-step Frequency Ref. Select 2

 ${\it n025}$  thru  ${\it n029}$ : Frequency Reference 1-4

and Jog Reference

Factory settings: n029 = 6.0

all others = 0.0

Range (ea): 0.0 to 9999

In order to use multi-step frequency presets, parameters n038, n039 & n037 must be programmed accordingly for 2-Wire or 3-Wire control. (Parameter n002 must be set for frequency reference from Digital Operator (data " 0 ", " 1 ", or " 7 ") .)

To use the maximum of 5 preset frequencies, n038 must be set to "9" (Multi-step Frequency Ref. Select 1), n039 must be set to "10" (Multi-step Frequency Ref. Select 2), and n037 must be set to "11" (Jog).

Note that the remote frequency reference (terminal FV) can be substituted for Freq. Ref. 1 by selecting the Remote mode, either with the **LOCAL/REMOTE** key on the Digital Operator, or programming one of the Multi-function inputs for Remote/Local (data " 5 ").

Multi-step (5 preset frequencies) in 2-Wire control

| PARAMETER               | EXTERNAL TERMINAL |    |    |    |
|-------------------------|-------------------|----|----|----|
| and NAME                | S6                | S5 | S4 | S3 |
| n024<br>Frequency Ref 1 | 0                 | 0  | 0  | 0  |
| n025<br>Frequency Ref 2 | 0                 | 0  | 0  | 1  |
| n026<br>Frequency Ref 3 | 0                 | 0  | 1  | 0  |
| n027<br>Frequency Ref 4 | 0                 | 0  | 1  | 1  |
| n028<br>Frequency Ref 5 | 0                 | 1  | 0  | 0  |
| n029<br>Frequency Ref 6 | 0                 | 1  | 0  | 1  |
| n030<br>Jog Reference   | 1                 | Х  | Х  | Х  |

1 = Closed (ref terminal SC) 0 = Open (ref terminal SC)

See next page for timing chart of multi-step speed operation.

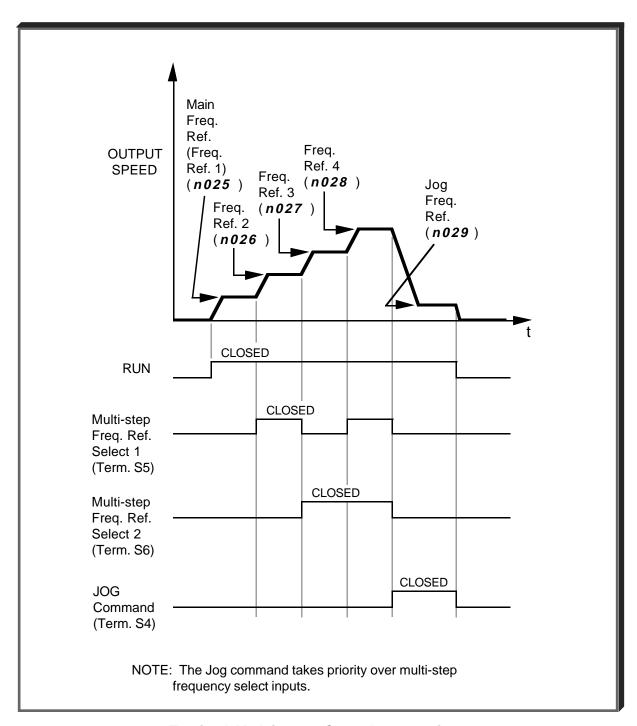

Typical Multi-step Speed Operation

#### C. Data 13: External Base Block by N.O. Contact

 When either the Forward Run command or Reverse Run command is present, and the external Base Block command is applied (i.e. contact closed), coast stop is accomplished (after a 20 msec delay), while the frequency command is maintained.
 When the Base Block command is removed, the drive will recover in a manner similar to that of Speed Search operation.

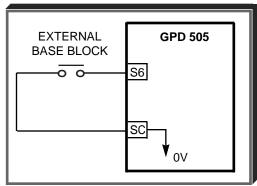

- When both the Forward Run command and Reverse Run command are open, and the external Base Block command is applied (i.e. contact closed), coast stop is accomplished and after a 20 msec delay the frequency command is changed to 0Hz. When the Base Block command is removed, the drive will remain in stopped condition until Forward Run command or Reverse Run command is again applied.
- When external Base Block command is active, a blinking " b b " will be displayed on the Digital Operator.

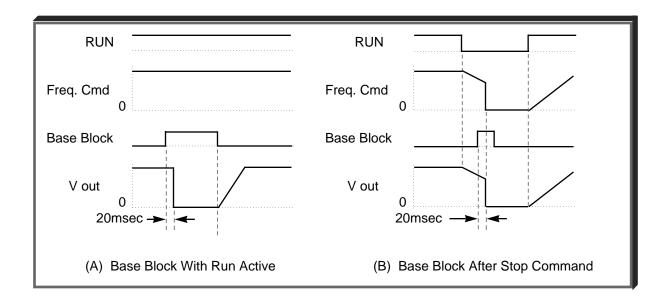

#### D. Data 14: External Base Block by N.C. Contact

Base block operation is the same as described above, except that the Base Block contact must be *open* to be recognized.

# 5.19 MULTI-FUNCTION INPUT TERMINALS (Term. S2-S6) Continued

E. Data 15: Speed Search From Max Frequency

Data 16: Speed Search From Set Frequency

A multi-function input terminal is utilized to activate speed search. When the external speed search command is closed, the base is blocked for the min. base block time, **n053**, then the speed search is made. The operation depends on the set value.

#### **IMPORTANT**

Set values 15 and 16 CANNOT be selected in combination.

- When 15 is set, the speed search begins with the maximum frequency.
- When 16 is set, the speed search begins with the frequency command command that has been set after the search command was received.

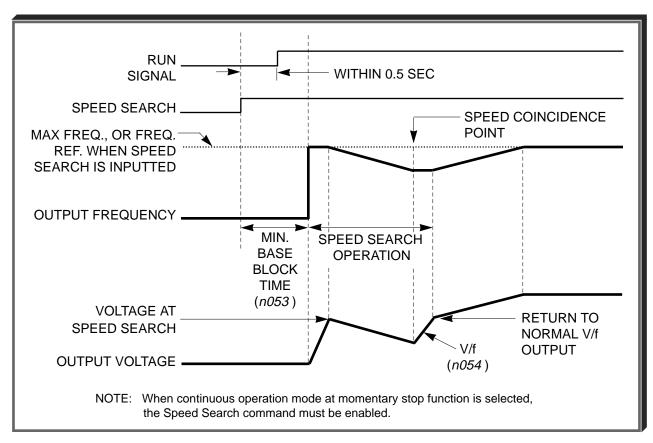

Speed Search Operation Timing

**n052**: Speed Search Deactivation Current Level

Factory setting: 110 %
Range: 0 to 200 %

After power recovery, if the GPD 505 output current is larger than the set value of n052, speed search is started, using a decel rate of 2.0 sec. When GPD 505 output current is lower than the set value of n052, speed search is complete and acceleration or deceleration is continued at the normal rate (n019 - n022) to set frequency.

#### 5.19 MULTI-FUNCTION INPUT TERMINALS (Term. S2-S6)

Continued

n053: Minimum Baseblock Time

Factory setting: See Table A3-1
Range: 0.0 to 25.5 sec.

When a momentary power loss is detected, the GPD 505 output transistors are disabled for a period of time determined by the setting of n053. The n053 setting should represent the time required for the motor residual voltage to go to zero.

When the momentary power loss time exceeds the minimum base block time, the speed search operation is started immediately after power recovery.

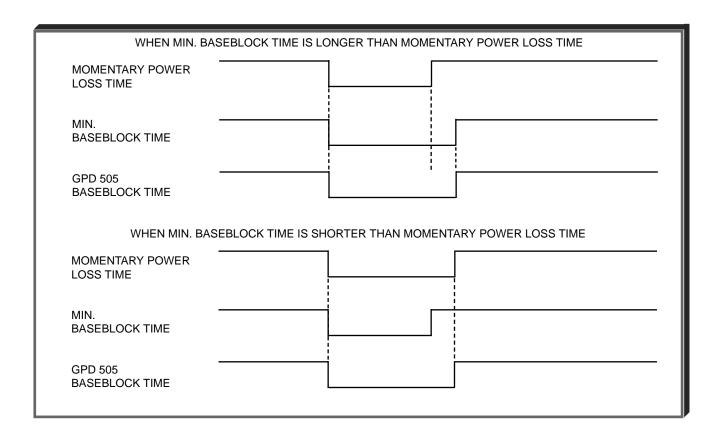

n054: V/f During Speed Search

Factory setting: See Table A3-1
Range: 0 to 100 %

To prevent a fault such as OC from occurring during the speed search operation, V/f must be set to a value lower than that required during normal operation.

V/f during speed search = V/f at normal operation x n 0 5 4

# 5.19 MULTI-FUNCTION INPUT TERMINALS (Term. S2-S6)

Continued

F. Data 20: Timer Function

n 0 4 0 or n 0 4 1 : Multi-function Output Terminals

(MA, MB, & MC, or M1 & M2)

n077: On-delay Timer Factory setting: 0.0 sec.

Range: 0.0 to 25.5 sec.

Data 11: Timer Function

n078: Off-delay Timer Factory setting: 0.0 sec.

Range: 0.0 to 25.5 sec.

When the timer function input is "closed" for longer than On-delay Timer (n077), the timer function output closes.

When the timer input is "open" for longer than Off-delay Timer (n078), the timer function output opens.

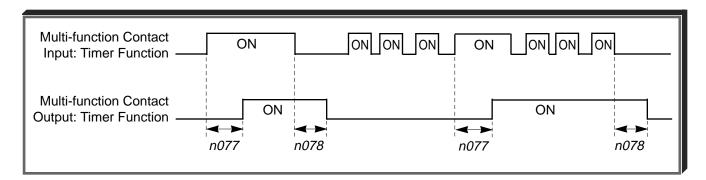

As can be seen, the timer function must be programmed as both a multi-function input **and** an output to be effective.

# 5.19 MULTI-FUNCTION INPUT TERMINALS (Term. S2-S6) Continued

#### G. Data 22: Sample/Hold Command (Accel/Decel Speed Prohibit)

This function applies only to an analog voltage or current input used as a frequency reference at terminals FV or FI.

If the Sample/Hold command is present (contact is closed) for more than 0.1 sec., the frequency reference will follow (sample) the analog signal, e.g. if 5V corresponds to 50% frequency, a 5V analog signal will produce 50% frequency reference if the Sample/Hold command is present.

If the Sample/Hold command is removed (contact is opened) while the Drive is still in Run condition, the frequency reference is held at the level it was at the time the Sample/Hold command was removed, e.g. the frequency reference would remain at 50%, even though the analog signal increased to 8V.

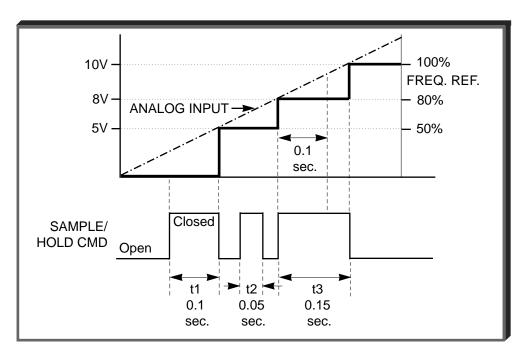

Sample/Hold Function Timing

### H. Data 25: Up/Down Function

Programming data "25" for **n039** (multi-function input terminal) allows the inputs to be used for Up/Down frequency setting.

#### NOTES:

- 1. oPE3 fault will occur if data " 25 " is programmed into n035 thru n038.
- 2. Parameter **n038** will display " -- " when **n039** is set to " 25 ".
- 3. Jog has priority over Up/Down.
- 4. Up/Down has priority over Multi-step Frequency inputs.
- 5. Up/Down is ineffective when operation is from the Digital Operator.
- 6. Upper limit speed is set by the formula:

- 7. Lower limit speed is either the reference from external terminals FV or FI, or from **n031**, Frequency Reference Lower Limit, whichever is higher.
- 8. Upon a Forward (or Reverse) Run command, the drive will operate at the lower limit speed, until an UP command is given.

#### **EXAMPLE:**

n039 Data 25: Up/Down function

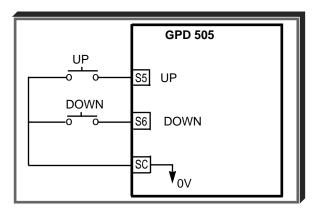

| INPUT :  | SIGNAL   |                                                    |
|----------|----------|----------------------------------------------------|
| Term. S5 | Term. S6 | FUNCTION                                           |
| UP       | DOWN     |                                                    |
| Open     | Open     | HOLD                                               |
| Closed   | Open     | UP (Frequency command approaches frequency         |
|          |          | command upper limit)                               |
| Open     | Closed   | DOWN (Frequency command approaches minimum         |
|          |          | output frequency or frequency command lower limit, |
|          |          | whichever is larger)                               |
| Closed   | Closed   | HOLD                                               |

# 5.19 MULTI-FUNCTION INPUT TERMINALS (Term. S2-S6) Continued

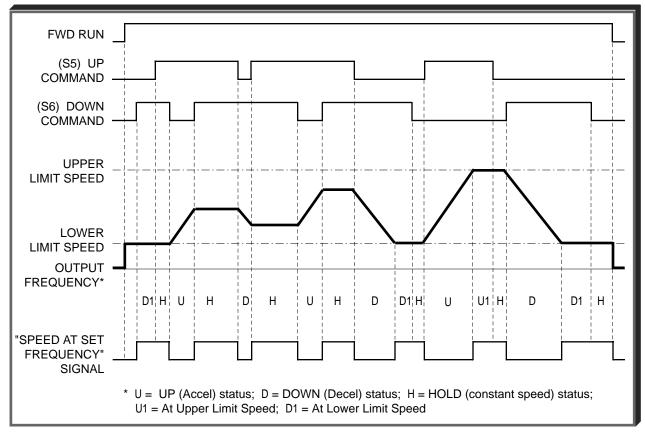

**Up/Down Frequency Setting Timing** 

# 5.19 MULTI-FUNCTION INPUT TERMINALS (Term. S2-S6)

Continued

#### J. Data 26: Loop Test

Checks operation of the serial interface circuit.

To use this test function:

- 1. Apply power to drive.
- 2. Set Multi-function Contact Input Selection (n039) to data "26".
- 3. Remove power from drive.
- 4. Close terminal S6 to SC.
- 5. Short connector 2CN, pins 1 & 2 together (unless using Communication Interface Card).
- 6. Loop test is started by reapplying power to the drive.

The Digital Operator displays the frequency reference if the loop test is successful, and a **CE** fault if not.

## K. Data 27: PID Changeover

Programming data " 27 " for **n 0 3 9** allows the PID input characteristic changeover to function as follows:

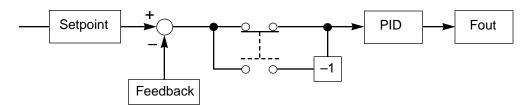

Multi-function input:

Open = As usual Closed = Polarity of Deviation is changed over

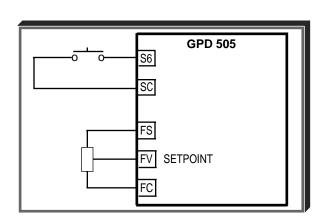

# 5.20 MULTI-FUNCTION OUTPUT TERMINALS (Term. MA, MB & MC; M1 & M2)

n 0 4 0 : Contact Output (external terminals MA, MB & MC)

n041: Contact Output (external terminals M1 & M2)

A Form-C contact, or a N.O. contact, can be programmed to change states during any of the conditions indicated in Table 5-3.

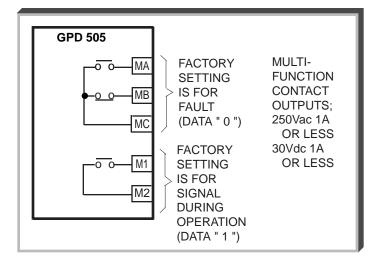

Table 5-3. Multi-function Output Terminals

| Set   | Description                         |                                                                                                    |  |  |  |  |  |
|-------|-------------------------------------|----------------------------------------------------------------------------------------------------|--|--|--|--|--|
| Value | Condition                           | Signal Level                                                                                                   |  |  |  |  |  |
| 0     | Fault                               | Closed = GPD 505 fault has occurred (except CPF0, CPF1)                                                        |  |  |  |  |  |
| 1     | During operation                    | Closed = GPD 505 is operating                                                                                  |  |  |  |  |  |
| 2     | Speed at set frequency              | Closed = Frequency Reference = output frequency See description on next page                                   |  |  |  |  |  |
| 3     | Speed coincidence                   | Closed = Speed at set frequency and output frequency = <i>n073</i> See description on next page                |  |  |  |  |  |
| 4     | Frequency detection - low           | Closed = Output frequency ≤ n073 . See description on next page                                                |  |  |  |  |  |
| 5     | Frequency detection - high          | Closed = Output frequency ≥ n073 . See description on next page                                                |  |  |  |  |  |
| 6     | Overtorque detection (N.O. contact) | Closed = Overtorque detected                                                                                   |  |  |  |  |  |
| 7     | Overtorque detection (N.C. contact) | Open = Overtorque detected                                                                                     |  |  |  |  |  |
| 8     | During coast to stop                | Closed = GPD 505 output base block is active; motor is coasting                                                |  |  |  |  |  |
| 9     | Frequency or Run reference mode     | Open = Frequency or Run Command by ext. input;<br>Closed = Frequency or Run Command by Digital Operator        |  |  |  |  |  |
| 10    | Operation ready                     | Closed = GPD 505 is ready for operation (not faulted)                                                          |  |  |  |  |  |
| 11    | Timer function                      | See paragraph 5.19F                                                                                            |  |  |  |  |  |
| 12    | Auto-restart                        | Closed = During auto-restart operation                                                                         |  |  |  |  |  |
| 13    | OL warning                          | Closed = 150% current for 48 sec. (OL1) or 80% time (OL2)                                                      |  |  |  |  |  |
| 14    | Frequency reference missing         | Closed = Frequency reference is missing. See paragraph 5.13                                                    |  |  |  |  |  |
| 15    | Serial communication                | Closed = Command from serial communication                                                                     |  |  |  |  |  |
| 16    | PID feedback loss                   | Closed = Feedback value < detection level ( <i>n093</i> ) for longer than detection delay time ( <i>n094</i> ) |  |  |  |  |  |
| 17    | OH1 warning                         | Closed = Heatsink temperature ≥ 90°C (194°F)                                                                   |  |  |  |  |  |

# 5.20 MULTI-FUNCTION OUTPUT TERMINALS

Continued

n073: Speed Coincidence Frequency / Frequency Detection Level

Factory setting: **0.0** Hz Range: 0.0 to 400.0 Hz

Speed coincidence is used to control an output contact at terminals MA or MB (with respect to terminal MC), or terminals M1 & M2, when selected by **n040** and **n041**.

Data 2, 3, 4 or 5

The output contact will close, dependent upon the data programmed into **n040** or **no41**. See the appropriate figure below for operation.

# A. Speed at Set Frequency (setting: n040 or n041 = "2")

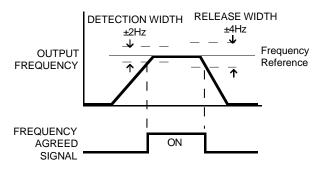

# B. Speed Coincidence (setting: n040 or n041 = "3")

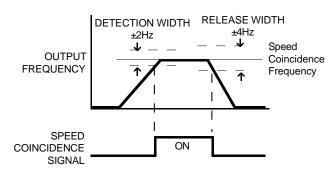

# C. Frequency Detection – Low (setting: n040 or n041 = "4")

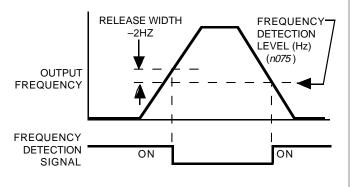

# D. Frequency Detection - High (setting: n040 or n041 = "5")

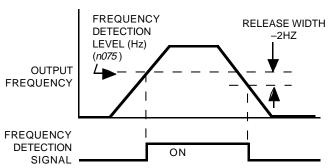

**n113**: Frequency Agreed Detection Width

Factory setting: **2.0** Hz Range: 0.0 to 25.50 Hz

This Detection Width setting is used to establish the frequency level at which the output contact activates, when n040 or n041 is set to "2" or "3".

#### 5.21 OVERTORQUE DETECTION

Overtorque detection is used to compare GPD 505 rated output current with the overtorque detection level. When the output current is equal to or greater than the defined level, an overtorque condition exists. This will be indicated as an *oL3* fault on the Digital Operator. This feature can be selected to operate over a wide range of conditions.

A. *n074*: Overtorque Detection

Factory setting: 0

This constant determines whether the overtorque detection function of the GPD 505 is enabled, under what conditions it will detect for overtorque, and what operation it will perform after detecting an overtorque.

| Setting | Overtorque<br>Detection | Operation After<br>Detection | Detection<br>Condition                                           |
|---------|-------------------------|------------------------------|------------------------------------------------------------------|
| 0       | Disabled                |                              |                                                                  |
| 1       | Enabled                 | Continues                    | Only at set frequency                                            |
| 2       | Enabled                 | Continues                    | At all times except during stopping or DC injection braking      |
| 3       | Enabled                 | Coast to stop                | Only at set frequency                                            |
| 4       | Enabled                 | Coast to stop                | At all times except during stop-<br>ping or DC injection braking |

- For overtorque detection during accel or decel, set to " 2 " or " 4 ".
- For continuous operation after overtorque detection, set to "1" or "2". During detection, the Digital Operator displays and "oL3" alarm (blinking).
- To stop the drive at an overtorque detection fault, set to "3" or
   "4". At detection, the Digital Operator displays an " oL3" fault.
- To output an overtorque detection signal, set output terminal function selection (n40 or n41) to "6" or "7".

**B.** *n* 0 7 5 : Overtorque Detection Level

Factory setting: 160 %
Range: 30 to 200 %

This is the reference point for determining that an overtorque condition exists. Set as a percent of GPD 505 rated current (see Appendix 2).

C. n076: Overtorque Detection Time

Factory setting: **0.1** sec.

Range: 0.0 to 10.0 seconds

Determines how long an overtorque condition must exist before another event will occur, e.g. coast to stop, multi-function output change of state, or **oL3** warning or fault display.

#### 5.21 OVERTORQUE DETECTION

Continued

**D.** *n040*: Multi-function Output 1 – Contact

(terminals MA, MB & MC)

n041: Multi-function Output 2 – Contact

(terminals M1 & M2)

Data 6 or 7: Overtorque Detection

A Form-C contact, or a N.O. contact, can be programmed to change states during an overtorque detection condition.

#### **EXAMPLE OF OVERTORQUE DETECTION**

n074 setting: 3 — Overtorque enabled, only at set frequency, coast to stop
n041 setting: 6 — Output contact programmed for overtorque detection

**n075** setting: **110**% — Level at which overtorque is sensed

**n076** setting: **1.0** s — Time delay before overtorque event occurs

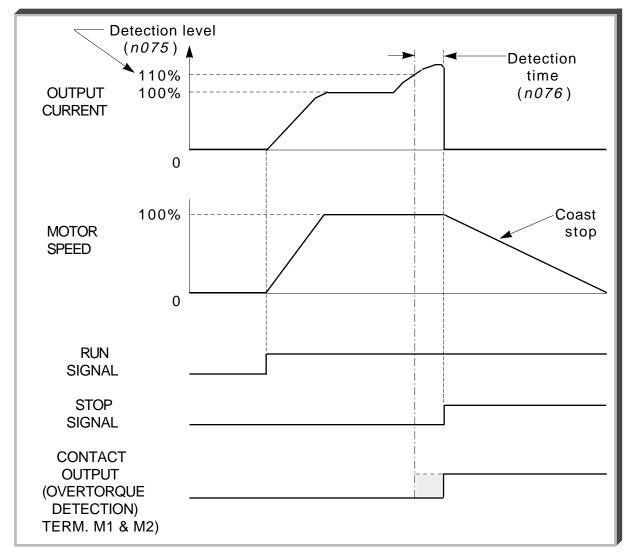

Overtorque Detection Timing Diagram

The Proportional, Integral and Derivative control function provides closed-loop control, or regulation, of a system process variable (pressure, temperature, etc.). This regulation is accomplished by comparing a feedback signal to a setpoint reference, which results in an error signal. The PID control algorithm then performs calculations, based upon the PID parameter settings (n084 thru n094), on this error signal. The result of the PID algorithm is then used as the new speed reference.

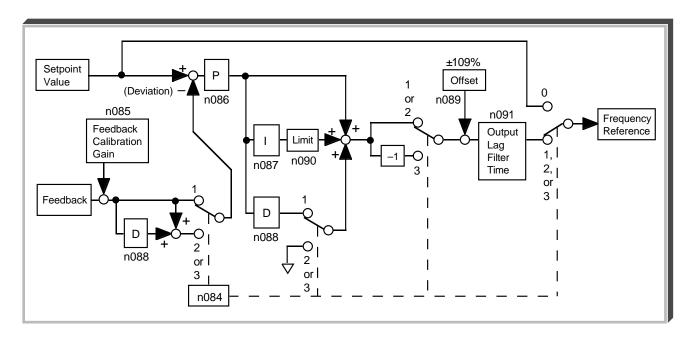

#### A. n084: PID Selection

Factory setting: 0
Range: 0, 1, 2

Using this parameter, PID control can be enabled, feed forward function can be activated, or the PID Feedback can be inverted.

| Setting Description |                                                        |
|---------------------|--------------------------------------------------------|
| 0 PID disabled      |                                                        |
| 1                   | PID enabled (Deviation is D-controlled)                |
| 2                   | PID with feed forward (Feedback value is D-controlled) |
| 3                   | Inverted PID Feedback signal                           |

Continued

#### **B.** Setpoint Reference Selection

n002: Operation Mode Selection

n042: Auto Analog Input Selection

n025 thru n029 : Multi-step Frequency Presets

Factory setting: 3

Range: 0 to 8

Factory setting: 0

Range: 0 or 1

Factory settings: n029 = 6.0

all others = 0.0

Range (ea): 0.0 to 9999

Select the PID control Setpoint Reference from either the external terminal FV (for 0-10 VDC), or from multi-step speed parameters, **n025** thru **n029**.

- External terminal FV: Set n002 to data " 2 " or " 3 ".
- Multi-step speed parameters: Set n002 to data "0" or "1". (See Operation Mode Selection, page A1-1, and Multi-step Speed Setting, paragraph 5.19B.)

#### C. Feedback Signal Selection

n 0 4 3 : Manual Analog Input Selection

Factory setting: 1

Range: 0 or 1

Select the PID control Feedback Signal from external terminal FI for either a current signal (4-20mA DC) or a voltage (0-10 VDC).

- Current signal: Set n043 to data "1".
- Voltage signal: Set n043 to data "0".

( Must also cut jumper J1 on Control PCB. )

#### D. Inverse PID

NOTE: The following applies only when n084 = "3".

If using inverse PID control (n084 = "3"), the following adjustments need to be made:

• If a 0-10 VDC reference is used to determine the setpoint, exchange the values in **n046** and **n047**.

EXAMPLE: If the Frequency Reference Gain (n046) = " 100 " % and the Frequency Reference Bias (n047) = " 0 " %, these parameters will now need to be set as follows:

#### Continued

• If the setpoint is entered via the keypad, the entered setpoint needs to be recalculated as follows:

Entered Setpoint = Max Value (n024) - Desired Setpoint

This effectively inverts the reference input.

EXAMPLE: Desired Setpoint is 43.0 Hz, Max. Value (n024) = 60.0 Hz. Therefore, the entered setpoint is:

Entered Setpoint = 60.0 Hz - 43.0 Hz = " 17.0 " Hz.

This setpoint should be entered as " 17.0 " Hz.

• If PID feedback loss detection is used, the *inverse* of the desired feedback loss detection level should be entered in **n093**.

EXAMPLE: Deseired Feedback Loss Level = 7%.

Desired Fdbk Loss Det. Level = 100% - 7% = 93%.

**E.** *n* 0 8 5 : Feedback Calibration Gain

Factory setting: 1.00

Range: 0.00 to 10.00

This parameter is used to adjust the Feedback Signal level.

#### F. Feedback Loss Detection

n092: Feedback Loss Detection Selection

Factory setting: 0

n093 : Feedback Loss Detection Level

Range: 0 or 1

Factory setting: 0 %

Range: 0 to 100 %

n094: Feedback Loss Detection Delay Time

Factory setting: 1.0 seconds

Range: 0.0 to 25.5 seconds

When enabled (n092 = data "1"), the drive will sense if the Feedback Signal falls below the n093 level for more than the n094 delay time.

#### G. PID Settings

n086: Proportional Gain

Factory setting: 1.0

Range: 0.0 to 10.0

Proportional gain is the value by which the error signal is multiplied to generate the new speed reference.

(continued on next page)

Continued

n087: Integral Time

Factory setting: **10.0** seconds Range: 0.0 to 100.0 seconds

This parameter determines now fast the integral gain increase is added to the control loop.

n088: Derivative Time

Factory setting: **0.0** seconds Range: 0.00 to 1.00 seconds

Derivative time can be adjusted to dampen initial oscillations and reduce overshoot, which serves to improve stability.

These parameters are all interactive, and will need to be adjusted until the control loop is properly tuned, i.e. stable with minimal stead-state error. A general procedure for tuning these parameters is as follows:

- 1. Adjust Proportional Gain until continuous oscillations in the Controlled Variable are at a minimum.
- 2. The addition of Integral Time will cause the steady-state error to approach zero. The time should be adjusted so that this minimal error is attained as fast as possible, without making the system oscillate.
- 3. If necessary, adjust derivative time to reduce overshoot during startup. The drive's accel and decel rate times can also be used for this purpose.

H. **n089**: Offset

Factory setting: 0 %

n090 : Integral Value Limit

Range: -109 to 109 %

Factory setting: 100 %

Range: 0 to 109 %

n091 : Output Lag Filter Time

Factory setting: **0.0** seconds

Range: 0.00 to 1.00 seconds

These parameters are factory set for optimum results for most applications, and generally don't need to be changed. The offset value (n089) provides a bias for the PID value. If the control system oscillates and cannot be dampened by adjusting the Integral Time (n087), decrease the value of n090 or change the value of n091.

I. n035 thru n039 : Multi-function Input Terminals

Data 18: Integral Value Reset

A Multi-function Input Terminal can be used to reset the value of **n087** to data "0". Note that this value is also reset to "0" if the drive is given a STOP command.

Data 1 9: PID Disable

A Multi-function Input Terminal can be used to disable PID control. When this terminal is closed, PID control is disabled, and the Setpoint Reference is used as the frequency reference.

#### 5.23 RESET CODES: 2-WIRE, 3-WIRE INITIALIZATION

n001: Parameter Selection / Initialization

Factory setting: 1
Range: 0 to 9

The following table shows which parameters can be programmed (displayed & changed) or only displayed when **n001** is selected.

| Setting | Programmable<br>Parameters     | Display Only<br>Parameters |  |  |  |
|---------|--------------------------------|----------------------------|--|--|--|
| 0       | n001                           | n002 to n108               |  |  |  |
| 1       | n001 to n034                   | n035 to n108               |  |  |  |
| 2       | n001 to n049                   | n050 to n108               |  |  |  |
| 3       | n001 to n108                   |                            |  |  |  |
| 4 - 7   | Not U                          | sed                        |  |  |  |
| 8       | Initialization: 2              | -Wire control              |  |  |  |
| 9       | Initialization: 3-Wire control |                            |  |  |  |

By entering either initialization code into **n001**, a reset to factory configuration (parameter initialization) is accomplished.

Factory Configuration for

| <u>Parameter</u> | Terminal | 2-Wire Control                | 3-Wire Control               |
|------------------|----------|-------------------------------|------------------------------|
| n 0 3 5          | S2       | 0 = Reverse Run               | 1 = Stop Command             |
| n 0 3 6          | S3       | 2 = External Fault (N.O.)     | = Forward/Reverse Command    |
| n 0 3 7          | S4       | 4 = Fault Reset               | 2 = External Fault (N.O.)    |
| n 0 3 8          | S5       | 9 = Multi-step Ref. Select 1  | 4 = Fault Reset              |
| n 0 3 9          | S6       | 10 = Multi-step Ref. Select 2 | 9 = Multi-step Ref. Select 1 |

#### **CAUTION**

Know your application before using either Initialization function of n001. This parameter must be set to "0" to "3" for operation.

- " 8 " = Factory 2-Wire Control Initialization (Maintained RUN Contact)
- " 9 " = Factory 3-Wire Control Initialization (Momentary START/STOP Contact) Entering either Initialization code resets all parameters to factory settings, and automatically returns *n001* setting to " 1 ". If the GPD 505 is connected for 3-Wire control and this parameter is set to " 8 " (2-Wire Control Initialization), the motor may run in reverse direction WITHOUT A RUN COMMAND APPLIED. Equipment damage or personal injury may result.

#### **IMPORTANT**

After "8" or "9" has been entered in **n001**, the Motor Rated Current (**n032**) MUST BE REPROGRAMMED to the correct setting for the application. See paragraph 5.26.

#### 5.23.1 SLIP COMPENSATION

#### n 1 0 4 : Slip Compensation Gain

Factory setting: 0.0 %
Range: 0.0 to 9.9 %

This parameter sets the slip compensation gain, in increments of 0.1%. When the gain is 1.0, the output frequency is increased by 1% of the **n014** setting at rated current. A setting of 0.0 results in no slip compensation.

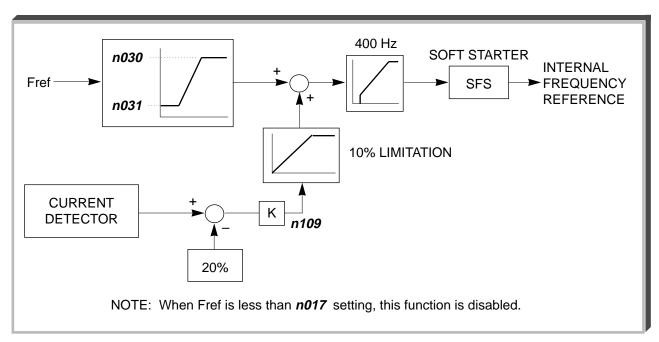

Slip Compensation Block Diagram

#### **EXAMPLE:**

Desired frequency is 45 Hz

Motor slip = 3% at full load

(n109 = 3.0)

Actual output frequency at

full load = 46.35 Hz

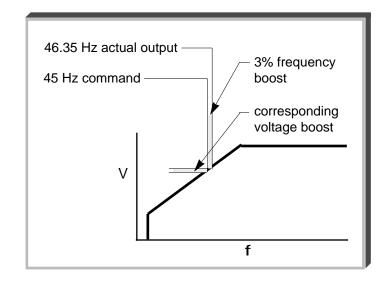

# 5.23.1 SLIP COMPENSATION

Continued

n 1 1 1 : Slip Compensation Primary Delay Time Constant

Factory setting: 2.0 sec.

Range: 0.0 to 25.5 sec.

#### 5.24 STALL PREVENTION

## A. n070: Stall Prevention During Deceleration

| Setting | Function                                      |
|---------|-----------------------------------------------|
| 0       | Stall prevention during deceleration disabled |
| 1       | Stall prevention during deceleration enabled  |

Stall prevention during deceleration automatically adjusts the deceleration rate while monitoring the DC bus voltage to prevent overvoltage during deceleration.

When the motor load is large or decel time is short, actual decel time may be longer than the set value because of stall prevention.

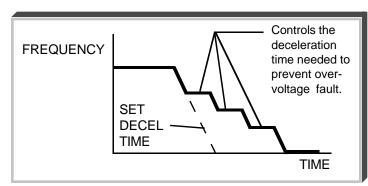

# **B.** *n071*: Stall Prevention Level During Acceleration

Factory setting: See Table A3-1
Range: 30 - 200 %

Factory setting: 1

This parameter determines the actual GPD 505 output current level during an acceleration condition. Set in percent of GPD 505 rated output current (see Appendix 2).

A setting of " 200 " disables stall prevention during acceleration. During acceleration, if the output current exceeds the value in n071, acceleration stops and frequency is maintained. When the output current goes below the value set in n071, acceleration resumes.

In the constant horsepower region [actual output frequency ≥ max. voltage frequency (n014)], the stall prevention level during acceleration is changed by the following formula:

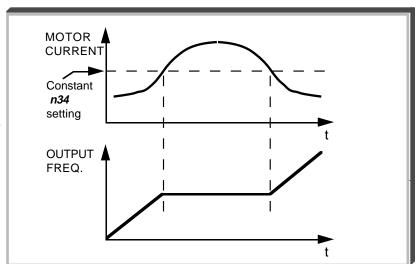

Stall prevention level during accel (constant horsepower) = Stall prevention level during accel  $x \frac{\text{Max. voltage frequency}}{\text{Actual output frequency}}$ 

C. n072: Stall Prevention Level At Set Speed

Factory setting: See Table A3-1

Range: 30 - 200 %

This parameter determines the actual GPD 505 output current level while operating at set speed (frequency). Set in percent of GPD 505 rated output current (see Appendix 2).

A setting of " 200 " disables stall prevention at set speed. During running at set speed, if the output current exceeds the value set in n072, the drive will begin to decelerate. When the output current goes below the value set in n072, acceleration begins, up to the set frequency.

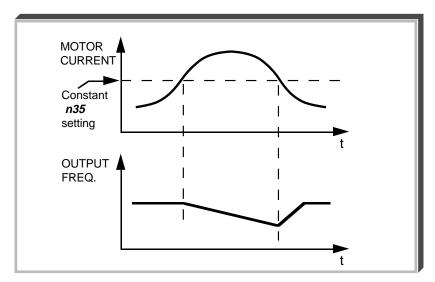

#### 5.25 STOPPING METHOD

n004: Stopping Method

Factory setting: 0
Range: 0 to 3

Selects the stopping method suitable for the application.

| Setting | Description                 |
|---------|-----------------------------|
| 0       | Deceleration (ramp) to stop |
| 1       | Coast to stop               |
| 2       | Coast to stop with timer 1  |
| 3       | Coast to stop with timer 3  |

## A. Data 0 : Deceleration to Stop

Upon removal of the FWD (REV) Run command, the motor decelerates at the deceleration rate determined by the time set in Decel Time 1 (n020), and DC injection braking is applied immediately before stop. If the decel time is too short or the load inertia is too large, an overvoltage (OV) fault may occur on a stop command — the decel time must be increased.

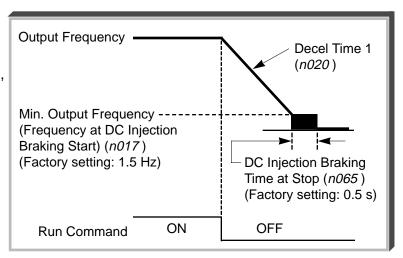

## B. Data 1 : Coast to Stop

Upon removal of the FWD (REV) Run command, the motor coasts to rest.

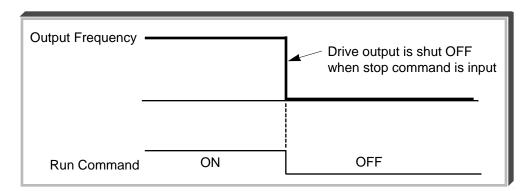

## 5.25 STOPPING METHOD | Continued

#### C. Data 2: Coast to Stop With Timer 1

When programmed for coast to stop with timer 1, a Run command is ignored if issued during the time the motor would normally be decelerating (n020 or n022), or for the minimum base block time (n053), whichever is longer.

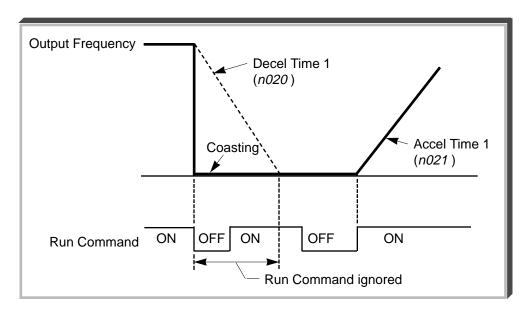

#### D. Data 3: Coast to Stop With Timer 2

When programmed for coast to stop with timer 2, a Run command is retained, but is not responded to, until after the time the motor would normally have decelerated to a stop (n020 or n022), or for the minimum base block time (n053), whichever is longer.

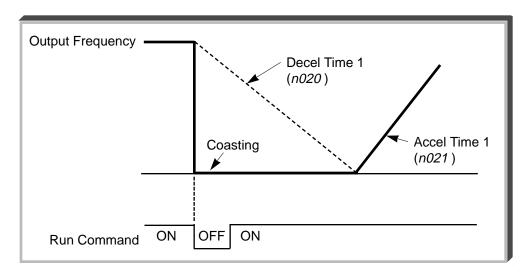

#### 5.26 THERMAL OVERLOAD PROTECTION

n032: Motor Rated Current

Factory setting: See Table A3-1

Range: see description

This parameter should be set, in increments of 0.1 A, to the rated current (FLA) value shown on the motor nameplate; this value MUST BE between 10% and 120% of the *drive rated current* (refer to Specifications in Appendices 2 & 3 of this manual). If the motor FLA does not fall within this range, a different Model No. drive must be used.

NOTE: Setting n032 to "0.0" disables the motor overload protection function, regardless of the setting of n033.

n 1 1 0 : No-load Motor Current

Factory setting: 30 %
Range: 0 to 99 %

**n033**: Electronic Thermal Motor Protection

Factory setting: 1

Range: 0 to 4

| Setting | Electronic Thermal Characteristics                |
|---------|---------------------------------------------------|
| 0       | Electronic thermal overload protection disabled   |
| 1       | General-purpose motor, standard rating (8 min.)   |
| 2       | General-purpose motor, short-term rating (5 min.) |
| 3       | Blower-cooled motor, standard rating (8 min.)     |
| 4       | Blower-cooled motor, short-term rating (5 min.)   |

The GPD 505 protects against motor overload with a UL-recognized, built-in electronic thermal overload relay.

The electronic thermal overload function monitors motor temperature, based on drive output current and time, to protect the motor from overheating. When the electronic thermal overload trips, an " o L 1" error occurs, shutting OFF the drive output and preventing excessive overheating of the motor.

When operating with one drive connected to only one motor, an external thermal relay is not needed. When operating several motors with one drive, install a thermal overload relay on each motor.

#### General -purpose and blower-cooled motors

Induction motors are classified as general-purpose or blower-cooled motors, based on their cooling capabilities; the motor overload detection function operates differently, as shown, for each of these two motor types.

NOTE: If a TEFC motor is going to be run at or near 100% of rated current at frequencies below 30 Hz for an extended period of time, select the blower cooled curve (n033 = "3").

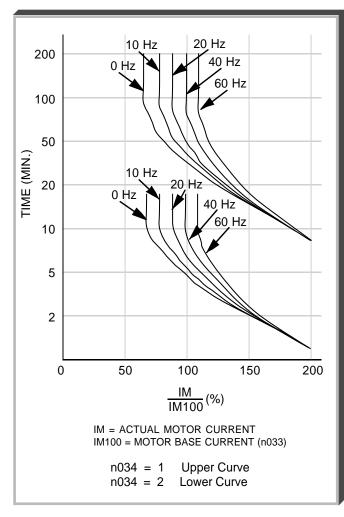

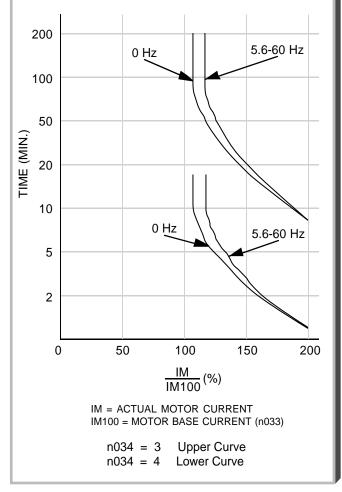

Electronic Motor Thermal Protection Characteristics For General-Purpose Motor

Electronic Motor Thermal Protection Characteristics For Blower-Cooled Motor

#### 5.27 TORQUE COMPENSATION

n067: Torque Compensation Gain (KT)

Factory setting: 1.0

Range: 0.0 to 3.0

Sets the torque compensation, in increments of 0.1. When the motor has the same capacity as that of the GPD 505, the gain is 1.0. When a smaller motor is used, the gain should be set to 1.5 (typical).

This parameter, in conjunction with **n068** (Motor Line-to-Line Resistance) and **n069** (Iron Loss), is used by the drive's automatic torque boost function to match the drive's output voltage boost to the motor load. Except for the most demanding of high starting torque applications, the factory settings of these parameters will be adequate. The factory settings are programmed to match the performance characteristics of typical AC motors.

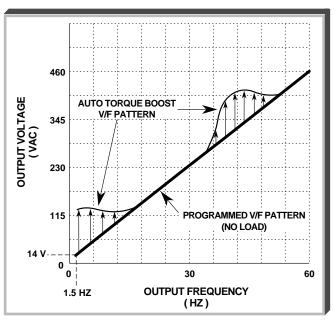

Example of Torque Compensation Operation

The calculation of compensated torque uses the following formula:

Compensated Value 
$$\approx \frac{(\sqrt{3} \cdot \text{Vac} \cdot \text{Iac} \cdot \text{Cos } \Phi) - \text{WI} - \text{Rcable}}{\text{Frequency}} \times \text{KT}$$

Where

WI = n069

Rcable = n068

KT = n067

 $\Phi$  = Power Factor (calculated by the GPD 505)

#### 5.28 V/f PATTERN - STANDARD

n010: V/f Pattern

This parameter is factory preset to "1". Table 5-4 describes 14 other preset patterns, one of which may be better suited for your specific application and load characteristics. However, if none of these patterns are suitable, this parameter can be set to "F" (V/f pattern - custom). The exact pattern is then defined by the settings of n012 thru n018, described in paragraph 5.29.

Table 5-4. Standard (Preset) V/f Patterns

| APPLI-<br>CATION              | SPECII     | FICATION                   | n010<br>DATA            | V/f PATTERN<br>(NOTE 3)                         |                    | PLI-<br>TION              | SPECIF   | FICATION                   | n010<br>DATA  | V/f PATTERN<br>(NOTE 3)                          |               |               |               |               |               |               |               |               |               |               |               |               |               |               |               |               |               |                    |               |               |               |               |                            |   |                                                 |
|-------------------------------|------------|----------------------------|-------------------------|-------------------------------------------------|--------------------|---------------------------|----------|----------------------------|---------------|--------------------------------------------------|---------------|---------------|---------------|---------------|---------------|---------------|---------------|---------------|---------------|---------------|---------------|---------------|---------------|---------------|---------------|---------------|---------------|--------------------|---------------|---------------|---------------|---------------|----------------------------|---|-------------------------------------------------|
| G P<br>E U<br>N R<br>E P      | E U 50Hz 0 |                            | G R<br>H Q              |                                                 | 50Hz               | Starting<br>Torque<br>Low | 8        | (V)<br>230<br>9            |               |                                                  |               |               |               |               |               |               |               |               |               |               |               |               |               |               |               |               |               |                    |               |               |               |               |                            |   |                                                 |
| R O<br>A S<br>L E             |            |                            |                         | 17.2<br>11.5<br>0 1.3 2.5 50 (Hz)               | U<br>S E<br>T<br>A |                           | S E<br>T |                            | S E<br>T<br>A | S E<br>T<br>A                                    | S E<br>T<br>A | S E<br>T<br>A | S E<br>T<br>A | S E<br>T<br>A | S E<br>T<br>A | S E<br>T<br>A | S E<br>T<br>A | S E<br>T<br>A | S E<br>T<br>A | S E<br>T<br>A | S E<br>T<br>A | S E<br>T<br>A | S E<br>T<br>A | S E<br>T<br>A | S E<br>T<br>A | S E<br>T<br>A | S E<br>T<br>A | U<br>S E<br>T<br>A | S E<br>T<br>A | S E<br>T<br>A | S E<br>T<br>A | S E<br>T<br>A | Starting<br>Torque<br>High | 9 | 28.7<br>23<br>16.1<br>13.8<br>0 1.3 2.5 50 (Hz) |
|                               | 60Hz       | 60Hz<br>Satura-<br>tion    | 1<br>Factory<br>Setting | (V)<br>230<br>2                                 | T<br>I<br>N<br>G   |                           | 60Hz     | Starting<br>Torque<br>Low  | Α             | (V)<br>230<br>b                                  |               |               |               |               |               |               |               |               |               |               |               |               |               |               |               |               |               |                    |               |               |               |               |                            |   |                                                 |
|                               |            | 50Hz<br>Satura-<br>tion    | 2                       | 17.2<br>11.5<br>0 1.5 3 50 60 (Hz)              |                    |                           |          | Starting<br>Torque<br>High | b             | 28.7<br>23.7<br>20.7<br>13.8<br>0 1.5 3 60 (Hz)  |               |               |               |               |               |               |               |               |               |               |               |               |               |               |               |               |               |                    |               |               |               |               |                            |   |                                                 |
|                               | 72Hz       |                            | 3                       | (V)<br>230<br>17.2<br>11.5<br>0 1.5 3 60 72(Hz) | CONSTANT           | O P E R A T I O           | 9        | 0Hz                        | С             | (V)<br>230<br>17.2<br>11.5<br>0 1.5 3 60 90 (Hz) |               |               |               |               |               |               |               |               |               |               |               |               |               |               |               |               |               |                    |               |               |               |               |                            |   |                                                 |
| V T<br>A O                    | 50Hz       | Starting<br>Torque<br>Low  | 4                       | (V)<br>230<br>5                                 | H<br>O<br>R        | N                         | 12       | 0Hz                        | d             | (V)<br>230                                       |               |               |               |               |               |               |               |               |               |               |               |               |               |               |               |               |               |                    |               |               |               |               |                            |   |                                                 |
| R R<br>I Q<br>A U<br>B E<br>L |            | Starting<br>Torque<br>High | 5                       | 40.2 4<br>11.5 9.2 0 1.3 25 50 (Hz)             | S E P O W          |                           |          |                            |               | 17.2<br>11.5<br>0 1.5 3 60 120 (Hz)              |               |               |               |               |               |               |               |               |               |               |               |               |               |               |               |               |               |                    |               |               |               |               |                            |   |                                                 |
| E *                           | 60Hz       | Starting<br>Torque<br>Low  | 6                       | (V)<br>230<br>57.5                              | E<br>R             |                           | R        |                            | 180Hz         |                                                  | 0Hz           | E             | (V)<br>230    |               |               |               |               |               |               |               |               |               |               |               |               |               |               |                    |               |               |               |               |                            |   |                                                 |
|                               |            | Starting<br>Torque<br>High | 7                       | 40.2<br>11.5<br>9.2<br>0 1.5 30 60 (Hz)         |                    |                           |          |                            |               | 17.2<br>11.5<br>0 1.5 3 60 (Hz) 180              |               |               |               |               |               |               |               |               |               |               |               |               |               |               |               |               |               |                    |               |               |               |               |                            |   |                                                 |

#### NOTES:

- Consult MagneTek for assistance when these settings are desired (typically used for blowers, centrifugal pumps, and fans).
- 1. The following conditions must be considered when selecting a V/f pattern:
  - Pattern matches the voltage-frequency characteristics of the motor.
  - Maximum motor speed.
- 2. V/f pattern for high starting torque should be selected for:

  - Wiring distance.Large voltage drop at start.
  - AC reactor connected to GPD 505 input or output.
  - Use of motor rated below GPD 505 max. output.
- 3. Patterns shown are for 230V input; for other input, multiply all (V) values by (V<sub>IN</sub>/230). i.e., for 460V input, multiply by 460/230 = 2.

## 5.29 V/f PATTERN - CUSTOM

A. n003: Input Voltage

Factory Setting: **230.0** or **460.0** V

Range: 150.0 to 255.0 V (230V)
150.0 to 510.0 V (460V)

This parameter should be set to match the rated (nominal) input voltage.

|    |           |                                     | Initial Volt    | age Values *         |
|----|-----------|-------------------------------------|-----------------|----------------------|
|    |           |                                     | When $n010 = 1$ | When <i>n010</i> = F |
| В. | n012:     | Frequency – Max. (Fmax)             |                 |                      |
|    | n013:     | Voltage – Max. (Vmax)               | <i>230.0</i> ∨  | <i>200.0</i> ∨       |
|    | n 0 1 4:  | Frequency – Max. Voltage point (FA) |                 |                      |
|    | n 0 1 5 : | Frequency – Midpoint (FB)           |                 |                      |
|    | n016:     | Voltage - Midpoint (Vc)             | <i>17.2</i> ∨   | <i>15.0</i> ∨        |
|    | n 0 1 7 : | Frequency – Min. (Fmin)             |                 |                      |
|    | n 0 1 8 : | Voltage – Min. (Vmin)               | 11.5 V          | 10.0 V               |

<sup>\*</sup> Double indicated values for 460V units

These seven parameters define the custom V/f pattern, only if n010 is set to "F". The illustration below shows how these constants relate to each other in establishing the custom V/f pattern.

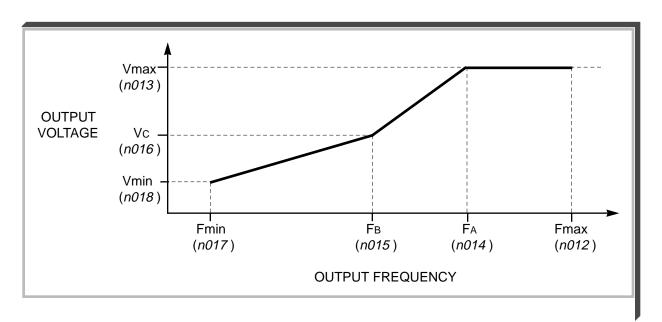

V/f Characteristics Set by n012 thru n018

## 5.29 V/f PATTERN - CUSTOM

Continued

NOTE: To establish a V/f pattern with a straight line from Fmin to FA, set FB = Fmin. The setting of Vc is then disregarded and does not affect the V/f pattern.

#### **IMPORTANT**

The parameter settings are checked whenever power is applied to the GPD 505, or each time the **ENTER** key is pressed while in the Program (PRGM) mode. A parameter set value failure (*oPE5*) will occur if any part of the following relationships among *n012* thru *n018* is not TRUE:

- (a)  $Fmax \ge FA \ge FB \ge Fmin$
- (b)  $Vmax \ge Vc \ge Vmin$
- C. n011: Motor Rated Voltage

Factory setting: 230.0 or 460.0 V

Range: 150.0 to 255.0 V (230V)

150.0 to 510.0 V (460V)

This parameter should be set to match the motor rated (nameplate) voltage.

#### 5.30 INPUT PHASE LOSS DETECTION

n080: Input Phase Loss Detection Level

Factory setting: 7 % Range: 1 to 100 %

n081: Input Phase Loss Detection Delay

Time

Factory setting:  $\mathbf{8}$  ( = 10.24 s)

Range: 2 to 255 (x 1.28 s)

The input phase loss detection circuit monitors the DC bus current ripple and activates when one of the input phases is lost. The detection circuit calculates the maximum and minimum values of the DC bus voltage in 1.28 second intervals, and compares the difference ( $\Delta V$ ) between these values with the input phase loss detection level (n080). If  $\Delta V \ge n080$ , then an input phase loss is detected, and after the input phase loss detection delay time (n081), an SPI fault occurs and the motor coasts to stop.

Input phase loss detection is disabled in the following cases:

• Parameter **n080** is set to data " 100 ".

- A Stop command is input.
- Magnetic Contactor (MC) shuts OFF.
- CPU A/D converter fault (CPF5).
- During acceleration.
- Output current ≤ drive rated current.

#### 5.31 OUTPUT PHASE LOSS DETECTION

n082: Output Phase Loss Detection Level

Factory setting: 0 %
Range: 0 to 100 %

n083: Output Phase Loss Detection Delay

Time

Factory setting: **0.2** seconds Range: 0.0 to 2.0 seconds

The output phase loss detection circuit monitors the DCCT's and activates when one of the output phases is lost. The detection circuit calculates the RMS current value ( $I_{RMS}$ ), and compares it with the output phase loss detection level (n082). If  $I_{RMS} \ge n082$ , then an output phase loss is detected, and after the output phase loss detection delay time (n083), an SPO fault occurs and the motor coasts to stop.

Output phase loss detection is disabled in the following cases:

- Parameter n082 is set to data "0".
- Parameter n083 is set to data " 0.0 ".

# Section 6. FAULT INDICATION AND DETAILS

### 6.1 GENERAL

A failure in the GPD 505 can fall into one of two categories, Alarm or Fault.

A blinking "Alarm" indication is a warning that a GPD 505 trouble condition will soon occur, or that a problem exists in the external circuitry. The GPD 505 will continue to operate during an "Alarm" indication. "Alarm" indications are not entered into the fault register.

A steady "Fault" indication is displayed when the GPD 505's Fault relay has tripped (GPD 505 shutdown). The motor coasts to a stop, and a fault signal output is present at control circuit terminals MA, MB, & MC, if parameter *n 0 4 0* is programmed for fault output (data " 0 ").

Table 6-1. Alarm Indication and Details

| INDICATION<br>(DISPLAY) | PROBLEM                                             | DESCRIPTION                                                                                                    |
|-------------------------|-----------------------------------------------------|----------------------------------------------------------------------------------------------------|
| <b>bb</b> (blinking)    | External Base Block command                         | Base Block command at multi-function terminal is active, shutting off GPD 505 output (motor coasting). Temporary condition, cleared when input command is removed. |
| <b>CALL</b> (blinking)  | Communication ready                                 | Drive is waiting for the PLC to establish communication (only when <b>n002</b> is set to " 4 "thru " 8 ").                                                         |
| <b>CE</b> (blinking)    | Modbus transmission fault                           | Control data cannot be received normally - condition has lasted longer than 2 seconds.                                                                             |
| <b>EF</b> (blinking)    | Simultaneous forward and reverse operation commands | Fwd Run and Rev Run commands are both closed for more than 0.5 sec. Removing one of the commands will allow drive operation.                                       |
| oH1<br>(blinking)       | Heat sink overheated                                | Fin temperature exceeds 90° C (194° F); drive is programmed for operation to continue.                                                                             |
| oH3<br>(blinking)       | External overheat                                   | External temperature monitoring circuit(s) detected an overtemperature condition and produced an input signal. See paragraph 5.19, Data 21.                        |
| oL3<br>(blinking)       | Overload                                            | GPD 505 output torque exceeds the set Overtorque Detection level ( <i>n075</i> ); GPD 505 is programmed to continue operation at overtorque.                       |
| <b>oPE1</b> (1)         | kVA parameter setting fault                         | kVA setting (n115) is incorrect.                                                                                                    |
| oPE3 (1)                | Parameter set value fault                           | <ul><li>n035 to n039 (multi-function input) set value fault. See paragraph</li><li>2.14 for description.</li></ul>                                                 |
| oPE5 (1)                | Parameter set value fault                           | n012 to n018 (V/f data) set incorrectly.                                                                                                    |
| <b>oPE6</b> (1)         | Parameter set value fault                           | One of the following conditions was detected:  • n058 > n059  • n030 < n031                                                                                        |
| <b>OU</b> (blinking)    | Overvoltage                                         | Internal monitor of DC Bus voltage indicates that input AC power is excessively high, while GPD 505 is in stopped condition.                                       |
| <b>Uu</b> (blinking)    | Low voltage (Power UV)                              | Internal monitor of DC Bus voltage indicates that input AC power is below Undervoltage detection level, while the GPD 505 is stopped.                              |

#### NOTES:

(1) These displays occur only when in the Program mode, when exiting from Program mode, or when applying power to the GPD 505.

Table 6-2. Fault Indication and Details

| INDICATION<br>(DISPLAY) | FAULT                                                                                                | DESCRIPTION                                                                                                    |
|-------------------------|----------------------------------------------------------------------------------------------------|----------------------------------------------------------------------------------------------------|
| CE                      | Modbus transmission error                                                                            | Control data cannot be received normally — condition has lasted longer than 2 seconds.                                                                        |
| <b>CPF0</b> (1)         | Transmission error or control function hardware fault (including internal RAM, external RAM or PROM) | Transmission between GPD 505 and remote operator is not established within 5 seconds after the power supply is turned on. (Displayed on the remote operator.) |
| <b>CPF1</b> (1)         | Transmission error                                                                                   | Transmission error occurs 2 seconds or more <u>after</u> transmission has first been established.                                                             |
| <b>CPF4</b> (1)         | EPROM fault                                                                                          | GPD 505 failure.                                                                                                    |
| <b>CPF5</b> (1)         | A/D converter failure in CPU                                                                         | GPD 505 failure.                                                                                                    |
| EF0                     | External fault – serial communication                                                                | Fault condition occurred in the external communication circuit(s).                                                                                            |
| EF_                     | Ext. fault signal at term. S_<br>( "_" represents a digit 2-6 )                                      | A fault condition has occurred in the external circuit(s) monitored by the contact providing input to the indicated terminal.                                 |
| Err                     | Parameter write-in fault                                                                             | Temporary display, in Program mode, indicating that parameter setting was not written into EPROM memory.                                                      |
| GF                      | Ground fault protection                                                                              | Ground current exceeded approx. 50% of the GPD 505 rated current.                                                                                             |
| <b>oC</b> (2)           | Overcurrent                                                                                          | GPD 505 output current exceeds 200% (for GPD505V-A107 thru -A068, and -B008 thru -B034), or 180% for all other ratings, of GPD 505 rated current.             |
| oH1                     | Heat sink overheated                                                                                 | Fin temperature exceeds 95° C (194° F)                                                                                                    |
| oH2                     | Heat sink overheated                                                                                 | Fin temperature exceeds 105° C (212° F)                                                                                                    |
| oL1                     | Motor overload                                                                                       | Thermal motor overload protection has tripped.                                                                                                    |
| <b>oL2</b> (2)          | Drive overload                                                                                       | GPD 505 overload protection has tripped.                                                                                                    |
| oL3                     | Overtorque                                                                                           | GPD 505 output torque exceeds the set Overtorque Detection level ( <i>n075</i> ), and GPD 505 is programmed for coast to stop at overtorque detection.        |
| oPR                     | Operator disconnect                                                                                  | Digital Operator has been disconnected. Check n112.                                                                                                    |
| ou                      | Overvoltage (OV)                                                                                     | Detection level: Approx. 400V for 230V GPD 505;<br>Approx. 800V for 460V GPD 505.<br>Reset level: 385V.                                                       |
| PUF                     | Fuse blown                                                                                           | DC Bus fuse has cleared. Check for short circuit in output, and check main circuit transistors.                                                               |
| rr                      | Regenerative transistor failure                                                                      | Dynamic Braking resistor has failed.                                                                                                    |
| rH                      | Braking resistor unit overheated                                                                     | Dynamic Braking resistor has overheated.                                                                                                    |

Table 6-2. Fault Indication and Details - Continued

| INDICATION<br>(DISPLAY) | FAULT                    | DESCRIPTION                                                                                                    |
|-------------------------|--------------------------|----------------------------------------------------------------------------------------------------|
| SC                      | Load short-circuit       | Drive output has been short-circuited.                                                                                                |
| SP i                    | Input open-circuit       | Drive input has an open-circuit in one or more phase.                                                                                 |
| SPo                     | Output open-circuit      | Drive output has an open-circuit in one or more phase.                                                                                |
| Uu1                     | Low voltage (Power UV)   | Occurs two seconds after detection of low voltage.  Detection level: 230V GPD 505 = 190 VDC or less;  460V GPD 505 = 380 VDC or less. |
| Uu2                     | Low voltage (Control UV) | Control circuit voltage levels below acceptable levels during operation.                                                              |
| Uu3                     | Low voltage (MC fault)   | Main circuit (precharge) magnetic contactor not operating correctly.                                                                  |

#### NOTES:

- (1) These are all Control PCB hardware faults see Troubleshooting Chart 7.9.
- (2) Note that circumstances leading to these faults stress the drive's output devices do not simply reset the fault without following procedure in Troubleshooting Chart 7.5 or 7.6.

#### 6.2 DISPLAYING FAULT SEQUENCE

Whenever the Fault relay trips and shuts down the GPD 505, the display code of the fault that caused the trip (except for Illegal Constant [ *oPE* \_ ] or Control Function Error [ *CPF* \_ ] ) is entered into a register in NV-RAM memory. This register retains, in sequence, that fault code and those of up to three immediately preceding the shutdown failures.

A newly occurring fault code will not change the fault register if it is a recurrence of the most recently entered fault (i.e. no. 1 position in the memory register).

The contents of this register can be displayed by following the steps in Table 6-3.

Table 6-3. Displaying Fault Sequence After Fault Shutdown **DIGITAL OPERATOR FUNCTION STEP OPERATION PROCEDURE DISPLAY LEDs DISPLAY** Last LED that was 1 Before a RESET command is entered, the "ON" remains "ON" fault that caused Fault trip (shutdown) is displayed. 2 Press until the | Montr | Function LED After last keypress, is on. Montr | is "ON" Montr 3 Press until " U-09 " appears on the still "on" display. 4 Press **ENTER** 5 Press The display indicates that this is currently the first code in the memory register. 6 Continue pressing to display the other codes in the memory register. After the last register code is displayed, the sequence will return to the first code.

After the fault sequence has been examined, troubleshoot the most recent fault before entering a Fault Reset command (by Digital Operator **STOP/RESET** key or external signal at term. S4) to prepare the GPD 505 for restart of operation.

# Section 7. TROUBLESHOOTING

If the GPD 505 malfunctions, locate the cause and take corrective action by following the flowcharts given in this section.

#### A. TROUBLESHOOTING MOTOR SYMPTOMS

| Motor Will Not Run               | Chart | 7.1 |
|----------------------------------|-------|-----|
| Motor Stalls During Acceleration | Chart | 7.2 |

#### **B. TROUBLESHOOTING FOR FAULT CONDITIONS**

| Overvoltage (ou)              | Chart 7.3  |
|-------------------------------|------------|
| Blown Fuse (PUF)              | Chart 7.4  |
| Overcurrent (oC)              | Chart 7.5  |
| Overload (oL)                 | Chart 7.6  |
| Undervoltage (Uu)             | Chart 7.7  |
| Overheat (oH)                 | Chart 7.8  |
| Control Function Error (CPF_) | Chart 7.9  |
| Fault Signal Input (EF_)      | Chart 7.10 |

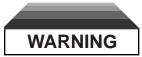

Oscilloscope chassis may be at voltages potentially hazardous to life if not properly grounded. If oscilloscope is used to measure high voltage waveforms, use only a dual channel oscilloscope in the differential mode with X100 probes. Always connect oscilloscope chassis to earth ground.

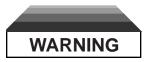

Voltages dangerous to life exist when equipment is open and energized. Do not work alone.

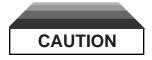

To prevent equipment damage always remove incoming three-phase power before test equipment is connected or removed.

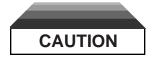

If the GPD 505 Control PCB is replaced, ALL GPD 505 CONSTANTS MUST BE REPROGRAMMED for your application.

#### **TROUBLESHOOTING CHART 7.1**

#### **MOTOR WILL NOT RUN**

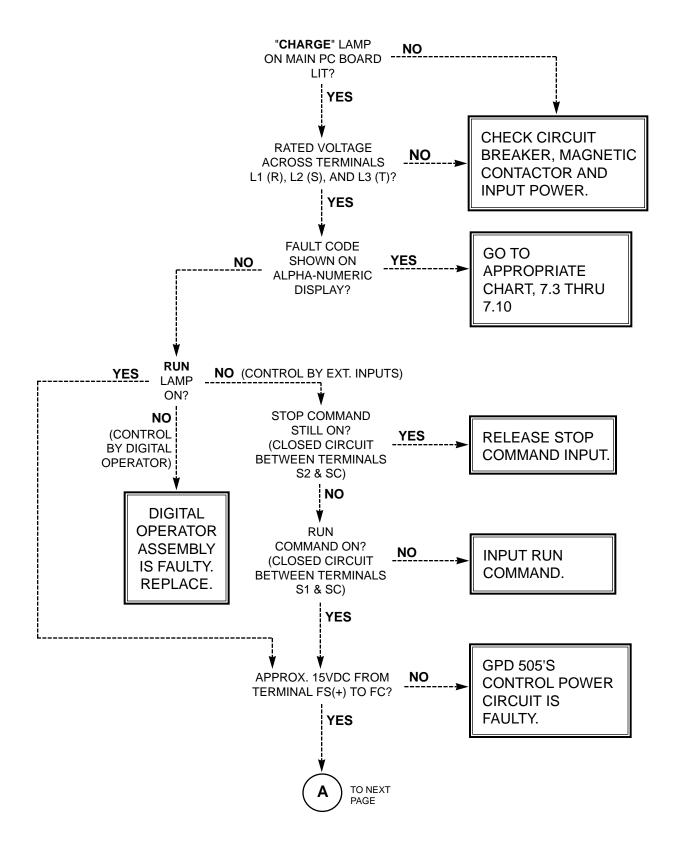

#### **TROUBLESHOOTING CHART 7.1 - Continued**

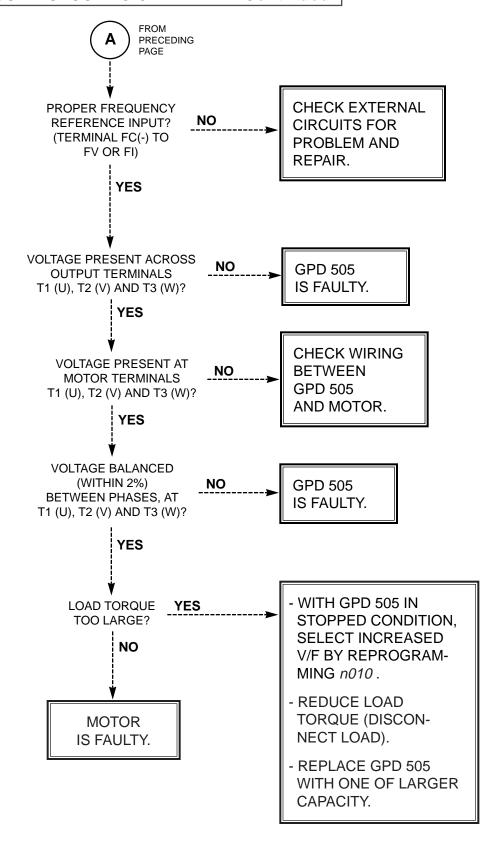

#### **TROUBLESHOOTING CHART 7.2**

#### MOTOR STALLS DURING ACCELERATION

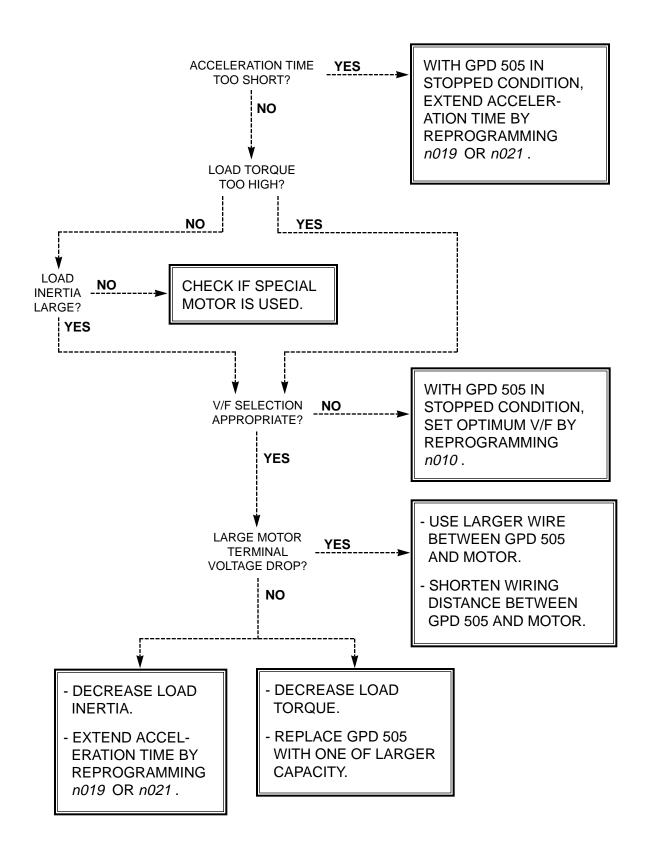

### OVERVOLTAGE ( ou ) FAULT INDICATION

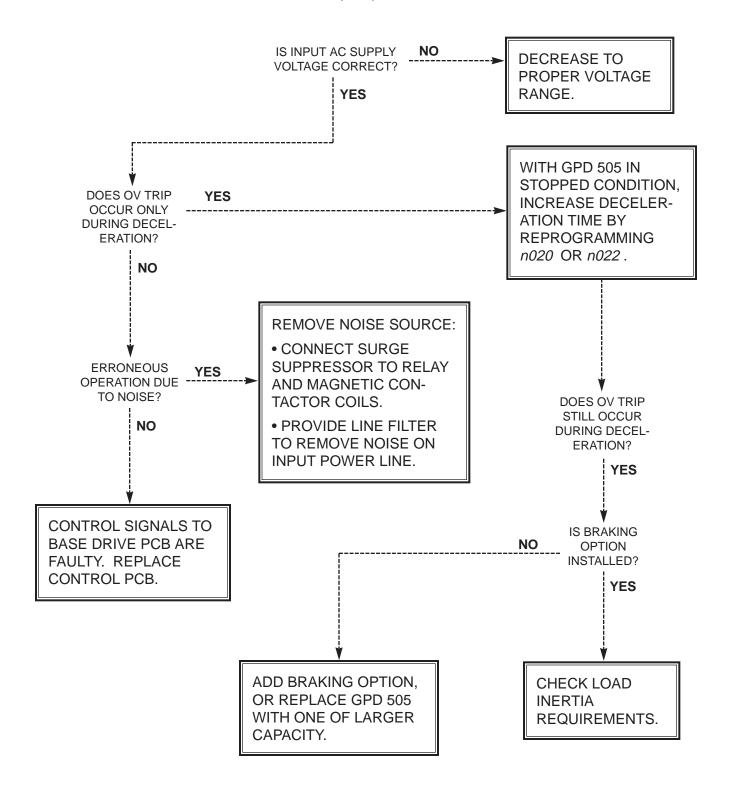

### **BLOWN FUSE ( PUF) FAULT INDICATION**

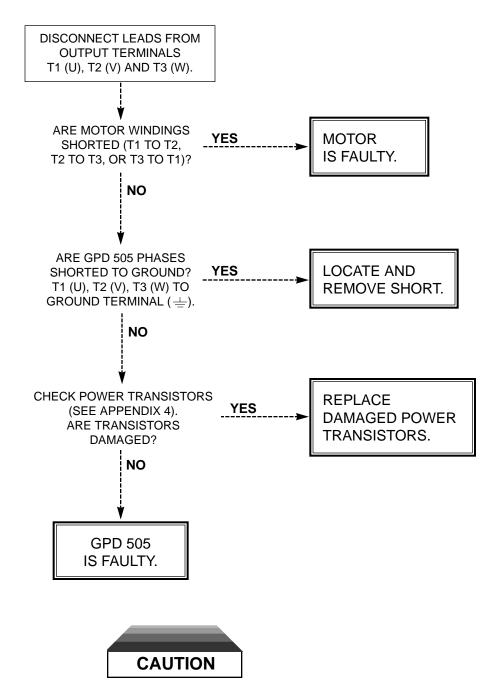

Do not replace DC Bus fuse without first checking output transistors.

### OVERCURRENT ( oC ) FAULT INDICATION

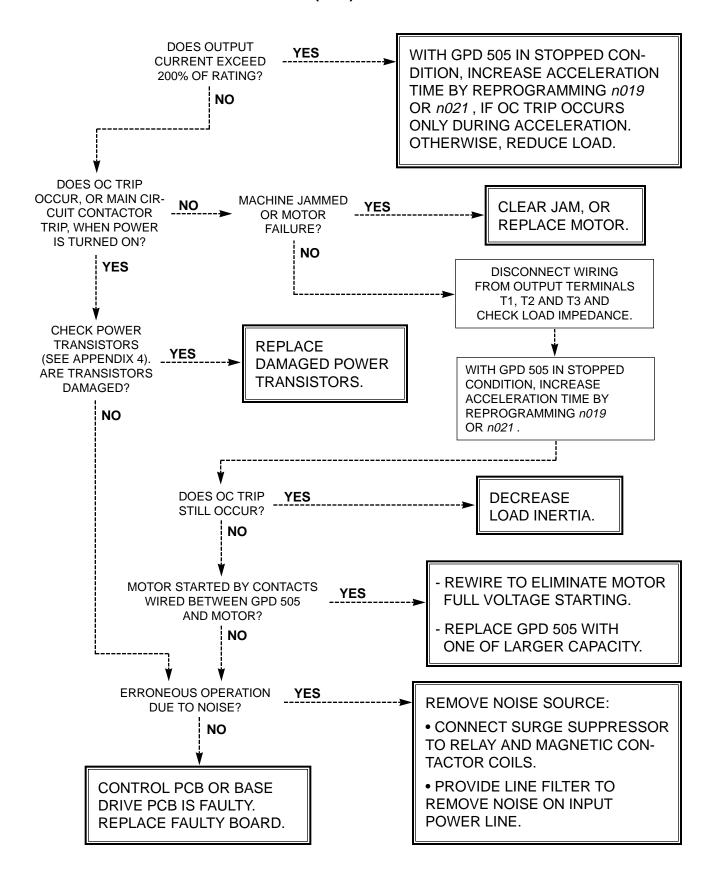

### OVERLOAD ( oL ) FAULT INDICATION

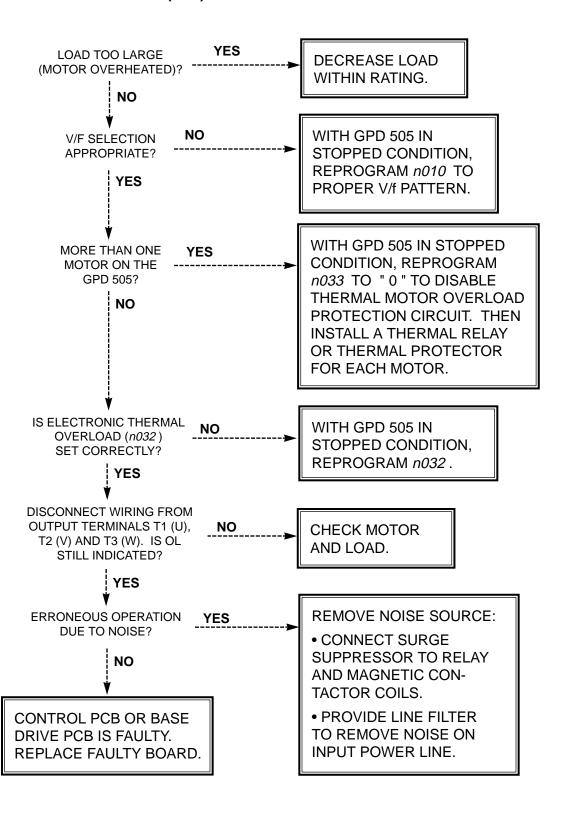

### UNDERVOLTAGE ( Uu ) FAULT INDICATION

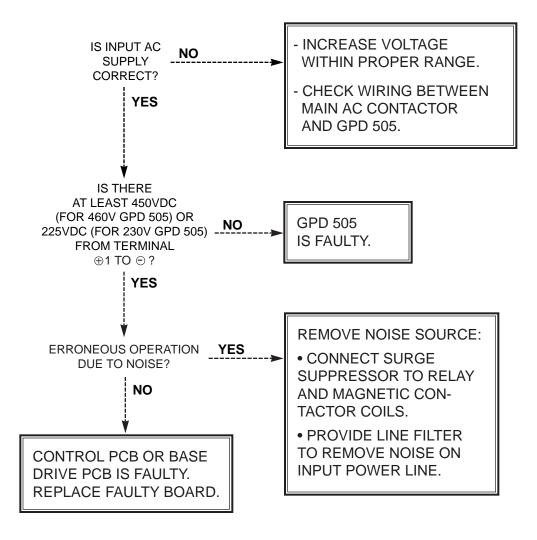

### OVERHEAT ( oH ) FAULT INDICATION

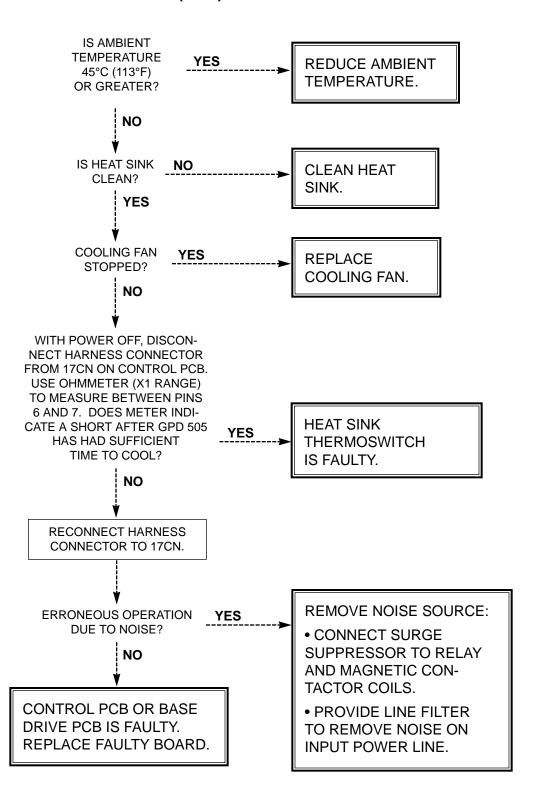

### CONTROL FUNCTION ERROR ( CPF\_ ) FAULT INDICATION

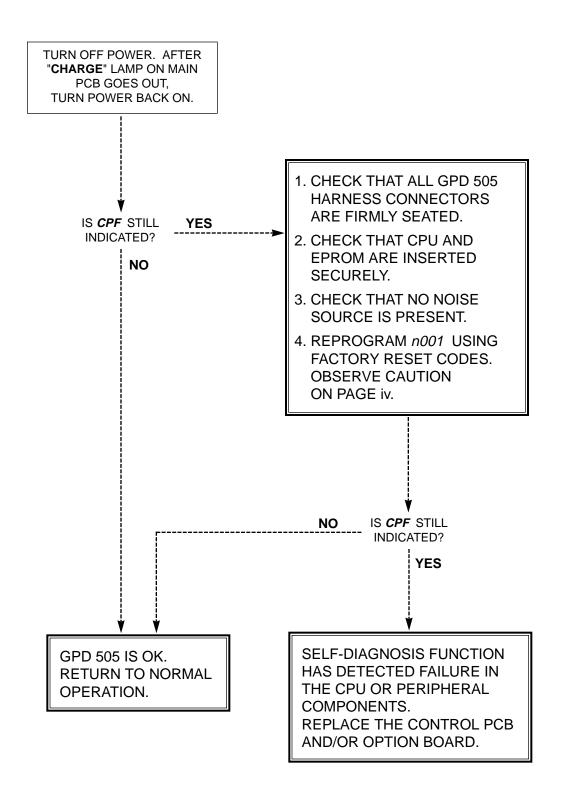

### EXTERNAL FAULT ( EF\_ ) INDICATION

\*

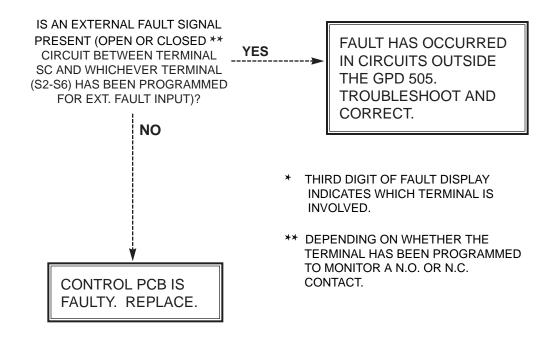

## Appendix 1. LISTING OF PARAMETERS

The GPD 505 control circuits use various parameters to select functions and characteristics of the GPD 505. Changing of parameter settings must be done in the Program mode, or by use of the Function LEDs, if available (see Section 4).

The following table lists all parameters in numerical order. For each parameter, reference paragraph(s) in Section 5 are listed (if applicable) where the features of the GPD 505 affected by that parameter are described.

Table A1-1. GPD 505 Parameters (nXXX)

| PARAMETER<br>NUMBER | FUNCTION<br>NAME                           | DESCRIPTION                                                                                                    | INCREMENT | SETTING<br>RANGE               | FACTORY<br>SETTING | USER<br>SETTING | PARA.<br>REF.             |
|---------------------|--------------------------------------------|----------------------------------------------------------------------------------------------------|-----------|--------------------------------|--------------------|-----------------|---------------------------|
| n001                | Parameter<br>Selection /<br>Initialization | 0: n001 can be read and set;<br>n002 -n118 read only<br>1: n001 -n034 read and set;<br>n035 -n118 read only<br>2: n001 -n049 read and set;<br>n050 -n118 read only<br>3: n001 -n118 read and set<br>4, 5, 6, 7: Not Used<br>8: 2-Wire initialization<br>9: 3-Wire initialization | 1         | 0 - 9                          | 1                  |                 | 5.23                      |
| n002                | Operation<br>Mode<br>Selection             | SettingSequenceReference0Dig. Oper.Dig. Oper.1Ext. Term.Dig. Oper.2Dig. Oper.Ext. Term.3Ext. Term.Ext. Term.4Dig. Oper.Ser. Comm.5Ext. Term.Ser. Comm.6Ser. Comm.Ser. Comm.7Ser. Comm.Dig. Oper.8Ser. Comm.Ext. Term.                                                            | 1         | 0 - 8                          | 3                  |                 | 5.26A,<br>5.16B,<br>5.22B |
| n003                | Input Voltage                              | Nominal value of input power applied to drive                                                                                                    | 0.1 (V)   | 150.0 to 255.0<br>(230V drive) | 230.0              |                 | 5.29A                     |
|                     |                                            |                                                                                                    |           | 150.0 to 510.0<br>(460V drive) | 460.0              |                 |                           |
| n004                | Stop Method                                | 0 : Ramp to stop 1 : Coast to stop 2 : Coast to stop with timer 1 3 : Coast to stop with timer 2                                                                                                    | 1         | 0 - 3                          | 0                  |                 | 5.25                      |
| n005                | Phase<br>Rotation                          | 0 : CCW<br>1 : CW (or opposite direction)                                                                                                    | 1         | 0 or 1                         | 0                  |                 |                           |
| n006                | Reverse<br>Prohibit                        | 0 : Reverse Run enabled<br>1 : Reverse Run disabled                                                                                                    | 1         | 0 or 1                         | 0                  |                 |                           |
| n007                | LOCAL/<br>REMOTE<br>Key Function           | 0 : Disabled<br>1 : Enabled                                                                                                    | 1         | 0 or 1                         | 1                  |                 |                           |

| PARAMETER<br>NUMBER | FUNCTION<br>NAME                                                     | DESCRIPTION                                                                                                    | INCREMENT                                    | SETTING<br>RANGE                                 | FACTORY<br>SETTING        | USER<br>SETTING | PARA.<br>REF. |
|---------------------|----------------------------------------------------------------------|----------------------------------------------------------------------------------------------------|----------------------------------------------|--------------------------------------------------|---------------------------|-----------------|---------------|
| n008                | STOP<br>Key<br>Function                                              | 0 : <b>STOP</b> key is effective only when sequence command (per <i>n002</i> ) is to be from Digital Operator 1 : <b>STOP</b> key is effective regardless of programming of <i>n002</i> | 1                                            | 0 or 1                                           | 1                         |                 |               |
| n009                | Frequency<br>Reference<br>Setting Method<br>From Digital<br>Operator | ENTER key does not have to be pressed to write-in new value     ENTER key must be pressed to write-in new value                                                                         | 1                                            | 0 or 1                                           | 1                         |                 |               |
| <i>n010</i><br>V/F  | V/f Pattern<br>Selection<br>See Note 5                               | election patterns                                                                                                    |                                              | 0 - F                                            | 1                         |                 | 5.28          |
| n011<br>Vmtr        | Motor Rated<br>Voltage<br>See Note 5                                 | Voltage indicated on motor nameplate                                                                                                    | 0.1 (V)                                      | 150.0 to 255.0<br>(230V drive)<br>150.0 to 510.0 | 230.0<br>460.0            |                 | 5.29C         |
|                     |                                                                      |                                                                                                    | ļ                                            | (460V drive)                                     |                           |                 |               |
| n012                | Frequency –<br>Max.                                                  | Maximum level for drive output frequency                                                                                                    | 0.1 (Hz)                                     | 50.0 to 400.0                                    | 60.0<br><b>See Note 1</b> |                 | 5.29B         |
| n013                | Voltage – Max.                                                       | Maximum level of drive output voltage                                                                                                    | 0.1 (V)                                      | 0.1 to 255.0<br>(230V drive)                     | 230                       |                 | 5.29B         |
|                     |                                                                      |                                                                                                    | 0.1 to 51<br>(460V driv                      |                                                  | 460.0<br>See Note 1       |                 |               |
| n014                | Frequency –<br>Max. Voltage<br>Point                                 | Level of frequency at which drive output voltage will reach <b>n013</b> value                                                                                                    | 0.1 (Hz)                                     | 0.2 to 400.0                                     | 60.0<br>See Note 1        |                 | 5.29B         |
| n015                | Frequency –<br>Midpoint                                              | Level of frequency at which drive output voltage will reach <b>n016</b> value                                                                                                    | 0.1 (Hz)                                     | 0.1 to 399.9                                     | 3.0<br>See Note 1         |                 | 5.29B         |
| n016                | Voltage –<br>Midpoint                                                | Level of drive output voltage when output frequency is at                                                                                                    | 0.1 (V)                                      | 0.1 to 255.0<br>(230V drive)                     | 17.2                      |                 | 5.29B         |
|                     | ·                                                                    | <b>n015</b> value                                                                                                    |                                              | 0.1 to 510.0<br>(460V drive)                     | See Note 1                |                 |               |
| n017                | Frequency –<br>Min.                                                  | Lowest level of output frequency drive will produce                                                                                                    | 0.1 (Hz)                                     | 0.1 to 10.0                                      | 1.5<br>See Note 1         |                 | 5.29B         |
| n018                | Voltage – Min.                                                       | Level of drive output voltage output frequency is at <b>n017</b> value                                                                                                    | 0.1 (V)                                      | 0.1 to 50.0                                      | 11.5<br>See Note 1        |                 | 5.29B         |
| n019<br>Accel       | Acceleration<br>Time 1<br>See Note 5                                 | Time for drive output to ramp from Fmin. to Fmax.                                                                                                    | 0.1 (sec)<br>(≤ 999.9)<br>1 (sec)<br>(≥1000) | 0.0 to 3600                                      | 10.0                      |                 | 5.2           |
| n020<br>Decel       | Deceleration<br>Time 1<br>See Note 5                                 | Time for drive output to ramp from Fmax. to Fmin.                                                                                                    | 0.1 (sec)<br>(≤999.9)<br>1 (sec)<br>(≥1000)  | 0.0 to 3600                                      | 10.0                      |                 | 5.2           |

| PARAMETER<br>NUMBER | FUNCTION<br>NAME                                                   | DESCRIPTION                                                                                                    | INCREMENT                                    | SETTING<br>RANGE         | FACTORY<br>SETTING | USER<br>SETTING | PARA.<br>REF.  |
|---------------------|--------------------------------------------------------------------|----------------------------------------------------------------------------------------------------|----------------------------------------------|--------------------------|--------------------|-----------------|----------------|
| n021                | Acceleration<br>Time 2                                             | Alternate time for drive output to ramp from Fmin. to Fmax.                                                                                     | 0.1 (sec)<br>(≤ 999.9)<br>1 (sec)<br>(≥1000) | 0.0 to 3600              | 10.0               |                 | 5.2            |
| n022                | Deceleration<br>Time 2                                             | Alternate time for drive output to ramp from Fmax. to Fmin.                                                                                     | 0.1 (sec)<br>(≤ 999.9)<br>1 (sec)<br>(≥1000) | 0.0 to 3600              | 10.0               |                 | 5.2            |
| n023                | S-curve<br>Selection                                               | Setting         S-curve time           0         No S-curve           1         0.2 sec           2         0.5 sec           3         1.0 sec | 1                                            | 0 - 3                    | 1                  |                 | 5.3            |
| n024                | Digital<br>Operator<br>Display Mode                                | Setting         Display units           0         0.1 Hz           1         0.1 %           2-39         rpm           40-3999         custom  | 1                                            | 0 - 3999                 | 0                  |                 | 5.8            |
| n025<br>Fref        | Frequency<br>Reference 1<br>See Note 5                             | Frequency set by Digital Operator (or value retained by Up/Down or Sample/Hold function)                                                        | 0.1 (Hz)                                     | 0 to 400.0<br>See Note 4 | 0.0                |                 | 5.19B          |
| n026                | Frequency<br>Reference 2                                           | Additional frequency setpoint for multi-step speed                                                                                              | 0.1 (Hz)                                     | 0 to 400.0<br>See Note 4 | 0.0                |                 | 5.19B          |
| n027                | Frequency<br>Reference 3                                           | Additional frequency setpoint for multi-step speed                                                                                              | 0.1 (Hz)                                     | 0 to 400.0<br>See Note 4 | 0.0                |                 | 5.19B          |
| n028                | Frequency<br>Reference 4                                           | Additional frequency setpoint for multi-step speed                                                                                              | 0.1 (Hz)                                     | 0 to 400.0<br>See Note 4 | 0.0                |                 | 5.19B          |
| n029                | Jog Reference                                                      | Operating frequency when a Jog command is input                                                                                                 | 0.1 (Hz)                                     | 0 to 400.0<br>See Note 4 | 6.0                |                 | 5.15,<br>5.19B |
| n030                | Frequency<br>Reference<br>Upper Limit                              |                                                                                                    | 1 (%)                                        | 0 to 109                 | 100                |                 | 5.12           |
| n031                | Frequency<br>Reference<br>Lower Limit                              |                                                                                                    | 1 (%)                                        | 0 to 100                 | 0                  |                 | 5.12           |
| n032                | Motor Rated<br>Current<br>See Note 5                               | FLA rating of motor                                                                                                    | 0.1 (A)                                      | See Note 2               | See Note 3         |                 | 5.26           |
| n033                | Electronic<br>Thermal<br>Overload<br>Protection<br>(for OL1 fault) | Setting Characteristics  0 No protection  1 Standard motor (8 min.)  2 Standard motor (5 min.)  3 Blower-cooled motor                           | 1                                            | 0 - 4                    | 1                  |                 | 5.26           |

| PARAMETER<br>NUMBER | FUNCTION<br>NAME                                                                                                    | DESCRIPTION                                                                                                    | INCREMENT | SETTING<br>RANGE | FACTORY<br>SETTING | USER<br>SETTING | PARA.<br>REF. |
|---------------------|----------------------------------------------------------------------------------------------------|----------------------------------------------------------------------------------------------------|-----------|------------------|--------------------|-----------------|---------------|
| n034                | Overheat Stop<br>Method<br>(for OH1 fault)                                                                                                    | Setting Stop method Ramp to stop – Decel 1 (fault) 1 Coast to stop (fault) 2 Ramp to stop – Decel 2 (fault) 3 Continue operation (alarm)                                                                                                    | 1         | 0 - 3            | 3                  |                 |               |
| n035                | Multi-function<br>Input Selection<br>(Terminal S2)                                                                                              | 0 : Reverse run (2-Wire sequence) [ can only be set in n035 ] 1 : Fwd / Rev command (3-Wire sequence)                                                                                                    | 1         | 0 - 24           | 0 (1)*             |                 | 5.19          |
| n036                | Multi-function Input Selection (Terminal S3) [ When n035 has been set to " 1 ", this parameter will display " ", and no value can be entered ]  | [ can only be set in n035 ] 2: External fault (N.O.) 3: External fault (N.C.) 4: Fault reset 5: Remote / Local selection 6: Serial communication/Dig. Op. (Freq. Ref. & Run command) 7: Stop command using Decel. Time 2 (Fast stop) 8: Auto freq. ref. selection (FV - open: FI - closed) 9: Multi-step speed ref. command 1                                                                                                    | 1         | 2 - 24           | 2 ()*              |                 | 5.19          |
| n037                | Multi-function<br>Input Selection<br>(Terminal S4)                                                                                              | 12 : Accel/Decel time change<br>command<br>13 : External base block (N.O.)                                                                                                    | 1         | 2 - 24           | 4 (2)*             |                 | 5.19          |
| n038                | Multi-function Input Selection (Terminal S5) [ When n039 has been set to " 25 ", this parameter will display " ", and no value can be entered ] | <ul> <li>14: External base block (N.C.)</li> <li>15: Speed search from maximum frequency</li> <li>16: Speed search from set frequency</li> <li>17: Parameter change enable</li> <li>18: I value reset (PID)</li> <li>19: PID control off</li> <li>20: Timer function</li> <li>21: OH3 (pre-alarm input)</li> <li>22: Analog reference Sample/Hold command</li> <li>23: Inertia ridethrough command (N.O.)</li> <li>24: Inertia ridethrough command</li> </ul> | 1         | 2 - 24           | 9 (4)*             |                 | 5.19          |
| n039                | Multi-function<br>Input Selection<br>(Terminal S6)                                                                                              | (N.C.)                                                                                                    | 1         | 2 - 27           | 10 (9)*            |                 | 5.19          |

| PARAMETER     | FUNCTION                                                                          | DESCRIPTION                                                                                                    | INCREMENT | SETTING     | FACTORY | USER    | PARA.          |
|---------------|-----------------------------------------------------------------------------------|----------------------------------------------------------------------------------------------------|-----------|-------------|---------|---------|----------------|
| NUMBER        | NAME                                                                              |                                                                                                    | ı         | RANGE       | SETTING | SETTING | REF.           |
| n040          | Multi-function<br>Output<br>(Terminals<br>MA-MB-MC)                               | 0 : Fault 1 : During running 2 : Speed agree 3 : Desired speed agree 4 : Frequency detection 1 5 : Frequency detection 2 6 : Overtorque detection (N.C.) 7 : Overtorque detection (N.O.) 8 : During base block 9 : Operation mode            | 1         | 0 - 17      | 0       |         | 5.20           |
| n041          | Multi-function<br>Output<br>(Terminals<br>M1-M2)                                  | 10 : Ready 11 : Timer function 12 : During auto restart 13 : OL pre-alarm (80% of OL1 or OL2) 14 : Frequency reference loss 15 : Closed by serial comm. 16 : PID feedback loss 17 : OH1 alarm (functions only if n034 has been set to " 3 ") | 1         | 0 - 17      | 1       |         | 5.20           |
| n042          | Auto Analog<br>Input Selection                                                    | 0 : 0-10V input — Terminal FV<br>1 : 4-20mA input — Terminal FI                                                                                                    | 1         | 0 or 1      | 0       |         | 5.11,<br>5.22B |
| n043          | Manual Analog<br>Input Selection<br>(Terminal FI)                                 | 0 : 0-10V input (jumper J1 on<br>Control PCB must be cut)<br>1 : 4-20mA input                                                                                                    | 1         | 0 or 1      | 1       |         | 5.11,<br>5.22B |
| n044          | Frequency<br>Reference<br>Retention<br>(for Up/Down,<br>Sample/Hold<br>functions) | 0 : Not retained<br>1 : Retained in Frequency<br>Reference 1 ( <i>n025</i> )                                                                                                    | 1         | 0 or 1      | 0       |         | 5.14           |
| n045          | Frequency<br>Reference<br>Loss Detection                                          | 0 : No detection 1 : Continue to run at 80% of Fmax.                                                                                                    | 1         | 0 or 1      | 0       |         | 5.13           |
| n046<br>Fgain | Frequency<br>Reference<br>Gain<br>See Note 5                                      |                                                                                                    | 1 (%)     | 0 to 200    | 100     |         | 5.10           |
| n047<br>Fbias | Frequency<br>Reference<br>Bias                                                    |                                                                                                    | 1 (%)     | -100 to 100 | 0       |         | 5.10           |
| n048          | Multi-function<br>Analog Output<br>(Terminals<br>AM& AC)                          | Setting Monitor Output frequency (Hz) 1 Output current (A) 2 Output power (kW) 3 DC bus voltage (VDC)                                                                                                    | 1         | 0 - 3       | 0       |         | 5.18           |

| PARAMETER<br>NUMBER | FUNCTION<br>NAME                                      | DESCRIPTION                                                                                                    | INCREMENT | SETTING<br>RANGE | FACTORY<br>SETTING | USER<br>SETTING | PARA.<br>REF. |
|---------------------|-------------------------------------------------------|----------------------------------------------------------------------------------------------------|-----------|------------------|--------------------|-----------------|---------------|
| n049                | Analog Monitor<br>Gain                                |                                                                                                    | 0.01      | 0.01 to 2.00     | 1.00               |                 | 5.18          |
| n050                | Carrier<br>Frequency                                  | 1 to 6: (x 2.5 kHz)<br>7 to 9: (synchronous)                                                                                                    | 1         | 1 - 9            | See Note 3         |                 | 5.5           |
| n051                | Momentary<br>Power Loss<br>Ride-through<br>Method     | Setting Method  Not provided  Continuous operation after power recovery within 2 sec.  Continuous operation after power recovery within control logic time (no fault output) | 1         | 0 - 2            | 0                  |                 | 5.17          |
| n052                | Speed Search<br>Operation<br>Level                    |                                                                                                    | 1 (%)     | 0 to 200         | 110                |                 | 5.19E         |
| n053                | Minimum Base<br>Block Time                            |                                                                                                    | 0.1 (sec) | 0.5 to 5.0       | See Note 3         |                 | 5.19E         |
| n054                | V/f Reduction<br>Level During<br>Speed Search         |                                                                                                    | 1 (%)     | 0 to 100         | See Note 3         |                 | 5.19E         |
| n055                | Momentary<br>Power Loss<br>Ride-through<br>Time       |                                                                                                    | 0.1 (sec) | 0.0 to 2.0       | See Note 3         |                 | 5.17          |
| n056                | Number of<br>Automatic<br>Restart<br>Attempts         |                                                                                                    | 1         | 0 to 10          | 0                  |                 | 5.4           |
| n057                | Fault Contact<br>Selection at<br>Automatic<br>Restart | Closed during auto restart     Open during auto restart                                                                                                    | 1         | 0 or 1           | 0                  |                 | 5.4           |
| n <b>058</b>        | Prohibit<br>Frequency 1                               |                                                                                                    | 0.1 (Hz)  | 0.0 to 400.0     | 0.0                |                 | 5.6           |
| n059                | Prohibit<br>Frequency 2                               |                                                                                                    | 0.1 (Hz)  | 0.0 to 400.0     | 0.0                |                 | 5.6           |
| n060                | Prohibit<br>Frequency<br>Deadband                     |                                                                                                    | 0.1 (Hz)  | 0.0 to 25.5      | 1.0                |                 | 5.6           |
| n061                | Elapsed Timer<br>Selection                            | O : Accumulated time during power on     1 : Accumulated time during running                                                                                                 | 1         | 0 or 1           | 1                  |                 |               |
| n062                | Elapsed<br>Timer 1                                    | Reserved for automatic record of drive operating time. Not user programmable.                                                                                                | 1 (hour)  | 0 to 9999        | 0                  | N/A             | 4.4           |

| PARAMETER<br>NUMBER | FUNCTION<br>NAME                           | DESCRIPTION                                                                                                    | INCREMENT                                                                   | SETTING<br>RANGE                              | FACTORY<br>SETTING | USER<br>SETTING | PARA.<br>REF. |
|---------------------|--------------------------------------------|----------------------------------------------------------------------------------------------------|-----------------------------------------------------------------------------|-----------------------------------------------|--------------------|-----------------|---------------|
| n063                | Elapsed<br>Timer 2                         | Reserved for automatic record of drive operating time. Not user programmable.                                                                                                    | 1<br>(x 10,000<br>hours)                                                    | 0 to 27                                       | 0                  | N/A             | 4.4           |
| n064                | DC Injection<br>Current                    |                                                                                                    | 1 (%)                                                                       | 0 to 100<br>[ 100% = drive<br>rated current ] | 50                 |                 | 5.7           |
| n065                | DC Injection<br>Time at Stop               |                                                                                                    | 0.1 (sec)                                                                   | 0.0 to 10.0                                   | 0.0                |                 | 5.7           |
| n066                | DC Injection<br>Time at Start              |                                                                                                    | 0.1 (sec)                                                                   | 0.0 to 10.0                                   | 0.0                |                 | 5.7           |
| n067                | Torque<br>Compensation<br>Gain             |                                                                                                    | 0.1                                                                         | 0.0 to 3.0                                    | 1.0                |                 | 5.27          |
| n068                | Motor Line-<br>to-Line<br>Resistance       |                                                                                                    | $0.001 (\Omega)$<br>( $\leq 9.999$ )<br>$0.01 (\Omega)$<br>( $\geq 10.00$ ) | 0.000 to 65.65                                | See Note 3         |                 | 5.27          |
| n069                | Iron Loss                                  |                                                                                                    | 1 (W)                                                                       | 0 to 9999                                     | See Note 3         |                 | 5.27          |
| n070                | Stall Prevention During Deceleration       | 0 : Disabled<br>1 : Enabled                                                                                                    | 1                                                                           | 0 or 1                                        | 1                  |                 | 5.24          |
| n071                | Stall Prevention Level During Acceleration | [ When level is set to 200%, stall prevention during deceleration is disabled ]                                                                                                    | 1 (%)                                                                       | 30 to 200                                     | See Note 3         |                 | 5.24          |
| n072                | Stall Prevention Level at Set Frequency    | [ When level is set to 200%, stall prevention during running is disabled ]                                                                                                    | 1 (%)                                                                       | 30 to 200                                     | See Note 3         |                 | 5.24          |
| n073                | Speed<br>Coincidence<br>Frequency          |                                                                                                    | 0.1 (Hz)                                                                    | 0.0 to 400.0                                  | 0.0                |                 | 5.20          |
| n074                | Overtorque<br>Detection<br>(OL3)           | Setting Method  Detection disabled  Detect only at set frequency; operation continues  Detect during all frequency conditions; operation continues  Detect only at set frequency; coast to stop  Detect during all frequency conditions; coast to a stop | 1                                                                           | 0 - 4                                         | 0                  |                 | 5.21          |

| PARAMETER<br>NUMBER | FUNCTION<br>NAME                               | DESCRIPTION                                                                                               | INCREMENT         | SETTING<br>RANGE                               | FACTORY<br>SETTING | USER<br>SETTING | PARA.<br>REF. |
|---------------------|------------------------------------------------|----------------------------------------------------------------------------------------------------|-------------------|------------------------------------------------|--------------------|-----------------|---------------|
| n075                | Overtorque<br>Detection<br>Level (OL3)         |                                                                                                    | 1 (%)             | 30 to 200<br>[ 100% = drive<br>rated current ] | 160                |                 | 5.21          |
| n076                | Overtorque<br>Detection<br>Delay Time<br>(OL3) |                                                                                                    | 0.1 (sec)         | 0.0 to 10.0                                    | 0.1                |                 | 5.21          |
| n077                | On-delay Timer                                 |                                                                                                    | 0.1 (sec)         | 0.0 to 25.5                                    | 0.0                |                 | 5.19F         |
| n078                | Off-delay Timer                                |                                                                                                    | 0.1 (sec)         | 0.0 to 25.5                                    | 0.0                |                 | 5.19F         |
| n079                | DB Resistor<br>Overheat<br>Function (rH)       | No DB protection calculated or provided     Protection provided for installed MagneTek option DB resistor | 1                 | 0 or 1                                         | 0                  |                 |               |
| n080                | Input Phase<br>Loss Detection<br>Level (SPI)   | [ When set to 100%, input phase loss detection is disabled ]                                              | 1 (%)             | 1 to 100                                       | 7                  |                 | 5.30          |
| n081                | Input Phase<br>Loss Det. Delay<br>Time (SPI)   |                                                                                                    | 1<br>(x 1.28 sec) | 2 to 255                                       | 8<br>(= 10.24 s)   |                 | 5.30          |
| n082                | Output Phase<br>Loss Detection<br>Level (SPO)  |                                                                                                    | 1 (%)             | 0 to 100                                       | 0                  |                 | 5.31          |
| n083                | Output Phase<br>Loss Detection<br>Time (SPO)   |                                                                                                    | 0.1 (sec)         | 0.0 to 2.0                                     | 0.2                |                 | 5.31          |
| n084<br>PID         | PID Selection<br>See Note 5                    | 0 : PID disabled<br>1 : PID enabled<br>2 : PI with Feed Forward<br>3 : Inverted PID                       | 1                 | 0 - 3                                          | 0                  |                 | 5.22A         |
| n085                | Feedback<br>Calibration<br>Gain (PID)          |                                                                                                    | 0.01              | 0.00 to 10.00                                  | 1.00               |                 | 5.22E         |
| n086                | Proportional<br>Gain (PID)                     |                                                                                                    | 0.1               | 0.0 to 10.0                                    | 1.0                |                 | 5.22G         |
| n087                | Integral Gain<br>(PID)                         |                                                                                                    | 0.1 (sec)         | 0.0 to 100.0                                   | 10.0               |                 | 5.22G         |
| n088                | Derivative<br>Time (PID)                       |                                                                                                    | 0.01 (sec)        | 0.00 to 1.00                                   | 0.00               |                 | 5.22G         |
| n089                | Offset (PID)                                   |                                                                                                    | 1 (%)             | -109 to 109                                    | 0                  |                 | 5.22H         |
| n090                | Limit of Integral<br>Value (PID)               |                                                                                                    | 1 (%)             | 0 to 109                                       | 100                |                 | 5.22H         |
| n091                | Output Lag<br>Filter Time<br>(PID)             |                                                                                                    | 0.1 (sec)         | 0.0 to 2.5                                     | 0.0                |                 | 5.22H         |

| PARAMETER<br>NUMBER | FUNCTION<br>NAME                                                          | DESCRIPTION                                                        | INCREMENT                             | SETTING<br>RANGE | FACTORY<br>SETTING | USER<br>SETTING | PARA.<br>REF. |
|---------------------|---------------------------------------------------------------------------|--------------------------------------------------------------------|---------------------------------------|------------------|--------------------|-----------------|---------------|
| n092                | Feedback Loss<br>Detection<br>(PID)                                       | Detection is disabled.     Detection is enabled.                   | 1                                     | 0 or 1           | 0                  |                 | 5.22F         |
| n093                | Feedback Loss<br>Det. Level<br>(PID)                                      |                                                                    | 1 (%)                                 | 0 to 100         | 0                  |                 | 5.22F         |
| n094                | Feedback Loss<br>Det. Delay<br>Time (PID)                                 |                                                                    | 0.1 (sec)                             | 0.0 to 25.5      | 1.0                |                 | 5.22F         |
| n095<br>kWsav       | Energy Saving<br>Selection<br>See Note 5                                  | 0 : Energy saving is disabled.<br>1 : Energy saving is enabled.    | 1                                     | 0 or 1           | 0                  |                 | 5.9           |
| n096                | Energy Saving<br>Gain K2                                                  |                                                                    | 0.01<br>(≤ 99.99)<br>0.1<br>(≥ 100.0) | 0.00 to 655.0    | See Note 3         |                 | 5.9           |
| n097                | Energy Saving<br>Voltage Lower<br>Limit at 60 Hz                          |                                                                    | 1 (%)                                 | 0 to 120         | 50                 |                 | 5.9           |
| n098                | Energy Saving<br>Voltage Lower<br>Limit at 6 Hz                           |                                                                    | 1 (%)                                 | 0 to 25          | 12                 |                 | 5.9           |
| n099                | Time of<br>Average kW<br>(Energy Saving)                                  |                                                                    | 1<br>(x 25ms)                         | 1 to 200         | 1<br>(= 25ms)      |                 | 5.9           |
| n100                | Voltage Limit of<br>Tuning<br>(Energy Saving)                             |                                                                    | 1 (%)                                 | 0 to 100         | 0                  |                 | 5.9           |
| n101                | Step Voltage of<br>Tuning to<br>100% Output<br>Voltage<br>(Energy Saving) |                                                                    | 0.1 (%)                               | 0.0 to 10.0      | 0.5                |                 | 5.9           |
| n102                | Step Voltage of<br>Tuning to<br>5% Output<br>Voltage<br>(Energy Saving)   |                                                                    | 0.1 (%)                               | 0.0 to 10.0      | 0.2                |                 | 5.9           |
| n103                | Modbus Time<br>Out Detection                                              | Time out detection is disabled.     Time out detection is enabled. | 1                                     | 0 or 1           | 1                  |                 | 5.16          |

|                     | Table A1-1. GPD 505 Parameters (nXXX) - Continued          |                             |                                                                                                    |           |                  |                    |                 |               |
|---------------------|------------------------------------------------------------|-----------------------------|----------------------------------------------------------------------------------------------------|-----------|------------------|--------------------|-----------------|---------------|
| PARAMETER<br>NUMBER | FUNCTION<br>NAME                                           | ı                           | DESCRIPTION                                                                                                    | INCREMENT | SETTING<br>RANGE | FACTORY<br>SETTING | USER<br>SETTING | PARA.<br>REF. |
| n104                | Stop Method<br>on Modbus<br>Communication<br>Error (CE)    | Setting<br>0<br>1<br>2<br>3 | Stop method Ramp to stop – Decel 1 (fault) Coast to stop (fault) Ramp to stop – Decel 2 (fault) Continue operation (alarm) | 1         | 0 - 3            | 1                  |                 | 5.16          |
| n105                | Modbus<br>Frequency<br>Reference Unit                      | Setting 0 1 2 3             | Frequency unit 0.1 Hz / 1 0.01 Hz / 1 100% / 30000 0.01 % / 1                                                              | 1         | 0 - 3            | 0                  |                 | 5.16          |
| n106                | Modbus Slave<br>Address                                    |                             |                                                                                                    | 1         | 0 to 31          | 0                  |                 | 5.16          |
| n107                | Modus BPS<br>Selection                                     | Setting<br>0<br>1<br>2      | BPS rate<br>2400 BPS<br>4800 BPS<br>9600 BPS                                                                               | 1         | 0 - 2            | 2                  |                 | 5.16          |
| n108                | Modbus Parity<br>Selection                                 | Setting<br>0<br>1<br>2      | Parity No parity Even parity Odd parity                                                                                    | 1         | 0 - 2            | 1                  |                 | 5.16          |
| n109                | Slip<br>Compensation<br>Gain                               |                             |                                                                                                    | 0.1 (%)   | 0.0 to 9.9       | 0.0                |                 | 5.23.1        |
| n110                | No-load Motor<br>Current                                   |                             |                                                                                                    | 1 (%)     | 0 to 99          | 30                 |                 | 5.26          |
| n111                | Slip Comp.<br>Primary Delay<br>Time Constant               |                             |                                                                                                    | 0.1 (sec) | 0.0 to 25.5      | 2.0                |                 | 5.23.1        |
| n112                | Operator<br>Connection<br>Fault Detection<br>Selection     | 0 : Cyc<br>1 : Imm          |                                                                                                    | 1         | 0 or 1           | 0                  |                 | 5.16.1        |
| n113                | Frequency<br>Agreed<br>Detection<br>Width                  |                             |                                                                                                    | 0.1 (Hz)  | 0.0 to 25.5      | 2.0                |                 | 5.20          |
| n114                | Local/Remote<br>Changeover<br>Fault Detection<br>Selection | 0 : Disa<br>1 : Ena         |                                                                                                    | 1         | 0 or 1           | 0                  |                 | 5.15.1        |

| PARAMETER<br>NUMBER | FUNCTION<br>NAME                             | DESCRIPTION      | INCREMENT | SETTING<br>RANGE | FACTORY<br>SETTING | USER<br>SETTING | PARA.<br>REF. |
|---------------------|----------------------------------------------|------------------|-----------|------------------|--------------------|-----------------|---------------|
| n115                | kVA Selection                                |                  | 1 (H)     | 00 - 35          | See Note 3         |                 | Table<br>A3-1 |
| n116                | CT/VT<br>Selection                           | 0 : CT<br>1 : VT | 1         | 0 or 1           |                    |                 |               |
| n117                | Starting Point<br>For OL at Low<br>Frequency |                  | 0.1 (Hz)  | 0.0 to 6.0       | 6.0                |                 |               |
| n118                | Continuous<br>Operation<br>Level at 0 Hz     |                  | 1 (%)     | 25 to 100        | 50                 |                 |               |

#### NOTES:

- \* ( ) values are parameter settings after a 3-Wire reset code has been entered.
- 1. Initial value differs depending on V/f curve selected (**n010** setting). Values shown are initial values when **n010** is set to "F".
- 2. To be accepted, the user setting must be between 10% and 120% of the drive's output current rating. See Table A3-1 and paragraph 5.26.
- 3. Initial value depends on GPD 505 capacity see Table A3-1.
- 4. Range and increment may change due to a "custom" setting of **n024** see paragraph 5.8.
- 5. When a parameter number is enclosed in a shaded box with a symbol, that parameter can also be examined and set by means of the indicated Function LED.

# Appendix 2. SPECIFICATIONS

### Table A2-1. Standard Specifications

|                       |                                                                                                    | Table Az                                 | 2-1. Standard Spec                                             | ifications          |                             |  |  |  |  |
|-----------------------|----------------------------------------------------------------------------------------------------|------------------------------------------|----------------------------------------------------------------|---------------------|-----------------------------|--|--|--|--|
|                       |                                                                                                    | SECTION A.                               | Input Voltage Related S                                        | pecifications       |                             |  |  |  |  |
|                       |                                                                                                    |                                          | 230V Class                                                     |                     |                             |  |  |  |  |
| Input Power           | Input Power         Voltage: 3 Phase 200 / 208 / 220 / 230 VAC + 10%, - 15%           Frequency: 50 / 60 Hz +/- 5% |                                          |                                                                |                     |                             |  |  |  |  |
| Output Power          | r                                                                                                    |                                          | Output cannot be greater than inputz (V/Hz pattern selectable) | ıt)                 |                             |  |  |  |  |
| MODEL NO.<br>GPD505V- | RATED<br>kVA                                                                                                    | NOMINAL<br>HP                            | 100% CONT.<br>OUTPUT AMPS <sup>1</sup>                         | RATED INPUT<br>AMPS | MCCB RATED * AMPS (minimum) |  |  |  |  |
| A003                  | 1.2                                                                                                    | 0.75                                     | 3.2                                                            | 3.9                 | 7                           |  |  |  |  |
| A006                  | 2.3                                                                                                    | 1 / 1.5                                  | 6                                                              | 7.2                 | 15                          |  |  |  |  |
| A008                  | 3.0                                                                                                    | 2                                        | 8                                                              | 9.6                 | 15                          |  |  |  |  |
| A011                  | 4.2                                                                                                    | 3                                        | 11                                                             | 13.2                | 15                          |  |  |  |  |
| A017                  | 6.7                                                                                                    | 5                                        | 17.5                                                           | 21                  | 25                          |  |  |  |  |
| A027                  | 9.5                                                                                                    | 7.5 / 10                                 | 27                                                             | 33                  | 40                          |  |  |  |  |
| A036                  | 13.0                                                                                                    | 15                                       | 36                                                             | 44                  | 55                          |  |  |  |  |
| A054                  | 19.0                                                                                                    | 20                                       | 54                                                             | 65                  | 75                          |  |  |  |  |
| A068                  | 24                                                                                                    | 25                                       | 68                                                             | 82                  | 100                         |  |  |  |  |
| A080                  | 30                                                                                                    | 30                                       | 80                                                             | 88                  | 105                         |  |  |  |  |
| A104                  | 37                                                                                                    | 40                                       | 104                                                            | 115                 | 135                         |  |  |  |  |
| A130                  | 50                                                                                                    | 50                                       | 130                                                            | 143                 | 165                         |  |  |  |  |
| A160                  | 61                                                                                                    | 60                                       | 160                                                            | 176                 | 205                         |  |  |  |  |
| A192                  | 70                                                                                                    | 75                                       | 192                                                            | 212                 | 245                         |  |  |  |  |
| A248                  | 85                                                                                                    | 100                                      | 248                                                            | 270                 | 315                         |  |  |  |  |
| A312                  | 110                                                                                                    | 125                                      | 312                                                            | 344                 | 400                         |  |  |  |  |
|                       |                                                                                                    |                                          | 460V Class                                                     |                     |                             |  |  |  |  |
| Input Power           |                                                                                                    | Voltage: 3 Phase 38 Frequency: 50 / 60 F | 80 / 400 / 415 / 440 / 460 VAC + 1<br>Hz +/- 5%                | 10%, – 15%          |                             |  |  |  |  |
| Output Power          | ſ                                                                                                    |                                          | Output cannot be greater than inputz (V/Hz pattern selectable) | ut)                 |                             |  |  |  |  |
| MODEL NO.             | RATED                                                                                                    | NOMINAL                                  | 100% CONT.                                                     | RATED INPUT         | MCCB RATED *                |  |  |  |  |
| GPD505V-              | kVA                                                                                                    | HP                                       | OUTPUT AMPS 1                                                  | AMPS                | AMPS (minimum)              |  |  |  |  |
| B001                  | 1.4                                                                                                    | 0.75                                     | 1.8                                                            | 2.2                 | 3                           |  |  |  |  |
| B003                  | 2.6                                                                                                    | 1/2                                      | 3.4                                                            | 4.1                 | 7                           |  |  |  |  |
| B004                  | 3.7                                                                                                    | 3                                        | 4.8                                                            | 5.8                 | 7                           |  |  |  |  |
| B008                  | 6.1                                                                                                    | 5                                        | 8                                                              | 9.6                 | 15                          |  |  |  |  |
| B011                  | 8.6                                                                                                    | 7.5                                      | 11                                                             | 13.2                | 20                          |  |  |  |  |
| B014<br>B021          | 11<br>14                                                                                                    | 10<br>15                                 | 14<br>21                                                       | 16.8<br>26          | 20<br>30                    |  |  |  |  |
| B021<br>B027          | 21                                                                                                    | 20                                       | 21<br>27                                                       | 33                  | 40                          |  |  |  |  |
| B034                  | 26                                                                                                    | 20<br>25                                 | 34                                                             | 40                  | 50                          |  |  |  |  |
| B041                  | 31                                                                                                    | 30                                       | 41                                                             | 46                  | 55                          |  |  |  |  |
| B052                  | 40                                                                                                    | 40                                       | 52                                                             | 58                  | 70                          |  |  |  |  |
| B065                  | 50                                                                                                    | 50                                       | 65                                                             | 72                  | 85                          |  |  |  |  |
| B080                  | 61                                                                                                    | 60                                       | 80                                                             | 88                  | 105                         |  |  |  |  |
| B096                  | 73                                                                                                    | 75                                       | 96                                                             | 106                 | 125                         |  |  |  |  |
| B128                  | 98                                                                                                    | 100                                      | 128                                                            | 141                 | 165                         |  |  |  |  |
| B180                  | 130                                                                                                    | 125 / 150                                | 180                                                            | 198                 | 230                         |  |  |  |  |
| B240                  | 170                                                                                                    | 200                                      | 240                                                            | 264                 | 305                         |  |  |  |  |
| B302<br>B380          | 230<br>260                                                                                                    | 250<br>300                               | 302<br>380                                                     | 330<br>456          | 380<br>525                  |  |  |  |  |
| B506                  | 340                                                                                                    | 350 / 400                                | 506                                                            | 608                 | 700                         |  |  |  |  |
| B675                  | 460                                                                                                    | 500                                      | 675                                                            | 810                 | 935                         |  |  |  |  |
| 20.0                  |                                                                                                    | ı                                        | 0.0                                                            | 1 0.0               | 1 000                       |  |  |  |  |

<sup>\*</sup> Molded-case circuit breaker must be rated for at least 18,000 RMS symmetrical amperes interrupting capacity.

(table continued on next page)

Table A2-1. Standard Specifications (Continued)

|                            |                             | ON B. ALL GPD 505s                                                                                                    |
|----------------------------|-----------------------------|----------------------------------------------------------------------------------------------------|
|                            | Control Method              | Sine Wave PWM                                                                                                    |
|                            | Fraguency Pagulation        | Digital command: 0.01% (-10 to 40°C) (+14 to 104°F)                                                                                                    |
|                            | Frequency Regulation        | Analog command: 0.1% (15 to 35°C) (59 to 95°F)                                                                                                    |
| Control<br>Characteristics | Frequency Resolution        | Digital Operator reference: 0.1 Hz<br>Analog reference: 0.06 Hz/60Hz                                                                                                    |
|                            | Output Frequency Resolution | 0.01 Hz                                                                                                    |
|                            | Frequency Setting Signal    | 0 to 10 VDC (20K Ohms), 4-20mA (250 Ohms)                                                                                                    |
|                            | Accel / Decel Time          | 0.1 to 3600 sec<br>(Accel / Decel time setting independently)                                                                                                    |
|                            | Braking Torque              | Approximately 20%                                                                                                    |
|                            | V/F Pattern Selection       | 15 Standard Patterns: 4 for general purpose; 4 for fans and pumps; 3 for constant horsepower. 1 Custom Pattern: defined by parameter settings.                                                                                           |
|                            | Motor Overload Protection   | Electronic thermal overload relay                                                                                                    |
|                            | Instantaneous Overcurrent   | Motor coasts to a stop at approximately 180% rated current. (200% for Model -A068 & below, -B039 & below)                                                                                                    |
|                            | Fuse Blown Protection       | Motor coasts to a stop by blown fuse.                                                                                                    |
|                            | Overload                    | Motor coasts to a stop after 60 sec. of a 120% overload condition.                                                                                                    |
|                            | Overvoltage                 | Motor coasts to a stop if GPD 505 DC bus voltage exceeds 410 VDC (230V unit), 820VDC (460V unit).                                                                                                    |
| Protective<br>Functions    | Undervoltage                | Motor coasts to a stop if GPD 505 DC bus voltage drops to 190 VDC or below (230V unit), 350 VDC or below (460V unit).                                                                                                    |
|                            | Momentary Power Failure     | Factory setting provides for motor to coast to a stop after momentary power failure of more than 15 ms. Can be reprogrammed to allow continuous operation (ride-through) during power failure of up to 2 seconds or longer (see Note 2). |
|                            | Heatsink Overheat           | Thermostat                                                                                                    |
|                            | Stall Prevention            | Stall prevention at acceleration/deceleration and constant speed operation.                                                                                                    |
|                            | Ground Fault                | Provided by electronic circuit.                                                                                                    |
|                            | Power Charge Indication     | "CHARGE" lamp remains lit until bus voltage drops below 50 V.                                                                                                    |

## Table A2-1. Standard Specifications (Continued)

|               | SECTION B.                   | ALL GPD 505s (Continued)                                                                   |
|---------------|------------------------------|--------------------------------------------------------------------------------------------|
|               | Location                     | Indoor (protected from corrosive gases and dust).                                          |
| Environmental | Ambient Temperature          | -10 to 40°C (+14 to 104°F) for NEMA 1;<br>-10 to 45°C (+14 to 113°F) for protected chassis |
| Conditions    | Storage Temperature (Note 3) | -20 to 60°C (-4 to 140°F)                                                                  |
|               | Humidity                     | 95% RH (no condensation)                                                                   |
|               | Vibration                    | 1 G at less than 20 Hz, up to 0.2 G at 20 to 50 Hz.                                        |

#### NOTES:

- 1. Overload capacity: 120% of rated for 60 sec.
- 2. See paragraph 5.17 for detailed information.
- 3. Temperature during shipping. Storing in this temperature for a long period may deteriorate main circuit capacitor.

## Appendix 3. CAPACITY RELATED PARAMETERS

If a Control PCB is changed, the next time the drive is powered up parameter *n 1 1 5* must be set to the appropriate value listed in Table A3-1 for the drive Model No. This will automatically program the values of all other parameters listed in the table to the factory settings for t<sup>b</sup> at particular drive rating.

| Table A3-1.   | <b>Parameters</b> | Related to  | GPD         | 505 | Capacity |
|---------------|-------------------|-------------|-------------|-----|----------|
| 1 4 5 1 5 1 1 | . aramotoro       | itolatoa to | <b>U. D</b> | 000 | Jupusity |

| MODEL           | NOMINAL  | OUTPUT |    |                       |              |                    | PARAN       | IETER                 |                       |             |             |             |       |
|-----------------|----------|--------|----|-----------------------|--------------|--------------------|-------------|-----------------------|-----------------------|-------------|-------------|-------------|-------|
| NO.<br>GPD505V- | HP       | AMPS   | _  | <i>n032</i><br>(Amps) | n050         | <i>n053</i> (sec.) | n054<br>(%) | <i>n055</i><br>(sec.) | <i>n068</i><br>(ohms) | n069<br>(W) | n071<br>(%) | n072<br>(%) | n096  |
|                 |          |        |    |                       |              | 230                | V           |                       |                       |             |             |             |       |
| A003            | 0.75     | 3.2    | 00 | 1.9                   | 6 (= 15 kHz) | 0.5                | 100         | 0.7                   | 9.842                 | 14          | 170         | 160         | 288.2 |
| A006            | 1 & 1.5  | 6      | 01 | 3.3                   | 6 (= 15 kHz) | 0.5                | 100         | 1.0                   | 5.156                 | 26          | 170         | 160         | 223.7 |
| A008            | 2        | 8      | 02 | 6.2                   | 6 (= 15 kHz) | 0.5                | 100         | 1.0                   | 1.997                 | 53          | 170         | 160         | 169.4 |
| A011            | 3        | 11     | 03 | 8.5                   | 6 (= 15 kHz) | 0.5                | 100         | 1.0                   | 1.601                 | 77          | 170         | 160         | 156.8 |
| A017            | 5        | 17.5   | 04 | 14.0                  | 6 (= 15 kHz) | 0.5                | 100         | 2.0                   | 0.837                 | 112         | 170         | 160         | 122.9 |
| A027            | 7.5 & 10 | 27     | 05 | 19.6                  | 4 (= 10 kHz) | 0.7                | 100         | 2.0                   | 0.434                 | 172         | 170         | 160         | 94.75 |
| A036            | 15       | 36     | 06 | 26.6                  | 4 (= 10 kHz) | 0.7                | 100         | 2.0                   | 0.241                 | 262         | 170         | 160         | 72.69 |
| A054            | 20       | 54     | 07 | 39.7                  | 4 (= 10 kHz) | 0.7                | 100         | 2.0                   | 0.250                 | 245         | 170         | 160         | 70.44 |
| A068            | 25       | 68     | 08 | 53.0                  | 4 (= 10 kHz) | 0.7                | 100         | 2.0                   | 0.149                 | 272         | 170         | 160         | 63.13 |
| A080            | 30       | 80     | 09 | 65.8                  | 6 (= 15 kHz) | 1.0                | 100         | 2.0                   | 0.110                 | 505         | 120         | 120         | 57.87 |
| A104            | 40       | 104    | 0A | 77.2                  | 6 (= 15 kHz) | 1.0                | 100         | 2.0                   | 0.086                 | 538         | 120         | 120         | 51.79 |
| A130            | 50       | 130    | 0b | 105.0                 | 4 (= 10 kHz) | 1.0                | 80          | 2.0                   | 0.067                 | 699         | 120         | 120         | 46.27 |
| A160            | 60       | 160    | 0C | 131.0                 | 4 (= 10 kHz) | 1.0                | 80          | 2.0                   | 0.045                 | 823         | 120         | 120         | 38.16 |
| A192            | 75       | 192    | 0d | 156.0                 | 4 (= 10 kHz) | 1.0                | 80          | 2.0                   | 0.035                 | 852         | 120         | 120         | 35.78 |
| A248            | 100      | 248    | 0E | 190.0                 | 3 (= 8 kHz)  | 1.0                | 80          | 2.0                   | 0.028                 | 960         | 120         | 120         | 31.35 |
| A312            | 125      | 312    | 0F | 224.0                 | 3 (= 8 kHz)  | 1.0                | 80          | 2.0                   | 0.019                 | 1200        | 120         | 120         | 23.10 |
|                 |          |        |    |                       |              | 460                | V           |                       |                       |             |             |             |       |
| B001            | 0.75     | 1.8    | 20 | 1.0                   | 6 (= 15 kHz) | 0.5                | 100         | 1.0                   | 38.198                | 14          | 170         | 160         | 57.6  |
| B003            | 1 & 2    | 3.4    | 21 | 1.6                   | 6 (= 15 kHz) | 0.5                | 100         | 1.0                   | 22.459                | 26          | 170         | 160         | 447.4 |
| B004            | 3        | 4.8    | 22 | 3.1                   | 6 (= 15 kHz) | 0.5                | 100         | 1.0                   | 10.100                | 53          | 170         | 160         | 338.8 |
| B008            | 5        | 8      | 23 | 7.0                   | 6 (= 15 kHz) | 0.5                | 100         | 2.0                   | 3.293                 | 77          | 170         | 160         | 313.6 |
| B011            | 7.5      | 11     | 24 | 7.0                   | 6 (= 15 kHz) | 0.7                | 100         | 2.0                   | 3.293                 | 130         | 170         | 160         | 245.8 |
| B014            | 10       | 14     | 25 | 9.8                   | 6 (= 15 kHz) | 0.7                | 100         | 2.0                   | 1.734                 | 193         | 170         | 160         | 189.5 |
| B021            | 15       | 21     | 27 | 13.3                  | 4 (= 10 kHz) | 0.7                | 100         | 2.0                   | 0.964                 | 263         | 170         | 160         | 145.4 |
| B027            | 20       | 27     | 28 | 19.9                  | 6 (= 15 kHz) | 0.7                | 100         | 2.0                   | 1.001                 | 385         | 170         | 160         | 140.9 |
| B034            | 25       | 34     | 29 | 26.5                  | 4 (= 10 kHz) | 0.7                | 100         | 2.0                   | 0.597                 | 440         | 170         | 160         | 126.3 |
| B041            | 30       | 41     | 2A | 32.9                  | 4 (= 10 kHz) | 1.0                | 100         | 2.0                   | 0.439                 | 508         | 120         | 120         | 115.7 |
| B052            | 40       | 52     | 2b | 38.6                  | 3 (= 8 kHz)  | 1.0                | 100         | 2.0                   | 0.344                 | 586         | 120         | 120         | 103.6 |
| B065            | 50       | 65     | 2C | 52.3                  | 3 (= 8 kHz)  | 1.0                | 100         | 2.0                   | 0.292                 | 750         | 120         | 120         | 92.54 |
| B080            | 60       | 80     | 2d | 65.6                  | 2 (= 5 kHz)  | 1.0                | 100         | 2.0                   | 0.178                 | 925         | 120         | 120         | 76.32 |
| B096            | 75       | 96     | 2E | 79.7                  | 2 (= 5 kHz)  | 1.0                | 100         | 2.0                   | 0.140                 | 1125        | 120         | 120         | 71.56 |

Table A3-1. Parameters Related to GPD 505 Capacity - Continued

| MODEL           | NOMINAL   | OUTPUT |             |                       |                 | ı                     | PARAN       | IETER                 |             |             |       |      |
|-----------------|-----------|--------|-------------|-----------------------|-----------------|-----------------------|-------------|-----------------------|-------------|-------------|-------|------|
| NO.<br>GPD505V- | НР        | AMPS   | n115<br>(H) | <i>n033</i><br>(Amps) | n054            | <i>n057</i><br>(sec.) | n058<br>(%) | <i>n059</i><br>(sec.) | n073<br>(%) | n074<br>(%) | n097  | n116 |
|                 |           |        |             |                       | 460\            | / (Con                | tinue       | d)                    |             |             |       |      |
| B128            | 100       | 128    | 2F          | 98.0                  | 2 (= 5 kHz)     | 1.0                   | 80          | 2.0                   | 120         | 120         | 67.20 | 1    |
| B180            | 125 & 150 | 180    | 30          | 120.0                 | 2 (= 5 kHz)     | 1.0                   | 80          | 2.0                   | 120         | 120         | 46.20 | 1    |
| B240            | 200       | 240    | 31          | 175.0                 | 2 (= 5 kHz)     | 2.0                   | 80          | 2.0                   | 120         | 120         | 36.23 | 1    |
| B302            | 250       | 302    | 32          | 245.0                 | 2 (= 5 kHz)     | 2.0                   | 80          | 2.0                   | 120         | 120         | 30.13 | 1    |
| B380            | 300       | 380    | 33          | 302.0                 | 9 (= 2.5 kHz *) | 2.0                   | 80          | 2.0                   | 120         | 120         | 30.57 | 1    |
| B506            | 350 & 400 | 506    | 34          | 368.0                 | 9 (= 2.5 kHz *) | 2.0                   | 80          | 2.0                   | 120         | 120         | 27.13 | 1    |
| B675            | 500       | 675    | 35          | 490.0                 | 9 (= 2.5 kHz *) | 2.0                   | 80          | 2.0                   | 120         | 120         | 21.76 | 1    |

#### NOTES:

<sup>\* 2.5</sup> kHz is maximum carrier frequency — see paragraph 5.5 for detailed information.

## Appendix 4. POWER CIRCUIT MODULE TESTING

#### **DIODE MODULE**

Measure the resistance across the module terminals with a volt-ohm meter or DMM. Set the meter at the X1 range. The measured resistance should be within the values listed in Table A4-1.

Table A4-1. Diode Module Resistances

| +<br>ON             | -<br>ON                    | NORMAL<br>READING<br>(OHMS) | ABNORMAL<br>READING<br>(OHMS) | +<br>ON              | -<br>ON                 | NORMAL<br>READING<br>(OHMS)                  | ABNORMAL<br>READING<br>(OHMS) |
|---------------------|----------------------------|-----------------------------|-------------------------------|----------------------|-------------------------|----------------------------------------------|-------------------------------|
| L1<br>L2<br>L3<br>⊖ | ⊕1<br>⊕1<br>⊕1<br>L1<br>L2 | 10 to 50 (VOM)              | 0 or INFINITE                 | L1<br>L2<br>L3<br>⊕1 | ⊖<br>⊖<br>⊖<br>L1<br>L2 | INFINITE                                     | LESS THAN<br>1M               |
| $\Theta$            | L3                         | (DMM) (1)                   |                               | <u>⊕1</u><br>⊕1      | <u>L3</u><br>⊖          | MAGNITUDE<br>OF CAP<br>CHARGE TO<br>INFINITE | 0 or INFINITE                 |

#### RESISTANCE TEST FOR 3Ø CONVERTER MODULES (BRIDGE RECT)

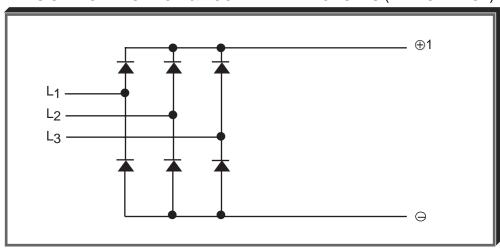

VOM RESISTANCE SCALE R x 1 + IS THE POSITIVE POLARITY LEAD (2) - IS THE NEGATIVE POLARITY LEAD

<sup>(1)</sup> Set meter to ——— (diode drop) scale.

<sup>(2)</sup> The VOM red lead is not necessarily the positive potential in the resistance mode. For these tests the + lead refers to the positive potential. Make sure you know which polarity you have on your VOM.

#### **IGBT (TRANSISTOR) MODULE**

Measure the resistance across the module terminals with a volt-ohm meter or DMM. Set the meter to the X1 range. Measured resistance should be within the values listed in Table A4-2.

Table A4-2. Transistor Module Resistances

| +        | -        | NORMAL<br>READING    | ABNORMAL<br>READING |
|----------|----------|----------------------|---------------------|
| ON       | ON       | (OHMS)               | (OHMS)              |
| ⊕1       | T1       |                      |                     |
| ⊕1       | T2       |                      |                     |
| ⊕1       | T3       |                      |                     |
| T1       | $\Theta$ | INFINITE             | 0                   |
| T2       | $\Theta$ |                      |                     |
| T3       | $\Theta$ |                      |                     |
| T1       | ⊕1       |                      |                     |
| T2       | ⊕1       | 5 to 50 (VOM)        |                     |
| T3       | ⊕1       |                      | 0 or INFINITE       |
| $\Theta$ | T1       | 0.3 to 0.7           |                     |
| $\Theta$ | T2       | (DMM) <sup>(1)</sup> |                     |
| $\Theta$ | T3       |                      |                     |

#### RESISTANCE TEST FOR 3Ø TRANSISTOR MODULES

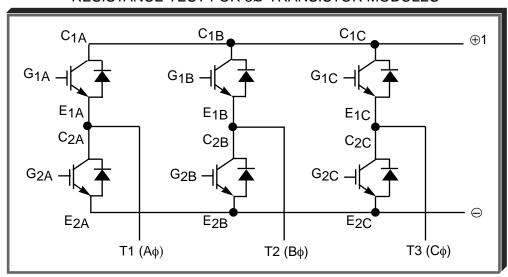

VOM RESISTANCE SCALE R x 1

- + IS THE POSITIVE POLARITY LEAD (2)
- IS THE NEGATIVE POLARITY LEAD
- (1) Set meter to ——— (diode drop) scale.
- (2) The VOM red lead is not necessarily the positive potential in the resistance mode. For these tests the + lead refers to the positive potential. Make sure you know which polarity you have on your VOM.

# Appendix 5. GPD 505 SPARE PARTS

| Drive Model No. | Pow  | er Mod | ule Pa | rt No. 5F | 230- |      | Trans | istor Mo | dule l | Part No. | 5P30- |      |      | Diode N | lodule   | Part No  | . 5P50- | •    |
|-----------------|------|--------|--------|-----------|------|------|-------|----------|--------|----------|-------|------|------|---------|----------|----------|---------|------|
| GPD505V-        | 0174 | 0175   | 0178   | 0154      | 0155 | 0156 | 0157  | 0158     | 0159   | 0160     | 0161  | 0182 | 0477 | 0478    | 0479     | 0480     | 0481    | 0482 |
| A003            | 1    |        |        |           |      |      |       |          |        |          |       |      |      |         |          |          |         |      |
| A006            |      | 1      |        |           |      |      |       |          |        |          |       |      |      | ode Mod |          |          |         | ,    |
| A008            |      | 1      |        |           |      |      |       |          |        |          |       |      | dio  | des are | containe | d in Pov | ver Mod | ule. |
| A011            |      |        | 1      |           |      |      |       |          |        |          |       |      |      |         |          |          |         |      |
| A017            |      |        |        | 1         |      |      |       |          |        |          |       |      |      |         |          |          |         |      |
| A027            |      |        |        | 1         |      |      |       |          |        |          |       |      |      |         |          |          |         |      |
| A036            |      |        |        |           | 1    |      |       |          |        |          |       |      | 1    |         |          |          |         |      |
| A054            |      |        |        |           |      | 3    |       |          |        |          |       |      |      | 1       |          |          |         |      |
| A068            |      |        |        |           |      |      | 3     |          |        |          |       |      |      |         | 1        |          |         |      |
| A080            |      |        |        |           |      |      |       | 3        |        |          |       |      | 2    |         |          |          |         |      |
| A104            |      |        |        |           |      |      |       | 3        |        |          |       |      | 2    |         |          |          |         |      |
| A130            |      |        |        |           |      |      |       |          | 6      |          |       |      |      |         |          | 6        |         |      |
| A160            |      |        |        |           |      |      |       |          |        | 6        |       |      |      |         |          |          | 6       |      |
| A192            |      |        |        |           |      |      |       |          |        | 6        |       |      |      |         |          |          | 6       |      |
| A248            |      |        |        |           |      |      |       |          |        |          | 6     |      |      |         |          |          | 6       |      |
| A312            |      |        |        |           |      |      |       |          |        |          |       | 12   |      |         |          |          |         | 6    |

| Drive Model No. |      |      | Pov  | wer PC | B Par | t No. 5F | 90-  |      |      | Gate | Drive P | CB Pa | art No. 5 | P90- | Control PCB | Part No. 5P90- |
|-----------------|------|------|------|--------|-------|----------|------|------|------|------|---------|-------|-----------|------|-------------|----------------|
| GPD505V-        | 0422 | 0423 | 0424 | 0425   | 0426  | 0427     | 0428 | 0429 | 0430 | 0410 | 0414    | 0415  | 0416      | 0417 | 0409        | 0406           |
| A003            | 1    |      |      |        |       |          |      |      |      |      |         |       |           |      | 1           |                |
| A006            |      | 1    |      |        |       |          |      |      |      |      |         |       |           |      | 1           |                |
| A008            |      |      | 1    |        |       |          |      |      |      |      |         |       |           |      | 1           |                |
| A011            |      |      |      | 1      |       |          |      |      |      |      |         |       |           |      | 1           |                |
| A017            |      |      |      |        | 1     |          |      |      |      |      |         |       |           |      | 1           |                |
| A027            |      |      |      |        |       | 1        |      |      |      |      |         |       |           |      | 1           |                |
| A036            |      |      |      |        |       |          | 1    |      |      |      |         |       |           |      | 1           |                |
| A054            |      |      |      |        |       |          |      | 1    |      |      |         |       |           |      | 1           |                |
| A068            |      |      |      |        |       |          |      |      | 1    |      |         |       |           |      | 1           |                |
| A080            |      |      |      |        |       |          |      |      |      | 1    |         |       |           |      |             | 1              |
| A104            |      |      |      |        |       |          |      |      |      | 1    |         |       |           |      |             | 1              |
| A130            |      |      |      |        |       |          |      |      |      |      | 1       |       |           |      |             | 1              |
| A160            |      |      |      |        |       |          |      |      |      |      |         | 1     |           |      |             | 1              |
| A192            |      |      |      |        |       |          |      |      |      |      |         |       | 1         |      |             | 1              |
| A248            |      |      |      |        |       |          |      |      |      |      |         |       | 1         |      |             | 1              |
| A312            |      |      |      |        |       |          |      |      |      |      |         |       |           | 1    |             | 1              |

| Drive Model No. |      |      |      | oling I<br>t No. 5F |      |      |      |      |      |      |      |      | Bus Fi<br>No. 5P |      |      |      |      |      | Contro<br>Part No |      |
|-----------------|------|------|------|---------------------|------|------|------|------|------|------|------|------|------------------|------|------|------|------|------|-------------------|------|
| GPD505V-        | 0057 | 0058 | 0059 | 0061                | 0050 | 0062 | 0051 | 0504 | 0505 | 0488 | 0480 | 0481 | 0482             | 0483 | 0484 | 0485 | 0486 | 0487 | 0500              | 0502 |
| A003            |      |      |      |                     |      |      |      | 1    |      |      |      |      |                  |      |      |      |      |      | 1                 |      |
| A006            |      |      |      |                     |      |      |      | 1    |      |      |      |      |                  |      |      |      |      |      | 1                 |      |
| A008            |      |      |      |                     |      |      |      |      | 1    |      |      |      |                  |      |      |      |      |      | 1                 |      |
| A011            | 1    |      |      |                     |      |      |      |      |      | 1    |      |      |                  |      |      |      |      |      | 1                 |      |
| A017            | 1    |      |      |                     |      |      |      |      |      |      | 1    |      |                  |      |      |      |      |      | 1                 |      |
| A027            | 1    |      |      |                     |      |      |      |      |      |      |      | 1    |                  |      |      |      |      |      | 1                 |      |
| A036            | 2    |      |      |                     |      |      |      |      |      |      |      | 1    |                  |      |      |      |      |      | 1                 |      |
| A054            |      | 2    |      |                     |      |      |      |      |      |      |      |      | 1                |      |      |      |      |      | 1                 |      |
| A068            |      | 2    |      |                     |      |      |      |      |      |      |      |      |                  | 1    |      |      |      |      | 1                 |      |
| A080            |      |      | 1    | 1                   |      |      |      |      |      |      |      |      |                  |      | 1    |      |      |      | 1                 |      |
| A104            |      |      | 1    | 1                   |      |      |      |      |      |      |      |      |                  |      | 1    |      |      |      | 1                 |      |
| A130            |      |      |      |                     | 3    | 1    |      |      |      |      |      |      |                  |      |      | 3    |      |      |                   | 1    |
| A160            |      |      |      |                     | 3    | 1    |      |      |      |      |      |      |                  |      |      | 3    |      |      |                   | 1    |
| A192            |      |      |      |                     | 3    | 1    |      |      |      |      |      |      |                  |      |      | 3    |      |      |                   | 1    |
| A248            |      |      |      |                     | 3    | 1    |      |      |      |      |      |      |                  |      |      |      | 3    |      |                   | 1    |
| A312            |      |      |      |                     |      | 1    | 3    |      |      |      |      |      |                  |      |      |      |      | 3    |                   | 1    |

#### **IMPORTANT**

Numbers represent total quantity used in one Drive. To determine adequate inventory of spare parts, MagneTek suggests using listed value for quantities 2 and below. If listed value is greater than 2, factory suggests 1/3 of total listed.

| Drive<br>Model No. |      |      | Module<br>5P30- |      | 1    | Fransis | tor Mo | dule | Part No | . 5P30 | -    |          | leatsin<br>t No. 5F | k Assy<br>230– |          | Diode    | e Modul   | e Par     | t No. 51 | P50-   |      |  |
|--------------------|------|------|-----------------|------|------|---------|--------|------|---------|--------|------|----------|---------------------|----------------|----------|----------|-----------|-----------|----------|--------|------|--|
| GPD505V-           | 0171 | 0162 | 0163            | 0164 | 0165 | 0166    | 0167   | 0168 | 0150    | 0169   | 0152 | 0288     | 0289                | 0290           | 0483     | 0484     | 0485      | 0486      | 0487     | 0488   | 0496 |  |
| B001               | 1    |      |                 |      |      |         |        |      |         |        |      |          |                     |                |          |          |           |           |          |        |      |  |
| B003               | 1    |      |                 |      |      |         |        |      |         |        |      |          |                     |                |          |          | lodule in |           |          |        |      |  |
| B004               | 1    |      |                 |      |      |         |        |      |         |        |      |          |                     |                | d        | iodes ar | re conta  | ined in I | Power I  | Module | -    |  |
| B008               |      | 1    |                 |      |      |         |        |      |         |        |      |          |                     |                |          |          |           |           |          |        |      |  |
| B011               |      | 1    |                 |      |      |         |        |      |         |        |      |          |                     |                |          |          |           |           |          |        |      |  |
| B014               |      |      | 1               |      |      |         |        |      |         |        |      |          |                     |                | 1        |          |           |           |          |        |      |  |
| B021               |      |      |                 | 1    |      |         |        |      |         |        |      |          |                     |                | 1        |          |           |           |          |        |      |  |
| B027               |      |      |                 |      | 3    |         |        |      |         |        |      |          |                     |                |          | 1        |           |           |          |        |      |  |
| B034               |      |      |                 |      | 3    |         |        |      |         |        |      |          |                     |                |          | 1        |           |           |          |        |      |  |
| B041               |      |      |                 |      | 3    |         |        |      |         |        |      |          |                     |                |          | 2        |           |           |          |        |      |  |
| B052               |      |      |                 |      |      | 3       |        |      |         |        |      |          |                     |                |          | 2        |           |           |          |        |      |  |
| B065               |      |      |                 |      |      | 3       |        |      |         |        |      |          |                     |                |          | 2        |           |           |          |        |      |  |
| B080               |      |      |                 |      |      |         | 3      |      |         |        |      |          |                     |                |          |          | 2         |           |          |        |      |  |
| B096               |      |      |                 |      |      |         | 3      |      |         |        |      |          |                     |                |          |          |           | 2         |          |        |      |  |
| B128               |      |      |                 |      |      |         |        | 6    |         |        |      | <u> </u> |                     |                | <u> </u> |          |           |           | 6        |        |      |  |
| B180               |      |      |                 |      |      |         |        |      | 6       |        |      |          |                     |                |          |          |           |           | 6        |        |      |  |
| B240               |      |      |                 |      |      |         |        |      |         | 12     |      |          |                     |                |          |          |           |           |          | 6      |      |  |
| B302               |      |      |                 |      |      |         |        |      |         |        | 12   |          |                     |                | ļ        |          |           |           |          | 6      |      |  |
| B380               |      |      |                 |      |      |         |        |      |         |        |      | 3        |                     |                |          |          |           |           |          |        | 6    |  |
| B506               |      |      |                 |      |      |         |        |      |         |        |      |          | 3                   |                |          |          |           |           |          |        | 6    |  |
| B675               |      |      |                 |      |      |         |        |      |         |        |      |          |                     | 3              |          |          |           |           |          |        | 9    |  |

| Drive<br>Model No. |      |      | F    |      | r PCB<br>. 5P90 | -    |      |      |      |      |      |      | Sate Dri<br>Part No. |      |      |      |      |      | Contro<br>Part No. |      |
|--------------------|------|------|------|------|-----------------|------|------|------|------|------|------|------|----------------------|------|------|------|------|------|--------------------|------|
| GPD505V-           | 0431 | 0432 | 0433 | 0435 | 0436            | 0437 | 0438 | 0439 | 0411 | 0412 | 0413 | 0418 | 0419                 | 0420 | 0421 | 0465 | 0468 | 0471 | 0409               | 0406 |
| B001               | 1    |      |      |      |                 |      |      |      |      |      |      |      |                      |      |      |      |      |      | 1                  |      |
| B003               |      | 1    |      |      |                 |      |      |      |      |      |      |      |                      |      |      |      |      |      | 1                  |      |
| B004               |      |      | 1    |      |                 |      |      |      |      |      |      |      |                      |      |      |      |      |      | 1                  |      |
| B008               |      |      |      | 1    |                 |      |      |      |      |      |      |      |                      |      |      |      |      |      | 1                  |      |
| B011               |      |      |      |      | 1               |      |      |      |      |      |      |      |                      |      |      |      |      |      | 1                  |      |
| B014               |      |      |      |      |                 | 1    |      |      |      |      |      |      |                      |      |      |      |      |      | 1                  |      |
| B021               |      |      |      |      |                 |      | 1    |      |      |      |      |      |                      |      |      |      |      |      | 1                  |      |
| B027               |      |      |      |      |                 |      |      | 1    |      |      |      |      |                      |      |      |      |      |      | 1                  |      |
| B034               |      |      |      |      |                 |      |      | 1    |      |      |      |      |                      |      |      |      |      |      | 1                  |      |
| B041               |      |      |      |      |                 |      |      |      | 1    |      |      |      |                      |      |      |      |      |      |                    | 1    |
| B052               |      |      |      |      |                 |      |      |      |      | 1    |      |      |                      |      |      |      |      |      |                    | 1    |
| B065               |      |      |      |      |                 |      |      |      |      |      | 1    |      |                      |      |      |      |      |      |                    | 1    |
| B080               |      |      |      |      |                 |      |      |      |      |      | 1    |      |                      |      |      |      |      |      |                    | 1    |
| B096               |      |      |      |      |                 |      |      |      |      |      | 1    |      |                      |      |      |      |      |      |                    | 1    |
| B128               |      |      |      |      |                 |      |      |      |      |      |      | 1    |                      |      |      |      |      |      |                    | 1    |
| B180               |      |      |      |      |                 |      |      |      |      |      |      |      | 1                    |      |      |      |      |      |                    | 1    |
| B240               |      |      |      |      |                 |      |      |      |      |      |      |      |                      | 1    |      |      |      |      |                    | 1    |
| B302               |      |      |      |      |                 |      |      |      |      |      |      |      |                      |      | 1    |      |      |      |                    | 1    |
| B380               |      |      |      |      |                 |      |      |      |      |      |      |      |                      |      |      | 1    |      |      |                    | 1    |
| B506               |      |      |      |      |                 |      |      |      |      |      |      |      |                      |      |      |      | 1    |      |                    | 1    |
| B675               |      |      |      |      |                 |      |      |      |      |      |      |      |                      |      |      |      |      | 1    |                    | 1    |

#### **IMPORTANT**

Numbers represent total quantity used in one Drive. To determine adequate inventory of spare parts, MagneTek suggests using listed value for quantities 2 and below. If listed value is greater than 2, factory suggests 1/3 of total listed.

| Drive<br>Model No. |      |      |      |      | oling I<br>No. 5 |      |      |      |      | DC Bus Fuse<br>Part No. 5P17– |       |         |         |          |          | Control Fuse<br>Part No. 5P17- |        |         |      |      |      |      |
|--------------------|------|------|------|------|------------------|------|------|------|------|-------------------------------|-------|---------|---------|----------|----------|--------------------------------|--------|---------|------|------|------|------|
| GPD505V-           | 0057 | 0058 | 0059 | 0061 | 0060             | 0050 | 0062 | 0051 | 0064 | 0504                          | 0488  | 0480    | 0489    | 0490     | 0491     | 0492                           | 0477   | 0478    | 0479 | 0500 | 0502 | 0503 |
| B001               |      |      |      |      |                  |      |      |      |      | 1                             |       |         |         |          |          |                                |        |         |      | 1    |      |      |
| B003               |      |      |      |      |                  |      |      |      |      | 1                             |       |         |         |          |          |                                |        |         |      | 1    |      |      |
| B004               |      |      |      |      |                  |      |      |      |      | 1                             |       |         |         |          |          |                                |        |         |      | 1    |      |      |
| B008               | 1    |      |      |      |                  |      |      |      |      |                               | 1     |         |         |          |          |                                |        |         |      | 1    |      |      |
| B011               | 1    |      |      |      |                  |      |      |      |      |                               | 1     |         |         |          |          |                                |        |         |      | 1    |      |      |
| B014               | 1    |      |      |      |                  |      |      |      |      |                               |       | 1       |         |          |          |                                |        |         |      | 1    |      |      |
| B021               | 2    |      |      |      |                  |      |      |      |      |                               |       |         | 1       |          |          |                                |        |         |      | 1    |      |      |
| B027               |      | 2    |      |      |                  |      |      |      |      |                               |       |         |         | 1        |          |                                |        |         |      | 1    |      |      |
| B034               |      | 2    |      |      |                  |      |      |      |      |                               |       |         |         | 1        |          |                                |        |         |      | 1    |      |      |
| B041               |      |      | 1    | 1    |                  |      |      |      |      |                               |       |         |         | 1        |          |                                |        |         |      | 1    |      |      |
| B052               |      |      | 1    | 1    |                  |      |      |      |      |                               |       |         |         |          | 1        |                                |        |         |      | 1    |      |      |
| B065               |      |      |      | 1    | 2                |      |      |      |      |                               |       |         |         |          |          | 1                              |        |         |      | 1    |      |      |
| B080               |      |      |      | 1    | 2                |      |      |      |      |                               |       |         |         |          |          | 1                              |        |         |      | 1    |      |      |
| B096               |      |      |      | 1    | 2                |      |      |      |      |                               |       |         |         |          |          | 1                              |        |         |      | 1    |      |      |
| B128               |      |      |      |      |                  | 3    | 1    |      |      |                               |       |         |         |          |          |                                | 3      |         |      | 1    |      |      |
| B180               |      |      |      |      |                  | 3    | 1    |      |      |                               |       |         |         |          |          |                                | 3      |         |      | 1    |      |      |
| B240               |      |      |      |      |                  | 3    | 1    |      |      |                               |       |         |         |          |          |                                |        | 3       |      | 1    |      |      |
| B302               |      |      |      |      |                  |      | 1    | 3    |      |                               |       |         |         |          |          |                                |        |         | 3    |      | 1    |      |
| B380               |      |      |      |      |                  |      |      |      | 3    |                               |       | lo DC I | Bus Fu  | se in th | ese Dr   | ive Mo                         | del No | c.      |      |      | 1    |      |
| B506               |      |      |      |      |                  |      |      |      | 3    | İ                             |       |         | ntained |          |          |                                |        |         |      |      |      | 1    |
| B675               |      |      |      |      |                  |      |      |      | 3    | İ                             | 14303 | a10 00  | aii ieu | a        | 1313101/ | . iouisi                       | / 133  | onnory. |      |      |      | 1    |

#### **IMPORTANT**

Numbers represent total quantity used in one Drive. To determine adequate inventory of spare parts, MagneTek suggests using listed value for quantities 2 and below. If listed value is greater than 2, factory suggests 1/3 of total listed.

# Appendix 6. GPD 505 DIMENSIONS

Table A6-1 lists dimensions for the GPD 505 in its standard enclosure. For information on other types of enclosures available, consult your MagneTek representative.

Table A6-1. GPD 505 Size and Weight

|             |                                |                                | Table A              | 0-1. C                           |                                  | 03 3126                          | <u> </u>                         |                                  |                          |                              |                            |                              |
|-------------|--------------------------------|--------------------------------|----------------------|----------------------------------|----------------------------------|----------------------------------|----------------------------------|----------------------------------|--------------------------|------------------------------|----------------------------|------------------------------|
| VOLTS       | MODEL<br>NO. NOMINA<br>DLTS HP |                                | ENCLOSURE<br>TYPE    | PHYSIC                           | CAL DIM<br>(IN.)                 | ENSIONS                          |                                  | NTING<br>. (IN.)                 | WEIGHT<br>- (LB)         |                              | AT LOS<br>WATTS)           | S                            |
|             | GPD505V-                       | •••                            | 2                    | Н                                | W                                | D                                | H1                               | W1                               | (25)                     | Heatsink                     | Internal                   | Total                        |
|             | A003<br>A006<br>A008           | 0.75<br>1 / 1.5<br>2           | NEMA 1               | 11.02<br>11.02<br>11.02          | 5.51<br>5.51<br>5.51             | 6.30<br>6.30<br>6.30             | 10.47<br>10.47<br>10.47          | 4.96<br>4.96<br>4.96             | 7<br>7<br>7              | 15<br>25<br>40               | 50<br>65<br>80             | 65<br>90<br>120              |
|             | A011<br>A017                   | 3<br>5                         | NEMA 1               | 11.02<br>11.02                   | 5.51<br>5.51                     | 7.09<br>7.09                     | 10.47<br>10.47                   | 4.96<br>4.96                     | 10<br>10                 | 80<br>135                    | 60<br>80                   | 140<br>215                   |
|             | A027<br>A036                   | 7.5 / 10<br>15                 | NEMA 1               | 11.81<br>11.81                   | 7.87<br>7.87                     | 8.07<br>8.07                     | 11.22<br>11.22                   | 7.32<br>7.32                     | 12<br>13                 | 210<br>235                   | 90<br>110                  | 300<br>345                   |
| 2<br>3<br>0 | A054<br>A068<br>A080<br>A104   | 20<br>25<br>30<br>40           | NEMA 1               | 14.96<br>15.75<br>24.02<br>26.57 | 9.84<br>9.84<br>12.99<br>12.99   | 8.86<br>8.86<br>11.22<br>11.22   | 14.37<br>14.37<br>17.13<br>17.13 | 9.29<br>9.29<br>10.83<br>10.83   | 24<br>24<br>71<br>71     | 425<br>525<br>655<br>830     | 160<br>200<br>230<br>280   | 585<br>725<br>885<br>1110    |
|             | A130<br>A160                   | 50<br>60                       | Protected<br>Chassis | 26.57<br>26.57                   | 16.73<br>16.73                   | 13.78<br>13.78                   | 25.59<br>25.59                   | 12.60<br>12.60                   | 134<br>137               | 1050<br>1250                 | 500<br>700                 | 1550<br>1950                 |
|             | A192<br>A248<br>A312           | 75<br>100<br>125               | Protected<br>Chassis | 31.50<br>31.50<br>36.42          | 18.70<br>18.70<br>22.64          | 13.78<br>13.78<br>15.75          | 30.51<br>30.51<br>35.24          | 14.57<br>14.57<br>17.52          | 176<br>176<br>298        | 1550<br>1950<br>2300         | 750<br>1000<br>1300        | 1950<br>2950<br>3600         |
|             | B001<br>B003                   | 0.75<br>1 / 2                  | NEMA 1               | 11.02<br>11.02                   | 5.51<br>5.51                     | 6.30<br>6.30                     | 10.47<br>10.47                   | 4.96<br>4.96                     | 7<br>7                   | 10<br>20                     | 50<br>65                   | 60<br>85                     |
|             | B004<br>B008<br>B011           | 3<br>5<br>7.5                  | NEMA 1               | 11.02<br>11.02<br>11.02          | 5.51<br>5.51<br>5.51             | 7.09<br>7.09<br>7.09             | 10.47<br>10.47<br>10.47          | 4.96<br>4.96<br>4.96             | 9<br>10<br>10            | 30<br>80<br>120              | 80<br>65<br>80             | 110<br>145<br>200            |
|             | B014<br>B021                   | 10<br>15                       | NEMA 1               | 11.81<br>11.81                   | 7.87<br>7.87                     | 8.07<br>8.07                     | 11.22<br>11.22                   | 7.32<br>7.32                     | 13<br>13                 | 135<br>240                   | 85<br>120                  | 220<br>360                   |
|             | B027<br>B034                   | 20<br>25                       | NEMA 1               | 14.96<br>14.96                   | 9.84<br>9.84                     | 8.86<br>8.86                     | 14.37<br>14.37                   | 9.29<br>9.29                     | 24<br>24                 | 305<br>390                   | 150<br>180                 | 455<br>570                   |
| 4<br>6<br>0 | B041<br>B052<br>B065           | 30<br>40<br>50                 | NEMA 1               | 24.02<br>24.02<br>30.91          | 12.99<br>12.99<br>12.99          | 11.22<br>11.22<br>11.22          | 17.13<br>17.13<br>24.02          | 10.83<br>10.83<br>10.83          | 68<br>68<br>106          | 465<br>620<br>705            | 195<br>260<br>315          | 660<br>880<br>1020           |
|             | B080<br>B096                   | 60<br>75                       | NEMA 1               | 30.91<br>33.46                   | 12.99<br>12.99                   | 11.22<br>11.22                   | 24.02<br>24.02                   | 10.83<br>10.83                   | 106<br>106               | 875<br>970                   | 370<br>415                 | 1245<br>1385                 |
|             | B128<br>B180<br>B240<br>B302   | 100<br>125 / 150<br>200<br>250 | Protected<br>Chassis | 32.28<br>32.28<br>36.42<br>36.42 | 17.91<br>17.91<br>22.64<br>22.64 | 13.78<br>13.78<br>14.76<br>15.75 | 31.30<br>31.30<br>35.24<br>35.24 | 13.78<br>13.78<br>17.52<br>17.52 | 174<br>176<br>298<br>320 | 1110<br>1430<br>1870<br>2670 | 710<br>890<br>1160<br>1520 | 1820<br>2320<br>3030<br>4190 |
|             | B380<br>B506<br>B675           | 300<br>300 / 400<br>500        | Protected<br>Chassis | 57.09<br>57.09<br>62.99          | 37.40<br>37.40<br>37.80          | 17.13<br>17.13<br>17.91          | 55.12<br>55.12<br>61.02          | (1)<br>(1)<br>(1)                | 794<br>794<br>926        | 3400<br>4740<br>6820         | 1510<br>2110<br>2910       | 4910<br>6850<br>9730         |

<sup>(1) 3</sup> mounting holes top, 3 mounting holes bottom; consult MagneTek for horizontal hole spacing.

## Appendix 7. DYNAMIC BRAKING CONNECTIONS

**GENERAL.** Dynamic braking (DB) enables the motor to be brought to a smooth and rapid stop. This is achieved by dissipating the regenerative energy of the AC motor across the resistive components of the Dynamic Braking option. For further details on dynamic braking operation, see the instruction sheet shipped with dynamic braking components.

The GPD505V-A003 thru -A036 and -B001 thru -B034 have an integral braking transistor; all higher rated drives require the use of external Braking Units (also referred to as Braking Modules) which provide the braking transistor circuitry. In addition, to make use of the Dynamic Braking function requires adding a heat sink mount Braking Resistor (for 3% duty cycle; only available for the GPD505V-A003 thru -A011 and -B001 thru -B004) *or* external Braking Resistor Units (for 10% duty cycle).

For Braking Resistor Units, interconnection to external control circuitry is necessary to ensure that braking resistor overheating is communicated to the drive as a fault condition.

Available MagneTek dynamic braking components are listed in Table A7-1.

Table A7-1. GPD 505 DB Components

|          |                   |          |                 |           |          |       | •                       |             |                 |           |          |  |
|----------|-------------------|----------|-----------------|-----------|----------|-------|-------------------------|-------------|-----------------|-----------|----------|--|
|          | For 230V GPD 505s |          |                 |           |          |       | For 460V GPD 505s       |             |                 |           |          |  |
| DRIVE    | BRAKING M         | ODULE    | HS RESISTOR (1) | BRAKING   | UNIT     | DRIVE | BRAKING MODU            | JLE         | HS RESISTOR (1) | BRAKING   | UNIT     |  |
| GPD505V- | PART NO.          | QTY Reqd | PART NO.        | PART NO.  | QTY Reqd |       | PART NO.                | QTY<br>Reqd | PART NO.        | PART NO.  | QTY Reqd |  |
| A003     | N/A               | _        | 50185430        | 5P41-0825 | 1        | B001  | N/A                     | _           | 50185530        | 5P41-0835 | 1        |  |
| A006     |                   |          | 50185431        | 5P41-0825 | 1        | B003  |                         |             | 50185531        | 5P41-0836 | 1        |  |
| A008     |                   |          | 50185432        | 5P41-0826 | 1        | B004  |                         |             | 50185531        | 5P41-0837 | 1        |  |
| A011     |                   |          | 50185433        | 5P41-0827 | 1        | B008  |                         |             | N/A             | 5P41-0838 | 1        |  |
| A017     |                   |          | N/A             | 5P41-0828 | 1        | B011  |                         |             |                 | 5P41-0839 | 1        |  |
| A027     |                   |          |                 | 5P41-0829 | 1        | B014  |                         |             |                 | 5P41-0840 | 1        |  |
| A036     |                   |          |                 | 5P41-0830 | 1        | B021  |                         |             |                 | 5P41-0841 | 1        |  |
| A054     | 50185034          | 1        |                 | 5P41-0831 | 1        | B027  |                         |             |                 | 5P41-0842 | 1        |  |
| A068     | 50185035          | 1        |                 | 5P41-0832 | 1        | B034  |                         |             |                 | 5P41-0843 | 1        |  |
| A080     | N/A               | _        |                 | N/A       | _        | B041  |                         |             |                 | N/A       | _        |  |
| thru     |                   |          |                 |           |          | thru  |                         |             |                 |           |          |  |
| A312     |                   |          |                 |           |          | B302  |                         |             |                 |           |          |  |
|          |                   |          |                 | •         |          | B380  | 50185239 <sup>(2)</sup> | 1           |                 | 5P41-0849 | 1        |  |
|          |                   |          |                 |           |          | B506  | 50185239 <sup>(2)</sup> | 1           |                 | 5P41-0849 | 1        |  |
|          |                   |          |                 |           |          | B605  | 50185239 <sup>(2)</sup> | 2           |                 | 5P41-0849 | 2        |  |

<sup>(1)</sup> When the heat sink mount Braking Resistor is used, DO NOT wire a Braking Unit to the drive.

<sup>(2)</sup> Requires separate 380-460 VAC / 1 / 50-60Hz power supply for internal cooling fan.

#### **INSTALLATION**

This option should only be installed by a TECHNICALLY QUALIFIED INDIVIDUAL who is familiar with this type of equipment and the hazards involved.

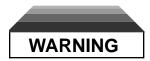

Hazardous voltage can cause severe injury or death. Lock all power sources feeding the drive in the "OFF" position.

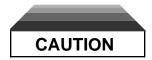

Failure to follow these installation steps may cause equipment damage or personnel injury.

#### **Preliminary Proecdures**

- 1. Disconnect all electrical power to the drive.
  - 2. Remove drive front cover.
- 3. Use a voltmeter to verify that voltage is disconnected from incoming power terminals.

## Braking Resistor (Heat Sink Mount) Installation

- 1. Remove the drive from its mounting for access to the rear of the heat sink.
- 2. Mount the Braking Resistor on the back of the drive's heat sink, as shown in Figure A7-1.
- 3. Reinstall the drive in its mounting position.
- 4. Connect the leads from the Braking Resistor to drive terminals according to Figure A7-2.
  - 5. Proceed to step 9 on page A7-7.

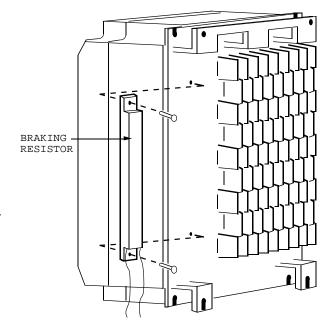

Figure A7-1. Mounting Braking Resistor on Heat Slnk

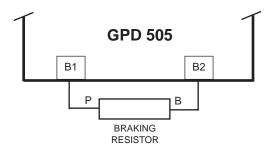

Figure A7-2. Lead Connections For Braking Resistor (Heat Sink Mounted)

# Braking Resistor Unit Installation (for GPD505V-A003 thru -A036, -B001 thru -B034)

#### **IMPORTANT**

Since the Braking Resistor Unit generates heat during dynamic braking operation, install it in a location away from other equipment which emits heat.

- 1. Mount the Braking Resistor Unit on a vertical surface, maintaining a minimum 1.18 inch (30 mm) clearance on each side and a minimum 5.91 inch (150 mm) clearance top and bottom.
- 2. Remove the Braking Resistor Unit front cover to access its terminal block. Connect the Braking Resistor Unit to the drive and to external control circuitry according to the chart at right and Figure A7-3.

| Terminals       | B, P                                                   | 1, 2 *  |  |  |
|-----------------|--------------------------------------------------------|---------|--|--|
| Lead Size (AWG) | 12-10                                                  | 18-14 * |  |  |
| Lead Type       | 600V etheylene propylene rubber insulated, or equivale |         |  |  |
| Terminal Screw  | M4                                                     |         |  |  |

 Power leads for the Braking Resistor Unit generate high levels of electrical noise; these signal leads must be grouped separately.

- 3. Reinstall and secure Braking Resistor Unit front cover and drive front cover.
- 4. Proceed to step 9 on page A7-7.

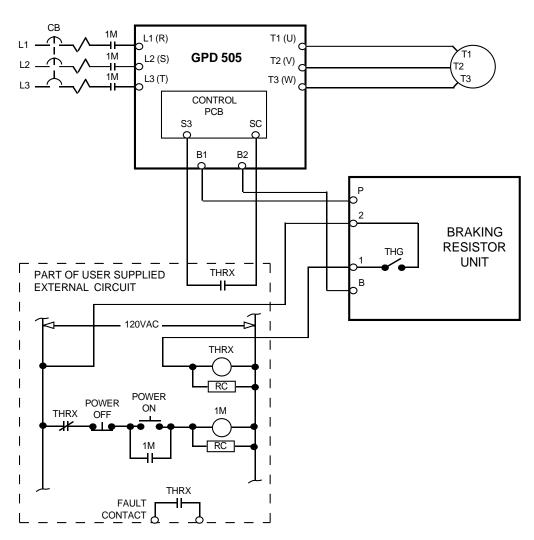

Figure A7-3. Wiring Braking Resistor Unit to Drive

# Braking Unit(s) and Braking Resistor Unit(s) Installation (for GPD505V-A054 thru -A068, -B380 thru -B675)

#### **IMPORTANT**

Since the Braking Resistor Unit generates heat during dynamic braking operation, install it in a location away from other equipment which emits heat.

Select mounting locations for the Braking Unit(s) and Braking Resistor Unit(s) so that wiring between the drive and the (Master) Braking Unit, and between each Braking Unit and its associated Braking Resistor Unit, is less than 33 feet (10 m).

- 1. Mount the Braking Unit(s) and Braking Resistor Unit(s) on vertical surfaces. A Braking Unit requires a minimum 1.18 inch (30 mm) clearance on each side and a minimum 3.94 inch (100 mm) clearance top and bottom; a Braking Resistor Unit requires a minimum 1.97 inch (50 mm) clearance in back (i.e. use mounting spacers) and a minimum 7.87 inch (200 mm) clearance in front.
  - 2. Remove DB units' front covers to access their terminals.
- 3. For 380/460V drives only: In each Braking Unit, set the PCB nominal line voltage jumper plug to the correct setting for the installation; this is factory set at the "460V" position.
- 4. If multiple Braking Units are being installed, the unit closest to the drive should have the SLAVE/MASTER jumper on its PCB set to the "MASTER" position (factory setting); all others must have this jumper moved to the "SLAVE" position.
  - 5. If a single Braking Unit and Braking Resistor Unit are being installed, connect them to the drive and external control circuitry according to the chart below and Figure A7-4.

If two or more Braking Units and Braking Resistor Units are being installed, connect them to the drive and to external circuitry according to the chart below and Figure A7-5.

| UNIT                  | TERMINALS             | LEAD SIZE<br>(AWG) | LEAD<br>TYPE                                             | TERMINAL<br>SCREWS |
|-----------------------|-----------------------|--------------------|----------------------------------------------------------|--------------------|
| Braking Resistor Unit | B, P<br>1, 2 *        | 12-10<br>18-14 *   | 600V ethylene propylene rubber insulated or equivalent   | M5<br>M4           |
| Braking Unit          | P, Po, N, B<br>1, 2 * | 12-10<br>18-14 *   | 600V etheylene propylene rubber insulated, or equivalent | M4                 |

<sup>\*</sup> Power leads for the Braking Resistor Unit generate high levels ofelectrical noise; these signal leads must be grouped separately.

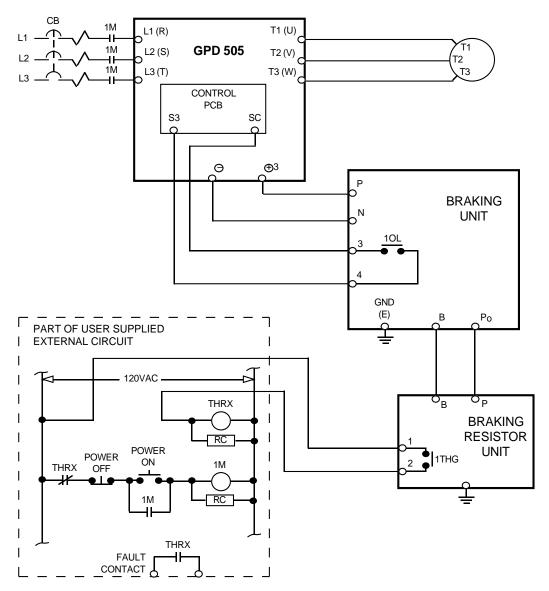

Figure A7-4. Wiring Single Braking Unit and Braking Resistor Unit to Drive

- 6. The Braking Unit and Braking Resistor Unit MUST BE GROUNDED. Observe the following precautions:
  - Use grounding leads conforming to your National Electrical Code.
  - If the installation requires the Braking Resistor Unit to be used without its enclosure (with grounding terminal), ground it by attaching a ground lead at one of the mounting screws.
  - Grounding resistance of the Braking Unit should be 100 ohms or less.

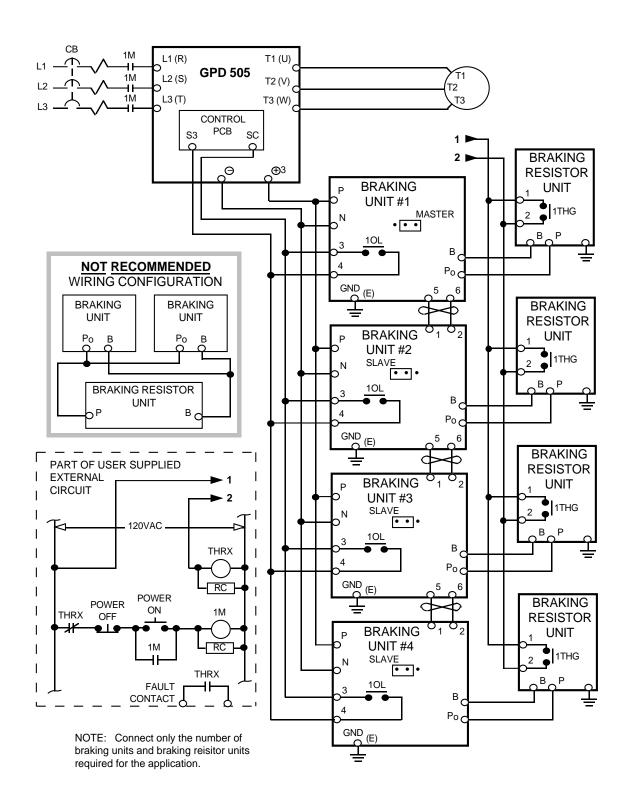

Figure A7-5. Wiring Multiple Braking Units and Braking Resistor Units to Drive

- 7. **IMPORTANT:** After wiring, test insulation resistance of each Braking Unit/Braking Resistor Unit with a 900V megger as follows:
  - a. Disconnect leads between the Braking Unit and the drive. If equipment with semiconductors is connected across terminals 1 & 2 of the Braking Unit, remove the wiring.
  - b. Connect common leads (jumpers) across Braking Unit terminals N, P, Po, and B, and across 3 & 4, as shown in Figure A7-6.
  - c. Measure the insulation resistance at points a, b, and c in Figure A7-6 with the megger.

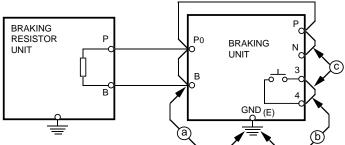

Figure A7-6. Megger Testing Set-up

#### **OPERATION CHECK**

- 8. During dynamic braking operation, verify that the "BRAKE" lamp inside the Braking Unit will be lit.
- 9. During dynamic braking operations, ensure that the required deceleration characteristic is obtained. If not, contact MagneTek for assistance.
- 10. Reinstall and secure covers on the DB units and the drive.

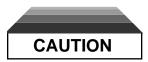

During normal operation, the Braking Unit and the Braking Resistor Unit enclosures must be kept closed, since high voltage is applied to the dynamic braking circuit.

## INDEX

| - A -                              | - D -                              | Volt. Lower Limit at 6Hz 5-11                  |
|------------------------------------|------------------------------------|------------------------------------------------|
| <b>Accel</b> Function LED 4-2, 4-3 | Deactivation Time, Monentary       | Volt. Lower Limit at 60Hz 5-11                 |
| Acceleration :                     | Power Loss Ride-thru 5-22.2        | Enclosure A5-1                                 |
| Stall Prev. Level During 5-44      | <b>Decel</b> Function LED 4-2, 4-3 | <b>ENTER</b> Key 4-1                           |
| Time 1 5-3                         | Deceleration :                     | Environment 1-1, A2-3                          |
| Time 2 5-3                         | Stall Prevention During 5-44       | European EMC Directive,                        |
| Analog Monitor Gain 5-23           | Time 1 5-3                         | Conformance to 1-11                            |
| Analog Output, Multi-func.         | Time 2 5-3                         |                                                |
| (Term. AM-AC) 5-23                 | Delay Time :                       | - F -                                          |
| At Set Speed, Stall Prev.          | Feedback Loss Detection            | <b>F/R</b> Function LED 4-2, 4-3               |
| Level 5-45                         | (PID) 5-44                         | Fault Contact Selection                        |
| Auto Analog Input Sel 5-15         | Inp. Ph. Loss Detection 5-56       | During Auto Restart 5-5                        |
| Auto Restart Attempts 5-5          | Derivative Time (PID) 5-43         | Fbias Function LED 4-2, 4-3                    |
| Auto Restart, Fault Contact        | Detection, Fdbk Loss (PID) 5-44    | Feedback Calibration                           |
| Selection During 5-5               | Det'n, Modbus Time Out             | Gain (PID) 5-43                                |
| Auxiliary Input and Output         | Detection Level :                  | Feedback Loss (PID) :                          |
| Power Option Devices1-11           | Input Phase Loss 5-56              | Detection Selection 5-43                       |
| Power Option Devices1-11           | ·                                  |                                                |
| _                                  | Feedback Loss (PID) 5-54           | Detection Delay Time 5-43 Detection Level 5-43 |
| - B -                              | Output Phase Loss 5-56             |                                                |
| Base Block, External 5-29          | Overtorque (OL3) 5-39              | Fgain Function LED 4-2, 4-3                    |
| Basic Programming 4-5              | Detection Time :                   | FLA Function LED 4-2, 4-3                      |
| Bias, Freq. Ref 5-13               | Overtorque (OL3) 5-39              | Fout Function LED                              |
| BPS Selection, Modbus 5-21         | Diagnostics — see                  | Display Selection                              |
| Braking, DC Injection:             | Troubleshooting                    | Fref Function LED 4-2                          |
| Current 5-8                        | Digital Operator 2-2, 4-1          | Frequency:                                     |
| Time at Start 5-8                  | Digital Operator Display           | Base 5-54                                      |
| Time at Stop 5-8                   | Selection 5-9                      | Carrier 5-6                                    |
| Braking, Dynamic A7-1              | Dimensions A6-1                    | Detection 5-38                                 |
| <b>.</b>                           | Displays, Monitor 4-6              | Max. Output 5-54                               |
| - C -                              | "Down Arrow" Key 4-1               | Meter 5-23                                     |
| -                                  | <b>DSPL</b> key                    | Min. Output 5-54                               |
| Change year Level/Bornets 5-6      | Dynamic Braking Connections A7-1   | Min. Output Voltage 5-54                       |
| Changeover, Local/Remote 5-19      |                                    | Output 4-2                                     |
| Communication Error, Modbus        | - E -                              | Prohibited 5-7                                 |
| Stop Method at A1-9                | Elapsed Timer 1 A1-6               | Range 5-17                                     |
| Compensation, Slip 5-44.2          | Elapsed Timer 2 A1-6               | Ref. Retention (Up/Down                        |
| Conformance to European            | Elapsed Timer Selection A1-6       | & Sample/Hold) 5-18.1                          |
| EMC Directive 1-11                 | EMC Directive, European,           | Frequency Detection Multi-                     |
| Control Circuit Wiring 1-8         | Conformance to 1-11                | function Output 5-38                           |
| Critical Freq. Rejection 5-7       | Energy Saving :                    | Frequency Reference 1 5-27                     |
| CT/VT Selection A1-11              | Gain K2 5-11                       | Frequency Reference 2 5-27                     |
| Current, DC Inj. Braking 5-8       | Selection 5-11                     | Frequency Reference 3 5-27                     |
| Current, Motor No-load 5-50        | Tuning 5-12                        | Frequency Reference 4 5-27                     |

### INDEX - Continued

| Frequency Reference:         | Integral Value Limit (PID) 5-43    | Min. Output Volt. Freq 5-54     |
|------------------------------|------------------------------------|---------------------------------|
| Bias 5-13                    | Integral Value Reset (PID) 5-44    | Miscellaneous Protective        |
| Gain 5-13                    | Inverse PID 5-42                   | Features 5-22.1                 |
| Jog 5-18.2, 5-27             | lout Function LED 4-2              | Modbus:                         |
| Limit, Lower 5-17            | Iron Loss 5-52                     | BPS Selection 5-21              |
| Limit, Upper 5-17            |                                    | Freq. Resolution 5-21           |
| Loss Detection, Operation    | - J -                              | Parity Selection 5-21           |
| Method for 5-18              | Jog Frequency Ref 5-18,2, 5-27     | Stop Method at Comm.            |
| Resolution, Modbus 5-21      | 30g i requerity iver 3-10,2, 3-27  | Error A1-9                      |
| Retention 5-18.1             | 17                                 | Time Over Detection A1-9        |
| Setting Method From          | - K -                              | Slave Address 5-21              |
| Digital Operator 2-2         | Keypad — <i>see Digital</i>        | Mode Selection 5-20             |
| Function LEDs 4-1, 4-2       | Operator                           | Model Numbers, Drivev-,         |
|                              | kVA Selection ( <i>n115</i> ) A3-1 | A2-1, A5-1                      |
| - G -                        |                                    | Momentary Power Loss            |
| Gain:                        | - L -                              | Ride-through Selection 5-22.2   |
| Analog Monitor 5-23          | Lag Filter Time, Output (PID) 5-43 | Monitor Displays 4-6            |
| Feedback Calib. (PID) 5-43   | LEDs, Function 4-1, 4-2            | Motor:                          |
| Frequency Reference 5-13     | LEDs, Status Indicator 4-1         | Iron Loss 5-52                  |
| Proportional (PID) 5-43      | Limit, Integral Value (PID) 5-43   | Line-to-Line Resistance 5-52    |
| Torque Compensation 5-52     | Line-to-Line Res., Motor 5-52      | No-load Current 5-50            |
| Gain K2, Energy Saving 5-11  | Local/Remote Changeover 5-19       | Overload Prot. Selection 5-50   |
| Grounding 1-10               | LOCAL/REMOTE Key4-1                | Rated Current (FLA) 4-4         |
| Grounding                    | LOC./REM. Key FuncA1-2             | Rated Voltage 5-55              |
|                              | Lower Limit, Freq. Ref 5-17        | Switching — see Speed           |
| - 1 -                        |                                    | Search                          |
| Initialize Parameters 5-44.1 | - M -                              | Wiring 1-2                      |
| Input Phase Loss Detection : |                                    | Mounting:                       |
| Delay Time (SPi)5-56         | Main Circuit :                     | Clearances 1-1                  |
| Level 5-56                   | Block Diagrams1-6, 1-7             | Dimensions A5-1                 |
| Input Selection              | Terminals 1-3, 1-5                 | European EMC Conformance . 1-11 |
| Auto Analog 5-15             | Input/Output Wiring 1-2            | Location 1-1, A2-3              |
| Manual Analog 5-15           | Maintenance                        | Multi-function Analog Output    |
| Multi-function Contact 5-24  | Manual Analog Input Sel 5-15       | (AM-AC) 5-23                    |
| Input Voltage A2-1           | Max. Output Frequency 5-54         | Multi-func. Contact Input       |
| Inputs :                     | Max. Voltage 5-54                  | Selection 5-24                  |
| Analog1-15                   | Max. Volt. Output Freq 5-54        | Multi-func. Contact Output      |
| Frequency Reference 1-15     | Mechanical resonance — see         | Selection 5-37                  |
| Inspection (Receiving) 1-1   | Critical Frequency Rejection       | Multi-step Speed 5-27           |
| Installation                 | Mid. Frequency Voltage 5-54        |                                 |
| Integral Time (PID) 5-42     | Min. Base Block Time 5-29          |                                 |
|                              | Min. Output Frequency 5-54         |                                 |

## INDEX – Continued

|                                       | - P -                                | - K -                                                                                                    |
|---------------------------------------|--------------------------------------|----------------------------------------------------------------------------------------------------|
| Nameplate, Motor                      | Factory Reset (Initialize) 5-43 List | Range, Prohibited Freq                                                                                                    |
| On-delay Timer                        | Noise filter                         | RESET Key — see STOP/RESET Key Resistance, Motor Line-to- Line                                                                                            |
| Operator Display                      | PID Settings                         | tary Power Loss                                                                                                    |
| Output, Multi-func., Freq.  Detection | Prohibited Frequency 2               | - S - Sample/Hold Function5-33 Freq. Ref. Retention for5-18 S-Curve Selection5-4 Shock Resistance — see S-Curve Skip Frequency — see Prohibited Frequency |
| Analog                                | Thermal Overload 5-50                | Slave Address, Modbus 5-21 Slip Compemsation 5-44.2 Soft Start — see S-Curve Spare Parts                                                                  |
| Function Selection                    | PWM Frequency — see                  | Speed : 5-38  Range                                                                                                    |

### INDEX - Continued

| Speed Search Level 5-30     | - T -                            | - V -                              |
|-----------------------------|----------------------------------|------------------------------------|
| Stall Prevention :          | Temperature :                    | V/f During Speed Search 5-3        |
| During Decel 5-46           | Ambient 1-1, A2-3                | <b>V / F</b> Function LED 4-2, 4-3 |
| Level At Set Speed 5-47     | Storage                          | V/f Pattern Selection 5-52         |
| Level During Accel 5-46     | Terminals :                      | Voltage:                           |
| Start-up, Initial 2-1       | Description 1-3, 1-5, 1-9        | Input 5-54, A2-                    |
| Start-up Procedure,         | Functions 1-5, 1-9               | Max 5-54                           |
| Simplifiedi-                | Screw Sizes 1-3                  | Mid. Frequency 5-5-                |
| Step Voltage, Tuning at     | Thermal Overload Protection 5-50 | Motor Rated 5-55                   |
| 100% Output Voltage         | Time of Average kW               | Voltage Limit of Tuning            |
| (Energy Saving) 5-11        | (Energy Saving) A1-9             | (Energy Saving) 5-12               |
| Step Voltage, Tuning at     | Time Over Detection,             | Voltage Lower Limit at 6Hz         |
| 5% Output Voltage           | Modbus A1-9                      | 3                                  |
| (Energy Saving) 5-11        |                                  | (Energy Saving) 5-12               |
| Stop Method at Comm.        | Torque:                          | Voltage Lower Limit at 60Hz        |
| Error, Modbus A1-9          | Compensation Gain 5-52           | (Energy Saving) 5-12               |
| Stop Method Sel. (OH1) A1-4 | Detection 5-39                   |                                    |
| Stopping:                   | V/f Pattern Setting 5-53         | - W -                              |
| Fast Stop 5-25              | Troubleshooting                  | Weight A5-7                        |
| Stopping Method 5-48        | Tuning, Energy Saving 5-12       | Wiring:                            |
| <b>STOP/RESET</b> Key 4-1   |                                  | 3-Wire Control 1-8, 1-16           |
| Switching Frequency — see   | - U -                            | Control Circuit1-8                 |
| Carrier Frequency           | U-xx Parameters (Monitor         | Diagrams 1-15, 1-17                |
|                             | Displays) 4-6                    | Distances 1-2, 1-8                 |
|                             | Up/Down Function, Freq.          | Main Circuit Input/Output 1-2      |
|                             | Ref. Retention for 5-18          | •                                  |
|                             | Upper Limit, Freq. Ref 5-17      |                                    |
|                             | "Up Arrow" Key 4-1               |                                    |

| Please send information on the following:                                                                                                    |
|----------------------------------------------------------------------------------------------------|
| □ WinDDM (DriveDataManager For Windows) A program to create and edit configuration files for MagneTek AC drives, and to upload/download configuration files for high-speed programming, production change, or backup. |
| □ GPD 505 Programming Reference Guide<br>Free pocket-size booklet which provides the user a rapid reference<br>for programming GPD 505 parameters.<br>Allow one week for delivery.                                    |
| □ Additional Copies of GPD 505 Technical Manual<br>Information will be provided on how to order copies of TM 4505.                                                                                                    |
| Name                                                                                                    |
| Position/Title                                                                                                    |
| Company                                                                                                    |
| Address                                                                                                    |
| City State ZIP                                                                                                    |
| Telephone ( )                                                                                                    |
| GPD 505 : Model No                                                                                                    |
| Application:                                                                                                    |
| Purchased through (if known) :                                                                                                    |
| Mail this form, or FAX (414) 782-3418                                                                                                    |

# **GPD 505**

Data subject to change without notice. GPD, and Century are trademarks of MagneTek, Inc. Modbus Plus and ModConnect are trademarks of Modicon, Inc.

MagneTek Drives and Systems 16555 West Ryerson Road New Berlin, WI 53151 (800) 541-0939, (414) 782-0200, FAX (414) 782-3418

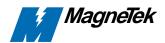